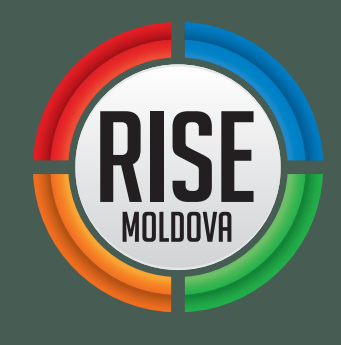

# GHID DE INVESTIGAȚIE **pentru studenți**

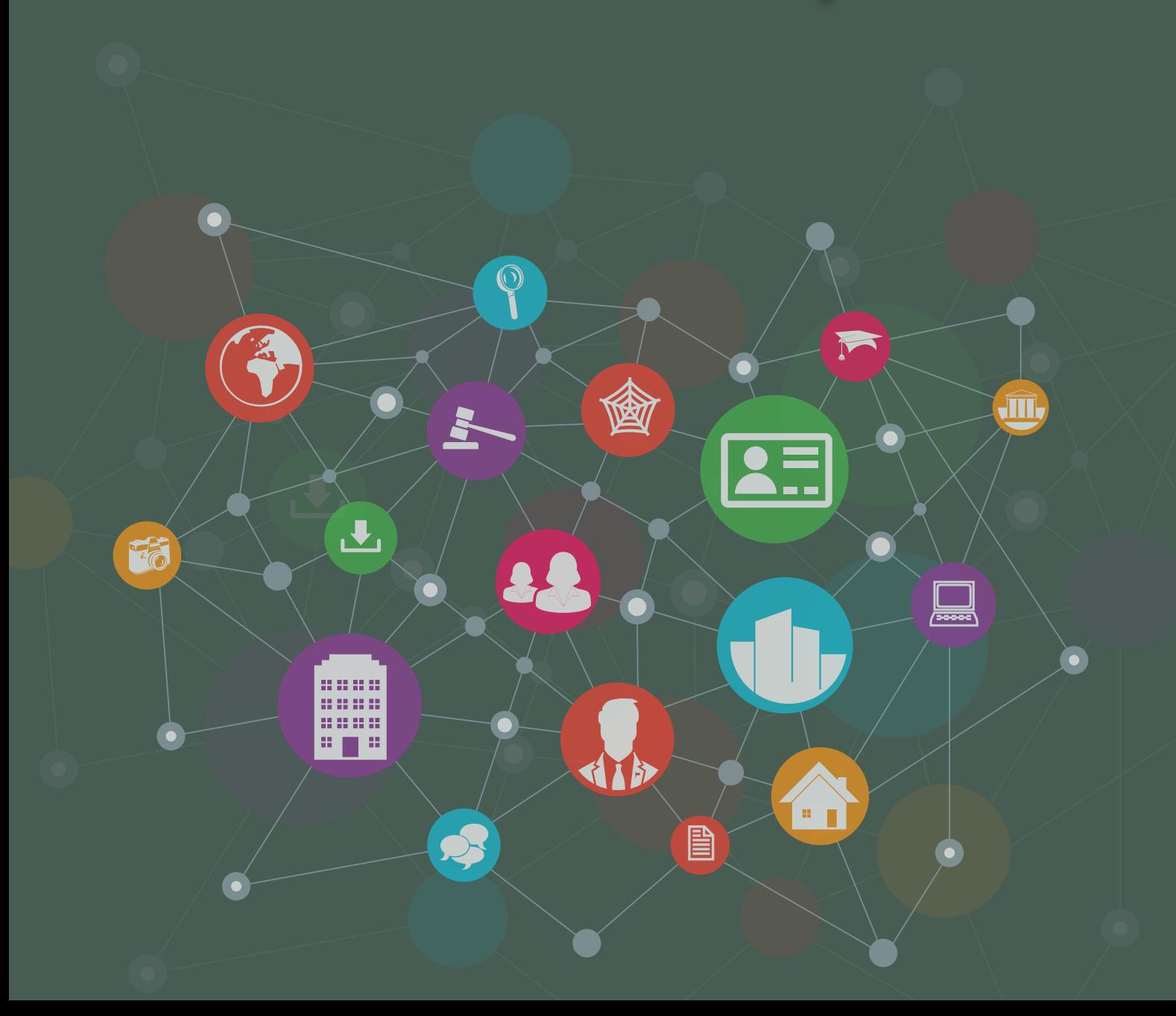

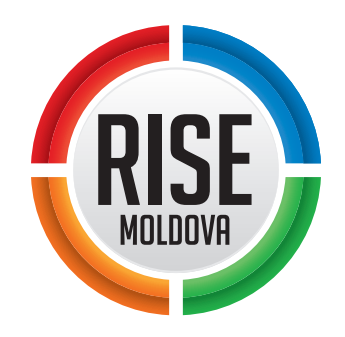

# GHID DE INVESTIGAȚIE **PENTRU STUDENȚI**

*Autori:*  **Iurie SANDUȚA, Nicolae CUȘCHEVICI** *A contribuit: Olga CEAGLEI*

*Operă pusă la dispoziție sub licență CC By-SA 4.0 Copertă:* RISE Moldova | *Grafic conexiuni:* [http://www.freepik.com](http://www.freepik.com/free-vector/technology-connection-concept_795220.htm) / *Adaptare:* RISE Moldova

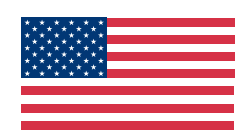

*Acest ghid a fost elaborat în cadrul proiectului "Jurnalism de Investigație pentru Studenți", realizat de RISE Moldova, în parteneriat cu Universitatea de Stat din Moldova, Universitatea Liberă Internațională din Moldova și Universitatea de Stat "Alecu Russo", și finanțat de un grant acordat de Departamentul de Stat al SUA. Opiniile, faptele și concluziile prezentate în acest ghid aparțin autorilor și nu le reflectă neapărat pe cele ale Departamentului de Stat al SUA.*

Chișinău, 2016

 $\overline{3}$ 

# **Cuprins**

#### **CAPITOLUL I**

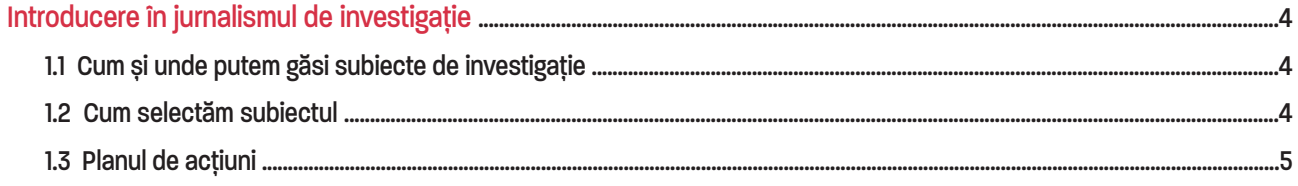

#### **CAPITOLUL II**

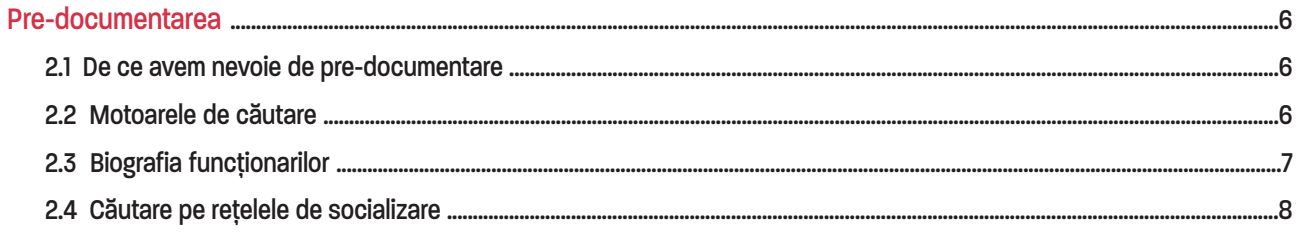

### **CAPITOLUL III**

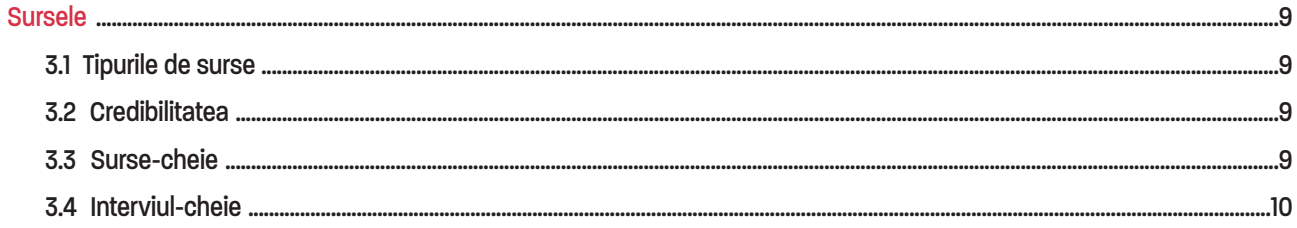

# **CAPITOLUL IV<br>Căutări în ba**

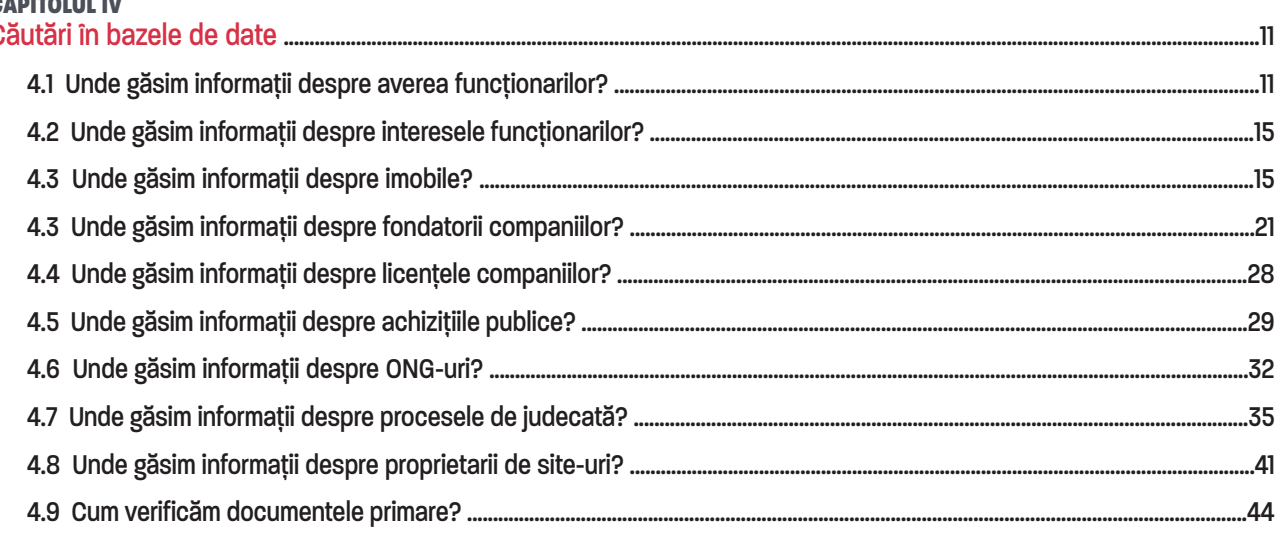

#### **CAPITOLUL V**

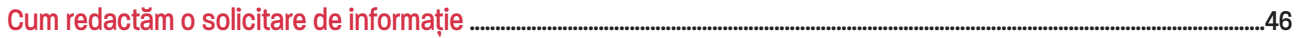

# <span id="page-3-0"></span>Capitolul I Introducere în jurnalismul de investigație

Spre deosebire de alte genuri de presă, care se rezumă în mare parte la a informa publicul, investigația jurnalistică vine nu doar să informeze, dar și să **demonstreze** un fapt, un fenomen, o problemă etc.

# 1.1 Cum și unde putem găsi subiecte de investigație

O investigație jurnalistică poate începe de la orice informație pe care o recepționăm zilnic, fie că e vorba despre o discuție cu vecinul de scară, fie că e vorba despre un comunicat de presă al unei instituții publice. Important este să fim curioși, bănuitori și insistenți și să încercăm să vedem dacă în spatele primelor impresii nu se ascunde ceva mai mult decât un caz sau situație aparent banală.

Printre sursele care ne pot ajuta să identificăm un subiect de investigație se numără:

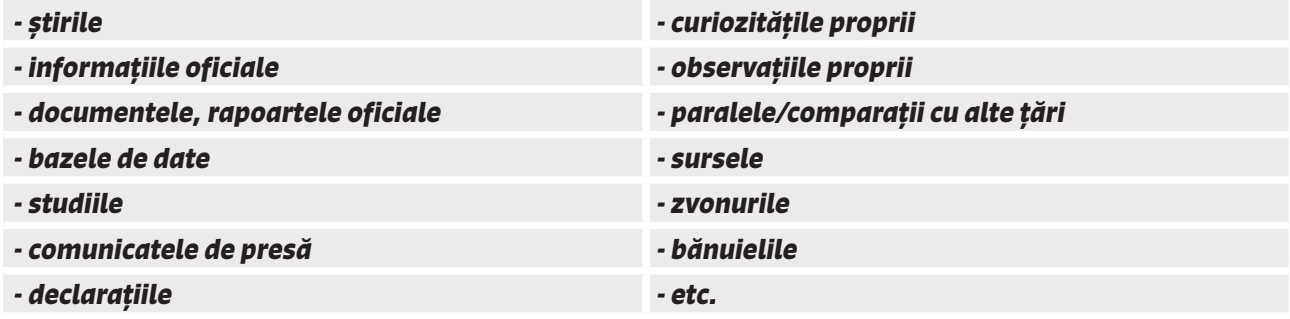

#### **STUDIU DE CAZ**

# *[Rețea de escroci condusă](https://www.rise.md/articol/retea-de-escroci-condusa-de-sotia-unui-anchetator-2/)  [de soția unui anchetator](https://www.rise.md/articol/retea-de-escroci-condusa-de-sotia-unui-anchetator-2/)*

*Publicat pe<https://www.rise.md/> la 19.07.2016*

*Ancheta a pornit de la un apel telefonic pe care un student l-a primit de la un fost coleg de liceu. Acesta i-a propus să intre "într-o afacere" din care poate obține bani grei. Bănuind că la mijloc ar fi de fapt o șmecherie, studentul a căutat pe internet și a descoperit că firma la care ar urma să se angajeze funcționează după principiile unui sistem piramidal global. Ulterior, împreună cu un reporter RISE, a aflat că societatea acționează sub paravanul unei companii internaționale de vânzări directe a produselor brand-ului Qnet și că șefă în Republica Moldova este soția unui polițist din Chișinău.*

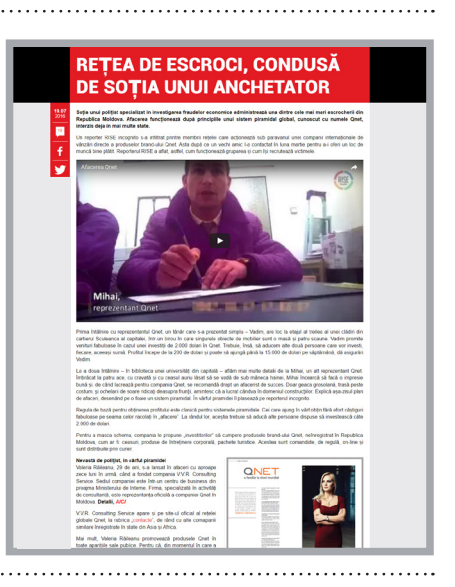

## 1.2 Cum selectăm subiectul

În cazul jurnalismului de investigație, condiția de bază pe care trebuie să o întrunească subiectul este **interesul public**. Ce fel de subiecte sunt de interes public? În primul rând, cele care implică demnitarii și funcționarii publici, banii publici, instituțiile publice, companiile de stat și, în general, cam tot ce ține de autorități. La fel, subiecte de interes public sunt și cele care afectează sau pot afecta un număr mare de

<span id="page-4-0"></span>cetățeni: traficul de ființe umane, traficul de droguri, eventuale ilegalități legate de / comise de importatorii, producătorii și vânzătorii de servicii/bunuri, exploatarea ilegală a resurselor naturale; dar și persoanele fizice sau juridice care, prin activitatea lor, ajung să prezinte interes pentru societate – rudele și persoanele din anturajul oficialilor, preoții, biserica, ca instituție etc.

# 1.3 Planul de acțiuni

În momentul în care avem un posibil subiect, realizăm un plan de acțiuni, care reprezintă de fapt o schiță, un schelet al viitoarei investigații. Unul dintre elementele-cheie al planului de acțiuni este ipoteza.

**IPOTEZA** trebuie să fie o propoziție care să redea subiectul investigat într-un mod concis și clar. De regulă ipoteza începe cu: *Eu vreau să arăt // să demonstrez că...; Eu știu // bănuiesc // cred că...*

#### *Exemple de ipoteză:*

*Eu bănuiesc că firma Moldova SRL, care repară blocul X al universității Y, e deținută de ruda rectorului. Eu vreau să demonstrez că la AȘM se poate obține titlul de doctor în schimbul unei șpăgi/mite. Eu vreau să arăt cum deputatul Z controlează o companie offshore prin persoane interpuse.*

Adițional la ipoteză, completăm planul de acțiuni cu următoarele tipuri de informații legate de subiect:

- informații pe care le cunoaștem la momentul elaborării planului de acțiuni și de veridicitatea cărora suntem siguri;
- informații/fapte despre care credem că ar fi adevărate și posibile persoane sau documente care ar putea să ne confirme sau chiar infirme suspiciunea;
- informații adiționale pe care trebuie să le căutăm/colectăm și posibile persoane, instituții sau locații care ar putea să ni le furnizeze.

# <span id="page-5-0"></span>Capitolul II Pre-documentarea

#### 2.1 De ce avem nevoie de pre-documentare

Pre-documentarea presupune etapa primară de colectare a informației, care, de regulă, se face din surse deschise. De ce avem nevoie de pre-documentare? Ca să înțelegem care sunt șansele ca ipoteza noastră să rămână "în picioare" sau să cadă.

|<br>|<br>| *La nivel de recomandare, această etapă poate fi făcută înainte de a realiza planul de acțiuni, fiind suficient să avem formulată ipoteza. Astfel economisim timp în cazul în care, de la primele cercetări, conștientizăm că pista pe care am vrut să mergem nu are sorți de izbândă.*

Momentul în care înțelegem că ipoteza inițială este fezabilă sau cade poate fi la etapa pre-documentării, dar și după săptămâni bune de muncă.

#### *Situații în care ipoteza NU se confirmă*

- Înțelegem că, de facto, situația e alta decât aceea descrisă în ipoteză;
- Nu putem demonstra ipoteza din varii motive (lipsă de timp / lipsă de resurse, inclusiv financiare etc.);
- Demonstrarea ipotezei implică un risc prea mare etc.

! *Imposibilitatea de a demonstra o ipoteză este unul dintre riscurile primare ale jurnalismului de investigație. Însă, chiar dacă nu putem demonstra ipoteza inițială, deseori, în procesul* 

*de documentare putem afla informații noi, în baza cărora, pur și simplu ne revizuim ipoteza și schimbăm unghiul de abordare sau începem un nou subiect în baza unei noi ipoteze. Dacă ne blocăm, totuși, într-o etapă în care nici nu putem merge mai departe și nici nu ne putem reface ipoteza, stocăm în arhivă informațiile colectate până la momentul respectiv. Acestea ne pot servi pe viitor în procesul de realizare a unui alt subiect sau, cu timpul, putem afla informații care, alături de cele arhivate, să ne ajute să demonstrăm ipoteza inițială.*

## 2.2 Motoarele de căutare

Varianta cea mai simplă e să începem cercetarea cu o căutare pe<https://www.google.com/> sau pe oricare alt motor de căutare (*startpage.com, yandex.ru, bing.com etc.*). Astfel, vedem dacă subiectul abordat a mai fost reflectat în presă, dar și unghiul din care a fost abordat, și ne asigurăm că nu vom realiza un subiect dintr-un unghi deja abordat, ci (re)venim cu o noutate. Totodată, citim/analizăm/salvăm interviuri, comunicate, rapoarte, hotărâri, legi etc., tot ce are legătură cu subiectul pe care intenționăm să-l realizăm.

#### *Cum căutăm pe google.com*

*(pași valabili pentru toate motoarele de căutare):*

- **1.** *text simplu* va genera rezultate în care figurează cuvântul sau fiecare dintre cuvintele unei expresii, după caz (de regulă, e vorba de un număr mare de pagini generate);
- **2.** "*cuvânt*" în cazul în care dorim să restrângem căutările, punem între ghilimele cuvântul/expresia căutată. Astfel, motorul de căutare va genera doar paginile care conțin cuvântul/expresia exactă pe care am folosit-o la căutare;
- <span id="page-6-0"></span>**3.** *doar numele persoanei* - presupune generarea a numeroase pagini, dar poate fi util în special în cazurile în care nu știm cum se ortografiază exact prenumele persoanei – ex.: Nicu, Nicolae, Nicolai, Nicolaie;
- **4.** *numele, prenumele persoanei + orașul* în care persoana respectivă locuiește sau știm că ar putea să locuiască - recomandabil în special în cazurile unor nume foarte comune, cum ar fi Cebotari, Rusu, Ciobanu, Lungu, Munteanu etc.;
- **5.** *cuvânt site:rise.md* în formula respectivă, motorul de căutare va genera doar paginile de pe site-ul indicat și care conțin cuvântul/expresia căutată;
- **6.** *cuvânt filetype: pdf / docx / odt / txt etc.* în formula respectivă, motorul de căutare va genera doar documentele cu formatul indicat și care conțin cuvântul/expresia căutată.

#### *RECOMANDĂRI:*

- *- folosim cuvinte-cheie, fără prepoziții sau conjuncții*
- *- nu folosim diacritice, majuscule sau semne de punctuație*
- *- facem căutări și în alte limbi, în rusă sau engleză, spre exemplu*
- *- curățăm periodic istoricul browser-ului*
- *- facem căutări și după imagini (goo.gl/KWNzqu)*

*Mai multe recomandări:<http://www.google.com/intl/ro/insidesearch/tipstricks/all.html>*

# 2.3 Biografia funcționarilor

În cazul funcționarilor publici putem culege anumite date biografice de pe internet: wikipedia.org, interviuri în presă etc. Dar, dacă informația respectivă urmează să fie inclusă în materialul de presă, aceasta trebuie să fie confirmată din surse a căror credibilitate nu poate fi pusă la îndoială. În astfel de cazuri ne poate ajuta CV-ul persoanei respective.

De regulă, instituțiile de stat publică pe site-urile proprii CV-urile șefilor. Biografia președintelui țării o găsim pe site-ul oficial al Președinției, pe cele ale președintelui și ale vicepreședinților Parlamentului le găsim pe [parlament.md](http://parlament.md/), biografia premierului pe [site-ul Executivului,](http://gov.md/ro) a primarului pe [site-ul primăriei](http://chisinau.md/) și tot așa.

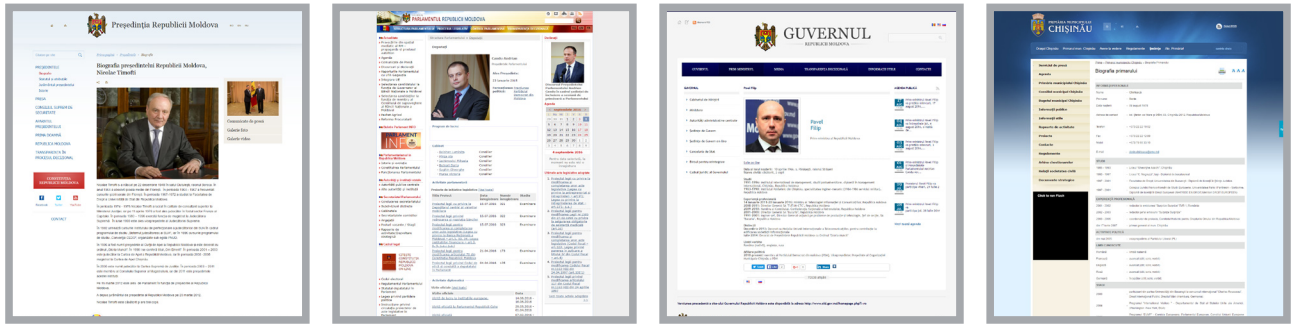

http://presedinte.md/ http://parlament.md/ http://gov.md/ro http://chisinau.md/

- *Șefii instituțiilor publice se mai schimbă, astfel încât pe site apare biografia noului șef, iar cea a fostului nu este arhivată, ci ștearsă. De aceea, e bine să descărcăm în computerul propriu CV-*
- |<br>|<br>| *urile diferitor funcționari atunci când acestea sunt disponibile și să ne creăm astfel o arhivă care ar putea să ne fie de folos pe viitor, chiar dacă pentru moment nu avem nevoie de ele.*

În cazul în care CV-ul persoanei care ne interesează nu este public, putem face o solicitare pentru furnizarea informației și putem cere o copie de la instituția la care persoana respectivă este angajată. Un răspuns negativ e puțin probabil să primim, mai ales când e vorba despre demnitari sau despre funcționari angajați prin concurs.

<span id="page-7-0"></span>În cazul politicienilor, informații biografice putem găsi și pe site-urile partidelor pe care le reprezintă, iar uneori și pe paginile web personale ([http://www.pdm.md/ro/echipa/biroul-permanent/marian-lupu,](http://www.pdm.md/ro/echipa/biroul-permanent/marian-lupu) <http://candu.md/despre-mine/>, <http://dodon.md/obo-mne/> etc.). Pe lângă biografie, site-urile de partid și cele personale sunt o sursă bună de fotografii (*aveți grijă să nu încălcați drepturile de autor și să verificați dacă preluarea imaginilor este permisă și, dacă da, în ce condiții*).

## 2.4 Căutare pe rețelele de socializare

O sursă bună de fotografii și, uneori, de date biografice o reprezintă conturile de pe rețelele de socializare ale politicienilor, funcționarilor și ale persoanelor vizate în materialul nostru. Pe lângă fotografii în ipostaze mai puțin oficiale, aici putem găsi informații despre **relațiile de rudenie și civile** (*soț/soție, logodnică, iubit, prieten apropiat, colegi de clasă*) ale persoanei de care suntem interesați, **preferințe**, dar și **locuri și localuri vizitate** de aceasta.

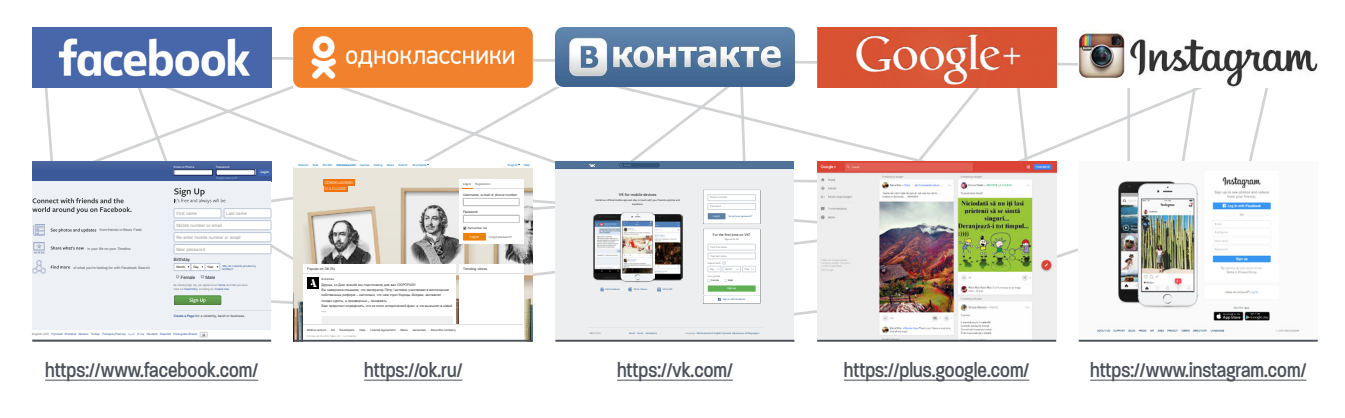

# <span id="page-8-0"></span>Capitolul III Sursele

# 3.1 Tipurile de surse

Pornind de la premisa că o anchetă jurnalistică își propune să demonstreze ceva, credibilitatea surselor are un rol-cheie în procesul de colectare a informației. Astfel, putem clasifica sursele în trei categorii:

- **OFICIALE** */ deschise / on the record*
	- Legi, hotărâri, decizii, acte ale organelor de stat etc.
	- Extrase din baze de date oficiale (CÎS, Cadastru etc.)
	- Rapoarte, analize
	- Comunicate de presă, anunțuri
	- Declarații și interviuri *Tot ce este oficial și/sau are un caracter asumat*
- **NEOFICIALE** */ confidențiale / off the record*
	- Documente oficiale sau neoficiale la care în mod normal nu avem acces și pe care, după caz, nu le publicăm/promitem sursei să nu le publicăm (rapoarte contabile, documente de uz intern, corespondența scrisă sau on-line dintre diferite persoane, extrase bancare, caziere juridice, secrete comerciale, secrete de serviciu, secrete de stat etc.)
	- Documente aparent oficiale, nesemnate și neștampilate
	- Declarații neasumate deschis
	- Comentarii on-line, postări etc.

#### **ANONIME**

- Informații sau documente oficiale, aparent oficiale sau care poartă un caracter oficial și informații neoficiale, primite, de regulă, pe suport de hârtie sau electronic, fără să cunoaștem proveniența lor.

# 3.2 Credibilitatea

Credibilitatea surselor diferă de la caz la caz și de la subiect la subiect. În general, în funcție de categorie, gradul de credibilitate al surselor ar fi stabilit în felul următor:

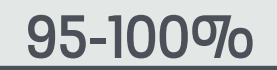

**Oficiale** / *on the record*

 $95 - 100\%$  50- $95\%$  50- $95\%$  50%

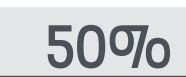

**Anonime**

**Neoficiale** / *confidențiale / off the record*

## 3.3 Surse-cheie

- **1.** *Persoanele care cunosc*, ar putea să cunoască sau chiar să dețină documente referitoare la subiectul abordat;
- **2.** *Persoanele afectate* sau care ar putea fi afectate de subiectul investigat;
- **3.** *Experții* persoane care ar putea să nu cunoască detalii despre subiectul nostru, dar care dețin cunoștințe aprofundate în domeniul la care se referă subiectul și ar putea completa materialul cu opinii/soluții sau, pur și simplu, ar putea să ne explice anumite proceduri/mecanisme, în cazul în care domeniul abordat este unul mai specific (piața valorilor mobiliare, piața bancară, sistemul judiciar etc.).

# <span id="page-9-0"></span>3.4 Interviul-cheie

Este, de regulă, ultimul interviu pe care-l realizăm înaintea publicării investigației jurnalistice. Pentru acest interviu, contactăm persoana responsabilă de ilegalitățile/faptele imorale identificate pe parcursul documentării ca să-și expună poziția. Totodată, e o ocazie bună să aflăm informații noi sau detalii care ar putea genera un alt subiect de investigație.

! *Trebuie să rețineți că interviul-cheie este obligatoriu. Acesta poate lipsi din material doar în situații excepționale, după ce ați epuizat toate căile posibile de a contacta persoana vizată.*

# <span id="page-10-0"></span>Capitolul IV Căutări în bazele de date

#### 4.1 Unde găsim informații despre AVEREA FUNCȚIONARILOR?

Anual, funcționarii publici sunt obligați de lege să depună la Comisia Națională de Integritate (redenumită recent Autoritatea Națională de Integritate - ANI) declarații cu privire la venituri și proprietăți.

Pentru a le vizualiza și, eventual, salva, accesăm site-ul ANI -<http://cni.md/>și dăm click pe caseta portalului declarațiilor – *ACCESEAZĂ*, situată în partea de sus a coloanei din dreapta.

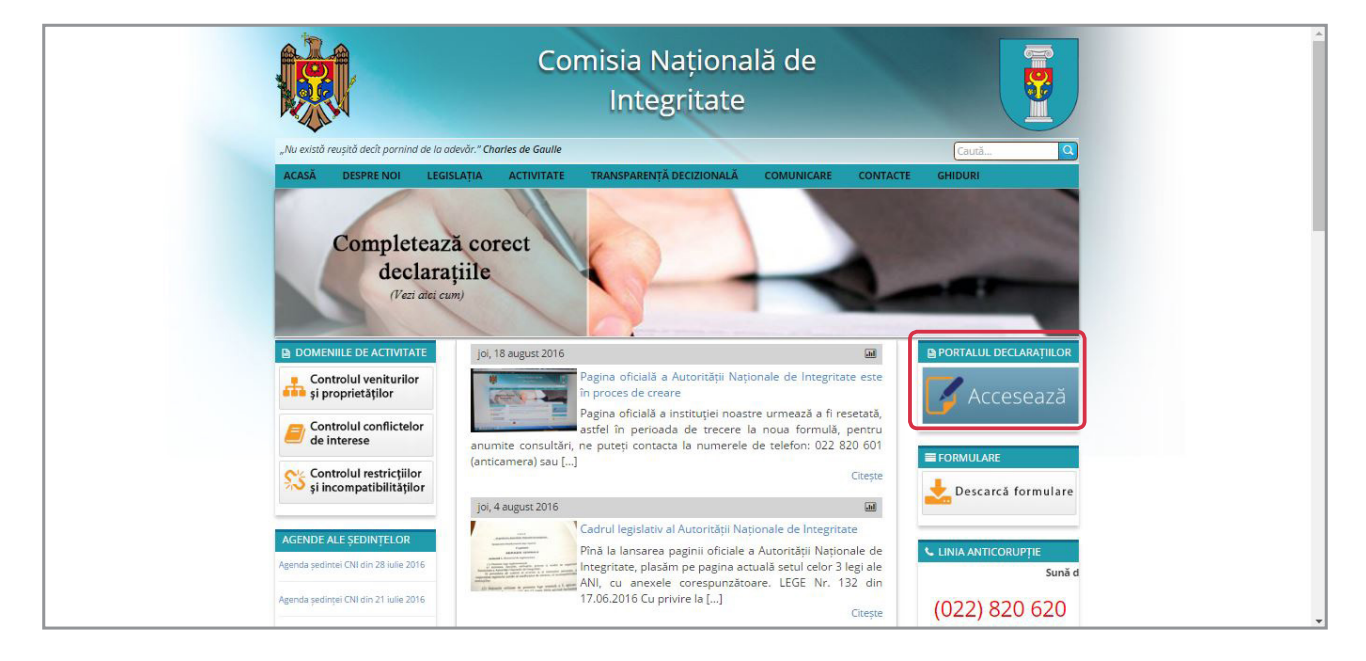

De aici, suntem redirecționați la portalul propriu-zis al declarațiilor - [https://declaratii.cni.md/](https://declaratii.cni.md/searchDeclarations/index) [searchDeclarations/index.](https://declaratii.cni.md/searchDeclarations/index)

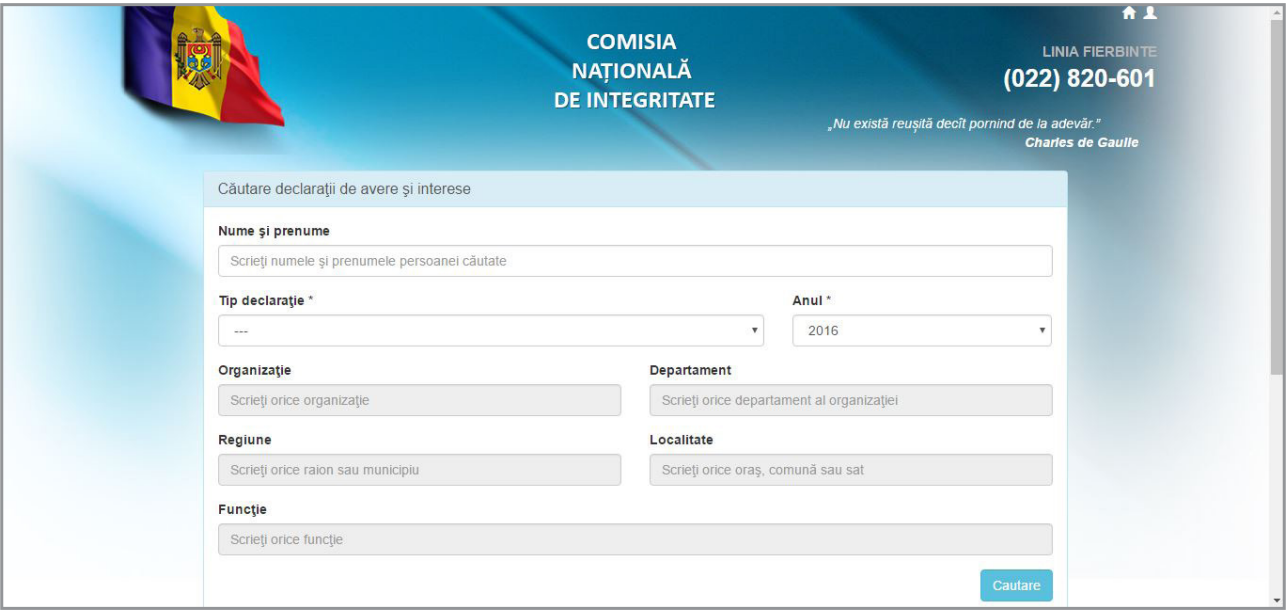

Odată ajunși aici, haideți să analizăm o declarație de avere a președintelui țării, completând câteva rubrici din opțiunile de căutare. La *Nume și prenume* scriem – *nicolae timofti*. La *Tip declarație* selectăm *Declarație de venit*, iar la *Anul* – *2014* și apăsăm butonul *Cautare*.

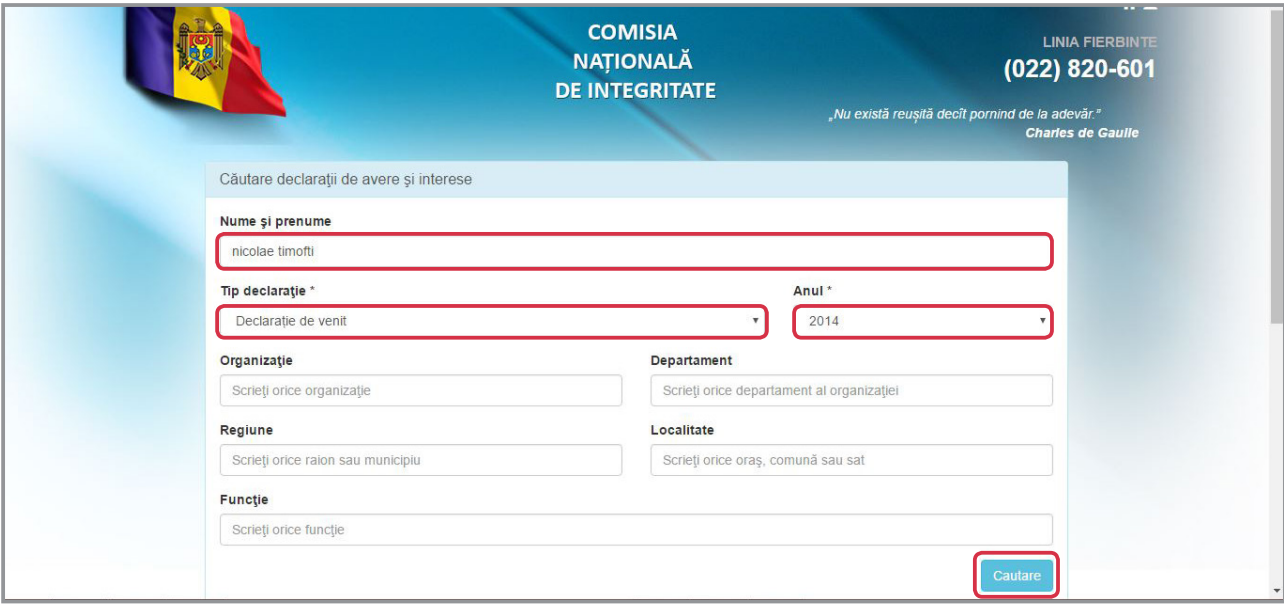

În partea de jos a paginii a apărut un rezultat. Pentru a vizualiza declarația, facem click pe iconița de sub rubrica *Declarație*.

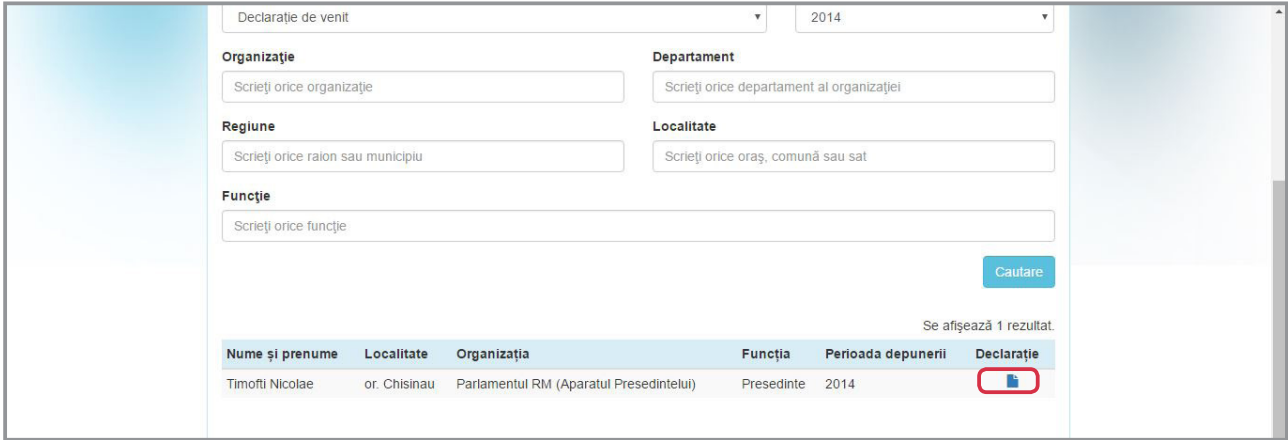

Declarația se deschide automat într-o fereastră nouă. Aceasta poate fi *salvată* în format pdf.

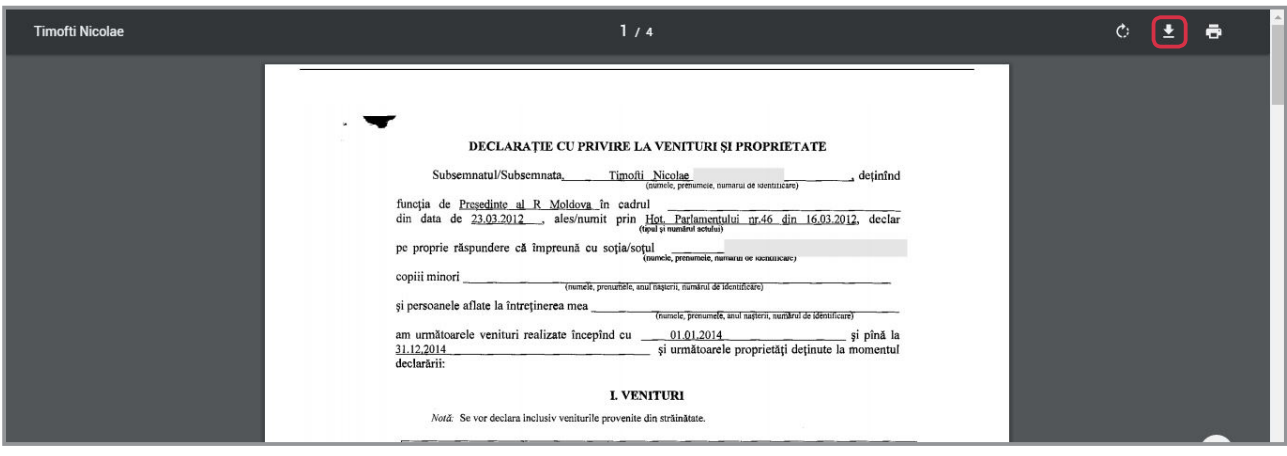

#### **DECLARAȚIA PREȘEDINTELUI NICOLAE TIMOFTI**  *privind veniturile și proprietățile pe anul 2014:*

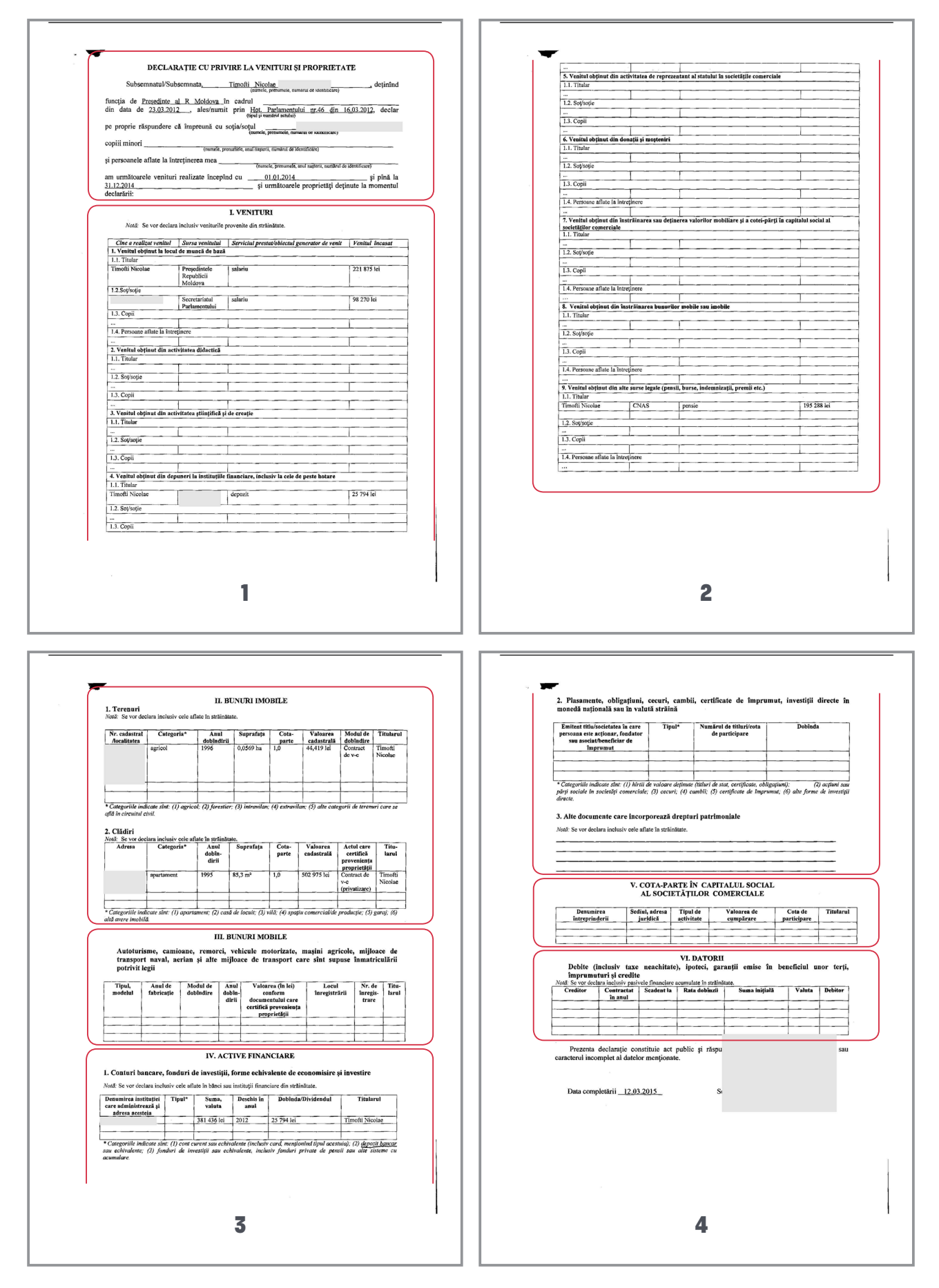

În **PREAMBULUL** declarației privind veniturile și proprietățile găsim:

- Numele și prenumele persoanei care a depus declarația *Timofti Nicolae* (patronimicul este anonimizat),
- Funcția deținută *Președinte al R. Moldova*,
- Data de la care exercită funcția respectivă *23.03.2012*,
- Documentul care confirmă numirea sau alegerea în funcție *Hotărârea Parlamentului nr. 46 din 16.03.2012*,
- Membrii familiei incluși în declarație *soția* al cărei nume este, de regulă, anonimizat (mascat), după cum putem observa și în cazul dat,
- Numele copiilor minori și/sau ale persoanelor aflate în întreținere *spațiu gol* în declarația președintelui, dar în cazul în care ar fi fost completat, datele ar fi fost anonimizate,
- Perioada pentru care sunt declarate veniturile și proprietățile: *01.01.2014 31.12.2014*.

O declarație privind veniturile și proprietățile are **ȘASE capitole**:

**I. VENITURI.** *Aici găsim informații despre banii pe care familia Timofti i-a câștigat și despre proveniența acestora*.

Astfel, în 2014 președintele țării a avut un salariu anual de peste 220 de mii de lei, adică dublu față de cât a câștigat soția sa - aproape 100 de mii. La aceeași rubrică (*punctul 4*) observăm că Nicolae Timofti a mai primit peste 25 de mii de lei sub formă de dobândă. Tot aici aflăm că președintele este pensionar și că, în 2014, acesta a mai ridicat sub formă de pensie 195 de mii de lei de la Casa Națională de Asigurări Sociale (*punctul 9*).

#### **II. BUNURI IMOBILE.** *La acest capitol se regăsesc informații despre terenurile, apartamentele, casele, spațiile comerciale deținute de familia persoanei care a depus declarația*.

În ceea ce-l privește pe Timofti, acesta a declarat în 2014 că este unic proprietar al unui teren agricol de 5 ari, pe care l-a cumpărat în 1996 (*punctul 1*). Potrivit declarației, terenul respectiv valorează aproape 45 de mii de lei (De regulă, valoarea cadastrală este de 3-4 ori mai mică decât prețul de piață al imobilului, în funcție de locație și de destinație. Pentru o evaluare mai exactă apelăm la un evaluator sau la un agent imobiliar).

#### ! *În cazul în care numele titularului este anonimizat, înseamnă că proprietarul este soțul/ soția sau unul dintre membrii familiei.*

La **punctul 2** al aceluiași capitol vedem că președintele mai deține un apartament de 85 de metri pătrați care valorează jumătate de milion de lei. Nicolae Timofti este unicul proprietar al imobilului în posesia căruia a intrat în 1995, după ce l-a privatizat.

#### **III. BUNURI MOBILE.** *La acest capitol se declară mijloacele de transport – motociclete, mașini etc.*

În 2014 șeful statului nu avea niciun automobil, potrivit declarației sale.

#### **IV. ACTIVE FINANCIARE.** *Aici sunt indicate economiile bănești și investițiile, indiferent de formă.*

Astfel, observăm că, în 2012, Nicolae Timofti și-a deschis un depozit bancar (numele băncii a fost anonimizat) în care, la finele anului 2014, avea 380 mii de lei de pe urma cărora a încasat, sub formă de dobândă, peste 25 mii de lei, bani pe care acesta i-a declarat și la *capitolul I. Venituri*.

#### **V. COTA-PARTE ÎN CAPITALUL SOCIAL AL SOCIETĂȚILOR COMERCIALE.** *Aici persoana care depune declarația arată dacă ea sau oricare dintre membrii familiei sale deține acțiuni din capitalul unor companii, cu indicarea companiei și a adresei acesteia (de regulă se anonimizează), a domeniului de*

<span id="page-14-0"></span>*activitate, a echivalentului acțiunilor în bani, a echivalentului acțiunilor în procente și a deținătorului lor (nu se anonimizează doar în cazul în care deținătorul este persoana care a depus declarația).* 

După cum vedem, familia Timofti nu deține acțiuni la nicio firmă.

#### **VI.DATORII.** *Se indică datoriile sub orice formă – credite bancare, credite contractate de la persoane fizice, contracte de ipotecă etc.*

# 4.2 Unde găsim informații despre INTERESELE FUNCȚIONARILOR?

Pe lângă declarațiile cu privire la venituri și proprietăți, portalul [https://declaratii.cni.md/](https://declaratii.cni.md/searchDeclarations/index) [searchDeclarations/index](https://declaratii.cni.md/searchDeclarations/index) permite și accesul publicului la **DECLARAȚIILE DE INTERESE** ale funcționarilor. Pentru aceasta, urmăm aceeași pași ca în cazul declarațiilor cu privire la venituri și proprietăți, doar că la *Tip declarație* selectăm - *Declarație de interes personal*.

Declarația de interes personal conține informații despre instituțiile cu care persoana care depune declarația are anumite relații. Potrivit *[Legii nr.](http://lex.justice.md/md/%20327989/)  [16 din 15.02.2008 privind conflictul de interese](http://lex.justice.md/md/%20327989/)*, declarantul trebuie să menționeze:

- $\overline{v}$  instituțiile cu care a avut raporturi profesionale remunerate,
- $\vee$  instituțiile la care deține calitatea de fondator sau de membru în organele de conducere, administrare, revizie sau control în cadrul unor organizații necomerciale sau partide politice,
- companiile și instituțiile financiare la care este asociat sau acționar,
- $\vee$  relațiile cu organizațiile internaționale.

Pentru exemplificare putem accesa *declarația de interes personal pentru 2014* a fostului presedinte, *Vladimir Voronin*. Pe lângă *Parlament*, instituție cu care se află în raporturi de muncă, acesta a menționat și *Partidul Comuniștilor din Republica Moldova* (*punctul 2*), organizație la care deține funcția de președinte și pe cea de membru al două comitete.

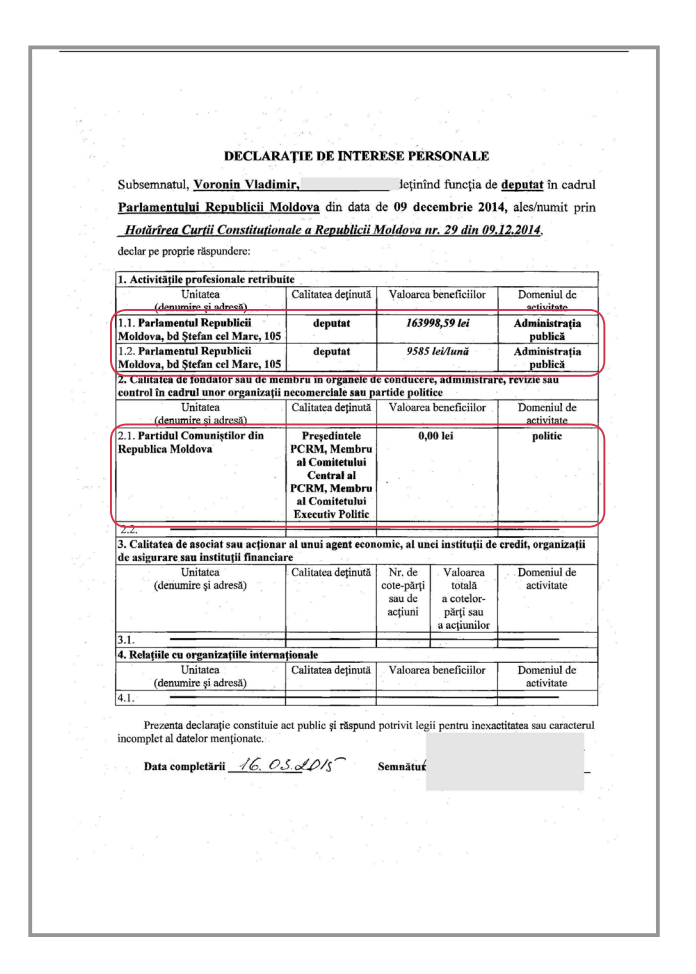

# 4.3 Unde găsim informații despre IMOBILE?

**Cadastrul** este un sistem de evidență și inventariere a tuturor caselor, clădirilor și terenurilor de pe teritoriul țării, indiferent în posesia cui se află bunurile imobile. *Registrul bunurilor imobile* este administrat de Întreprinderea de Stat "CADASTRU" și conține informații despre suprafață, proprietari, valoarea imobilului, dar și despre situația juridică a acestuia (inclusiv dacă bunul este gajat ori sechestrat).

## *Acces GRATUIT*

Pentru a obține informații din baza de date a bunurilor imobile accesăm <http://cadastru.md/>. Site-ul oferă acces gratuit la Banca Centrală de Date, unde putem afla detalii generale despre imobile.

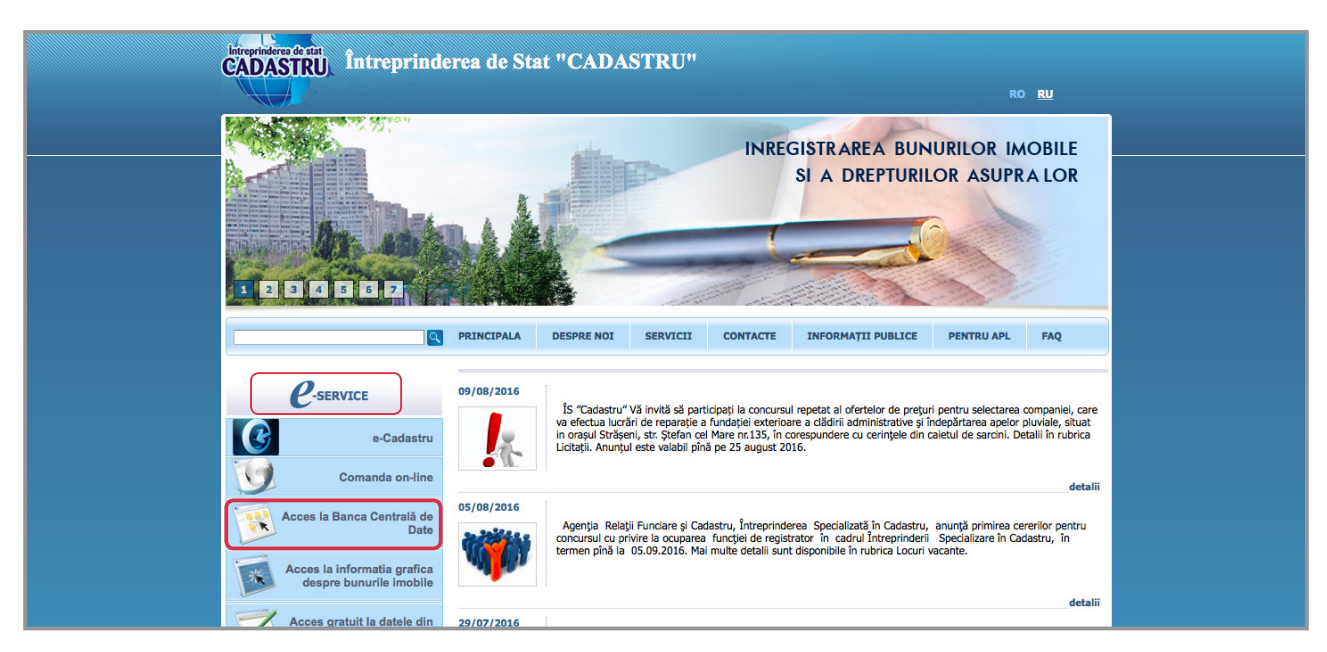

La categoria *e-Service*, selectăm *Acces la Baza Centrală de Date*.

Din bara din stânga, accesăm datele deschise din *Registrul Bunurilor Imobile*.

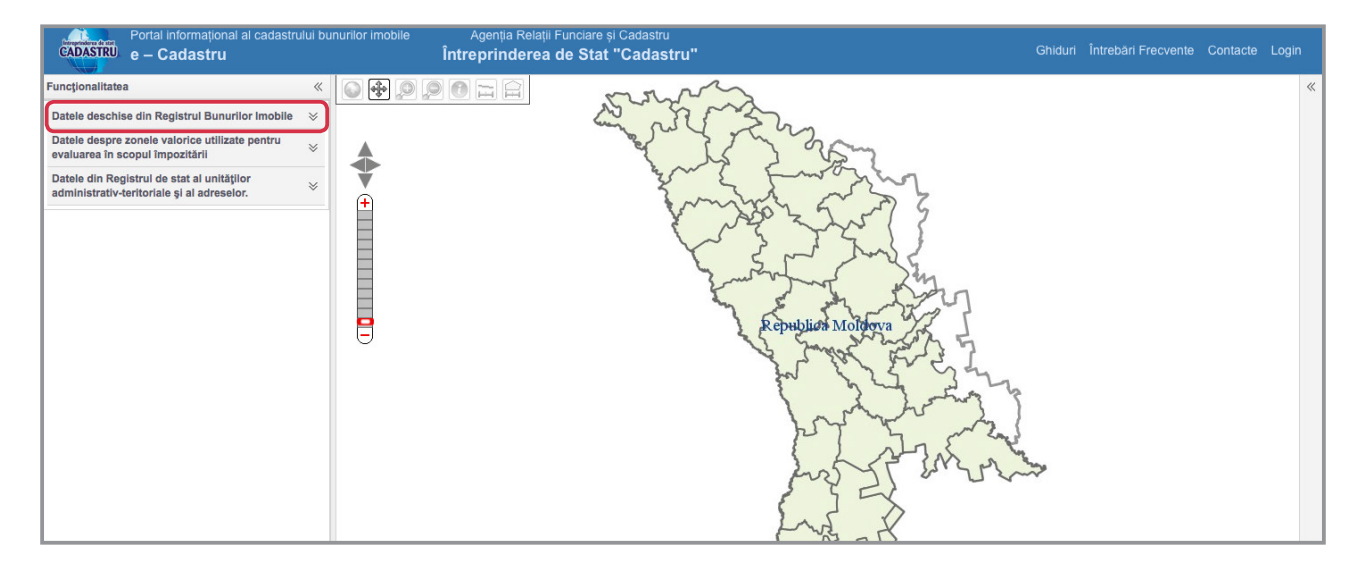

#### La secțiunea *căutare*, indicăm *adresa imobilului*.

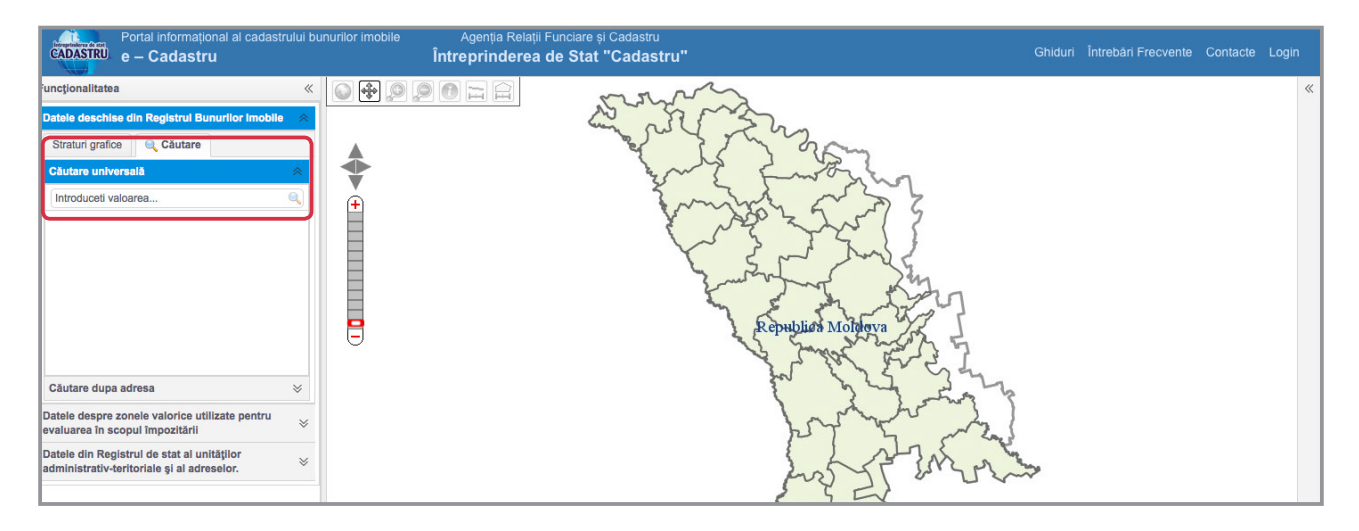

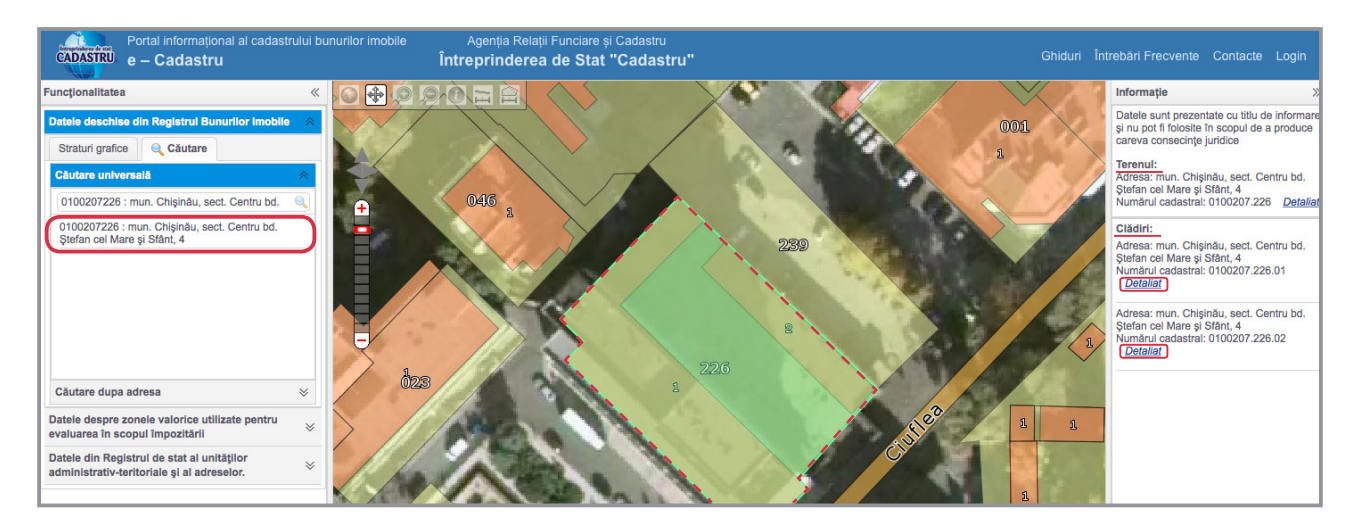

Ulterior, facem click pe *adresa generată* de baza de date, pentru a obține rezultatele.

Pe lângă informațiile grafice și poziționarea pe hartă, putem accesa *detaliile despre teren și imobilele* amplasate pe acest lot, accesând linkul *Detalii*. Astfel, GRATUIT putem afla, și în cazul *terenului*, și în cazul *clădirilor*, **suprafața**, **tipul de proprietate**, **valoarea estimată**, dar și în ce **scop** este utilizat bunului imobil.

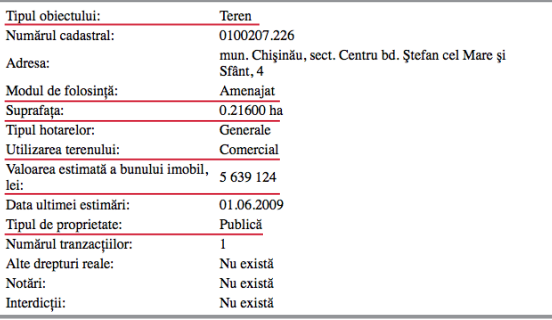

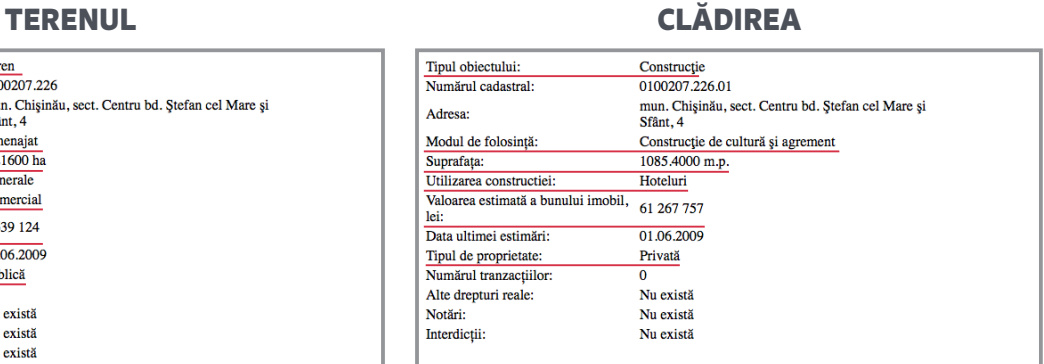

#### *Acces CU PLATĂ*

Pentru a avea acces la documentele cadastrale care conțin date despre proprietari, este nevoie *să încheiem*  un contract cu Întreprinderea de Stat "CADASTRU" și să achităm o taxă lunară pentru un număr fix de accesări. După ce semnăm contractul, primim o parolă de acces la baza de date cu plată, pe care o putem accesa în regim on-line. Pentru a ne loga, accesăm *Login*.

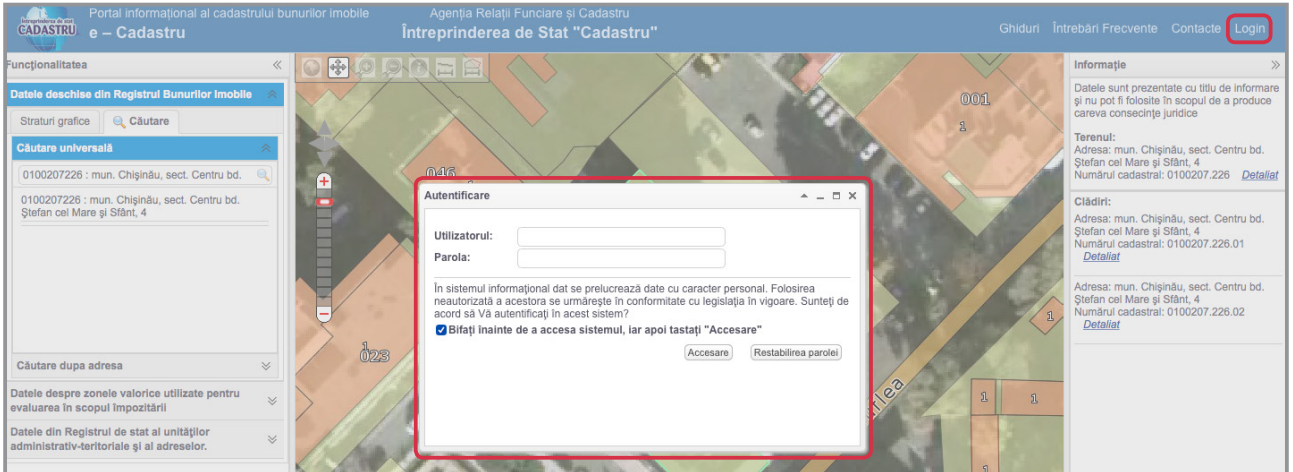

Principiile de căutare în baza de date cu plată sunt similare celor pentru baza de date gratuită. Rețineți, însă, că, pentru a vedea istoricul tranzacțiilor trebuie să bifați *Registrul total*, înainte de a genera rezultatul și de a accesa documentul.

|<br>|<br>| *Programul oferă trei tipuri de documente: Registrul total – prezintă situația la zi a imobilului, dar și istoricul tranzacțiilor; Registrul activ – prezintă doar situația la zi a imobilului; Evaluare - prezintă o descriere tehnică detaliată a imobilului și prețul oficial.*

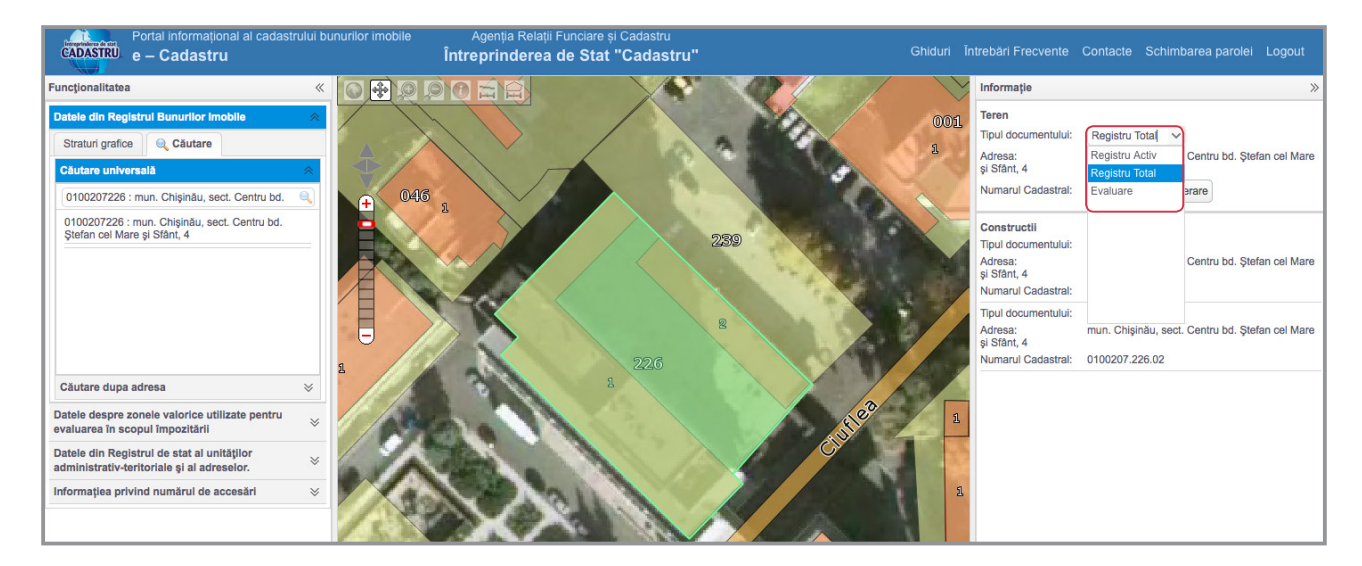

Platforma ne permite să **salvăm extrasul cadastral în format** *PDF*.

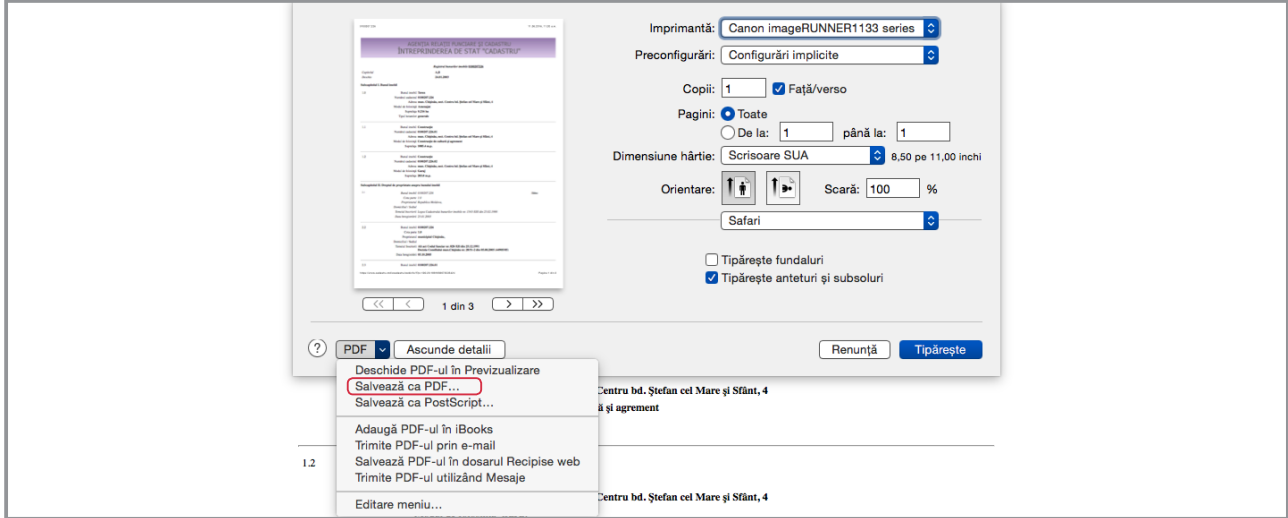

Un document cadastral este format din două capitole.

PRIMUL CAPITOL are, la rândul lui, trei subcapitole:

#### • **Subcapitolul I.** *Bunul imobil*

Conține detalii despre teren și construcția sau construcțiile de pe acest teren (adresa, suprafața, numărul cadastral).

#### • **Subcapitolul II.** *Dreptul de proprietate asupra bunului imobil*

Conține numele proprietarului și IDNO – în cazul în care proprietarul este o companie, sau CNP – în cazul persoanelor fizice, dar și alte detalii despre proprietar. Acest subcapitol conține și informații despre documentul în baza căruia s-a obținut dreptul de proprietate (*contract de vânzare-cumpărare, contract de donație, decizie a instanței de judecată sau act de privatizare etc.*), dar și data la care organul cadastral a înregistrat dreptul de proprietate.

*Anumite informații despre proprietari, cum ar fi patronimicul, anul și data nașterii sau codul numeric personal și adresa de domiciliu sunt considerate DATE CU CARACTER PERSONAL*

- |<br>|<br>| *care nu pot fi făcute publice. Din acest motiv, în cazul publicării unui extras cadastral, documentul trebuie anonimizat.*
- **Subcapitolul III.** *Grevarea drepturilor patrimoniale* Conține informații despre creditele ipotecare și suma creditată în urma gajării bunului imobil.

AL DOILEA CAPITOL al documentului cadastral, denumit *Notări*, conține informații în cazul în care bunul imobil a fost dat în arendă, respectiv, date despre arendaș și termenul contractului de arendă.

Ultima parte a documentului cadastral - *Interdicții* - conține informații despre litigii sau sechestre.

#### **STUDIU DE CAZ**

#### *[PlahotniucLeaks](https://www.rise.md/articol/plahotniucleaks/)*

*Publicat pe<https://www.rise.md/> la 18.05.2015*

*În cazul documentării investigației jurnalistice [PlahotniucLeaks](https://www.rise.md/articol/plahotniucleaks/) reporterii au verificat mai multe imobile deținute de Finpar Invest SRL, companie care gestionează imperiul imobiliar al lui Vladimir Plahotniuc, prim-vicepreședintele Partidului Democrat.*

*Una dintre proprietăți este hotelul Nobil, situat pe str. M. Eminescu din Chișinău. Din documentul cadastral aflăm că hotelul are o suprafață construită de doar 264 metri pătrați.*

|<br>|<br>| *De regulă, suprafața indicată în documentul cadastral este cea reală. Sunt, însă, și situații în care documentul include doar suprafața terenului ocupat de construcție, cum ar fi exemplul de mai sus. Astfel, dacă vreți să aflați suprafața reală a imobilului trebuie să consultați un alt document cadastral, care poate fi accsat bifând Evaluare.*

*Proprietarul inițial al terenului de 0,04 ha pe care a fost construit hotelul era municipiul Chișinău. În anul 2009, terenul a ajuns în proprietatea Finpar Invest în urma semnării contractului de vânzare-cumpărare nr. 5696 din 09.06.2009 (0100/09/41919).*

*Construcția de pe acest teren a devenit proprietatea Finpar Invest prin Decizia Primăriei nr. 19/2815 din 28.09.2000 (11009n/031). În 2003 compania a obținut Autorizaţie de construire nr. 114. Un alt înscris în baza căruia Finpar Invest a intrat în posesia clădirii este Hotărârea Colegiul Civil şi de contencios administrativ al Curţii de Apel Chişinău nr. 32244/2006 din 30.06.2006.*

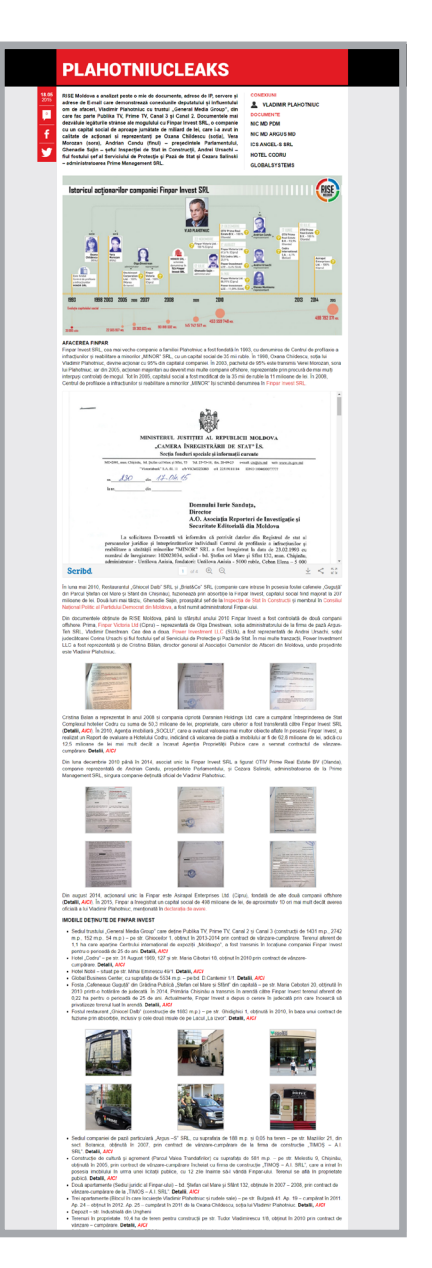

*Aceste detalii ne pot ajuta să redactăm solicitări de informații, adresate, în acest caz, autorității locale și Curții de Apel Chișinău, pentru o documentare mai amănunțită a subiectului.*

*Din același document cadastral aflăm că, înainte de a privatiza terenul, Finpar Invest a încheiat cu autoritatea publică locală două contracte de arendă și a obținut credite de milioane de la o bancă comercială, gajând hotelul.*

|<br>|<br>| *În cazul în care vom bifa Registrul Total înainte de a accesa documentul cadastral, vom obține informații despre istoricul tranzacțiilor, marcate cu gri Italic. Informația la zi, este marcată cu Bold. https://www.rise.md/wp-content/uploads/2015/05/Hotel-Nobil-Eminescu-49.pdf*

*DETALII DESPRE BUNURILE IMOBILE* pot fi accesate și pe **SITE-URILE AUTORITĂȚILOR PUBLICE LOCALE**. De exemplu, pe site-ul Primăriei mun. Chișinău [\(http://chisinau.md/\)](http://chisinau.md/) putem găsi decizii ale Consiliului Municipal care se referă la atribuirea în arendă a terenurilor aferente imobilelor proprietate privată sau hotărâri de privatizare emise în ultimii 16 ani.

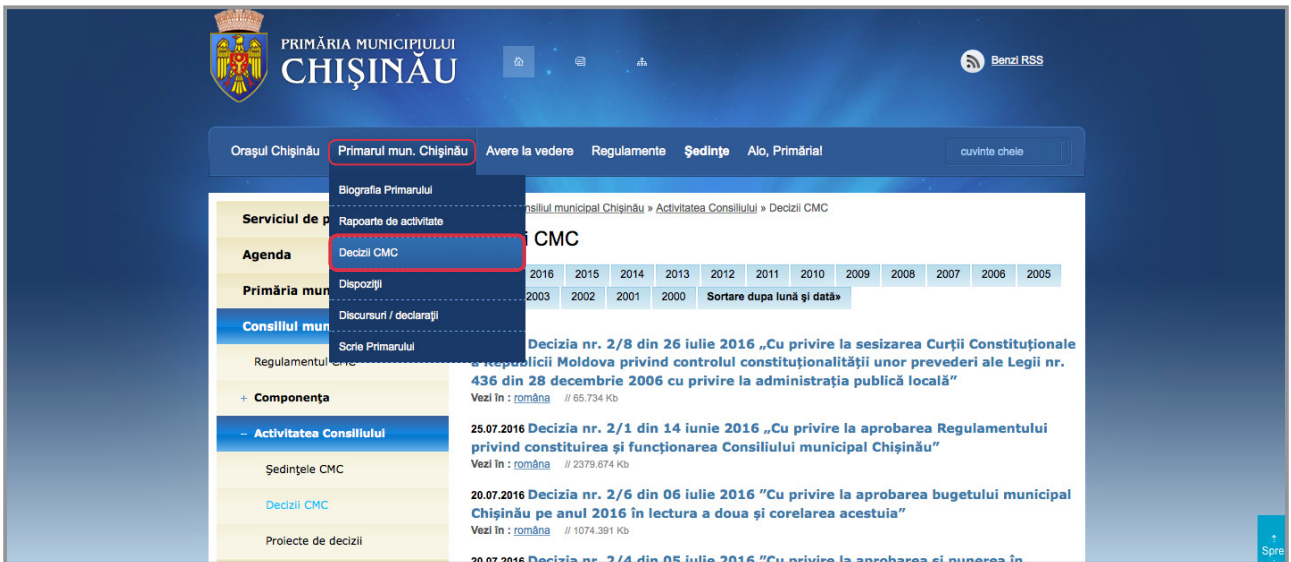

Documentul emis de autoritatea locală poate fi descărcat direct de pe site.

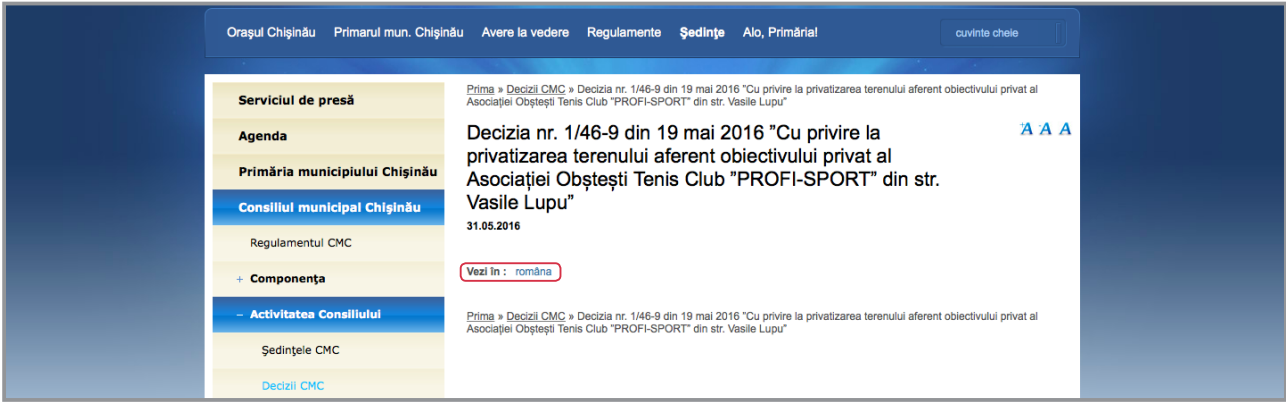

**!** *În cazul în care știm cu siguranță că un anumit teren a fost atribuit de autorități în arendă sau în proprietate privată, iar decizia nu este disponibilă on-line, putem face o solicitare prin care să cerem o copie a documentului respectiv.*

# <span id="page-20-0"></span>4.3 Unde găsim informații despre FONDATORII COMPANIILOR?

Există mai multe baze de date deschise care ne oferă gratuit anumite date despre companii, precum adresa juridică, fondatorii și administratorul companiilor, dar și domeniile de activitate.

Pentru procesul de pre-documentare, putem accesa portalul [http://www.bizzer.md/,](http://www.bizzer.md/) o bază de date neoficială cu informații despre companiile din Republica Moldova.

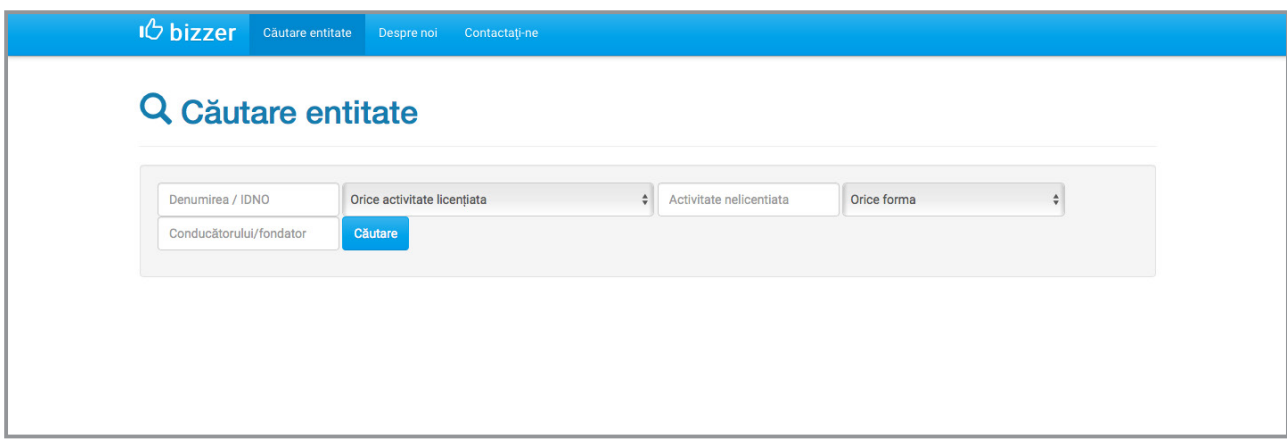

**Includem numele companiei** sau IDNO-ul firmei pentru a iniția *căutarea*.

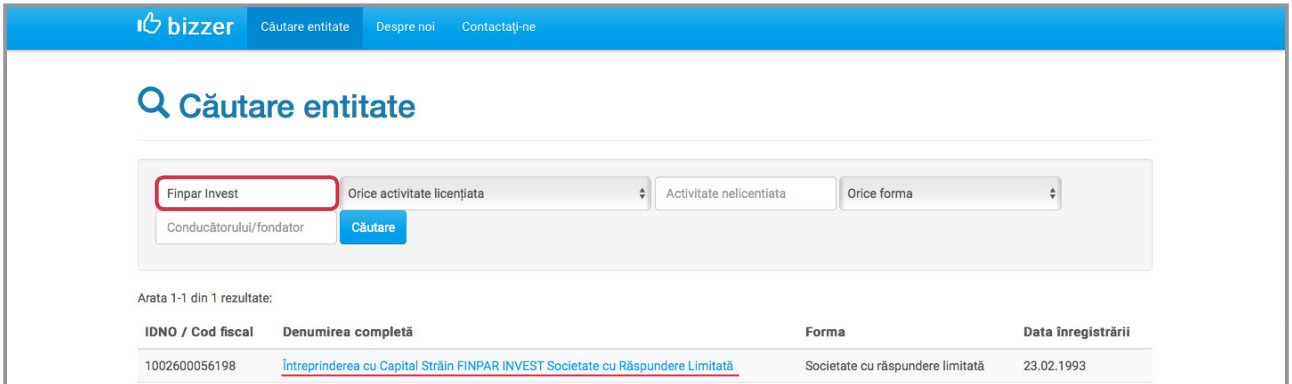

Programul va genera un rezultat care include: *numele companiei*, *IDNO-ul*, *adresa juridică*, *fondatorul / fondatorii* și *administratorul* companiei, dar și *domeniile de activitate*.

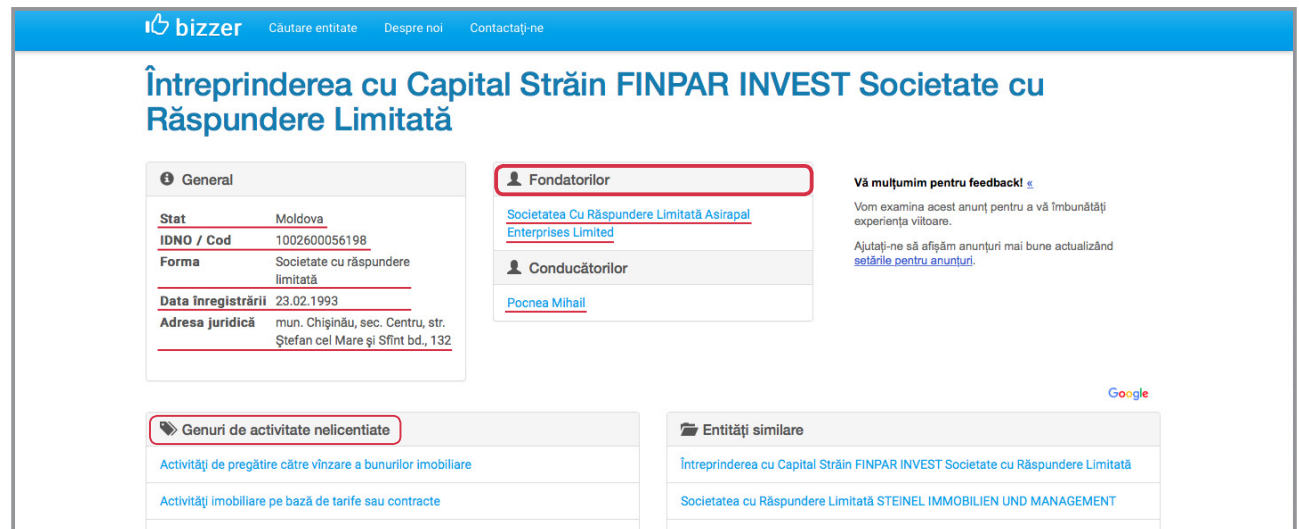

Această bază de date ne oferă posibilitatea SĂ VERIFICĂM dacă *numele fondatorilor* și/sau al *administratorului* companiei **apar și în alte firme**.

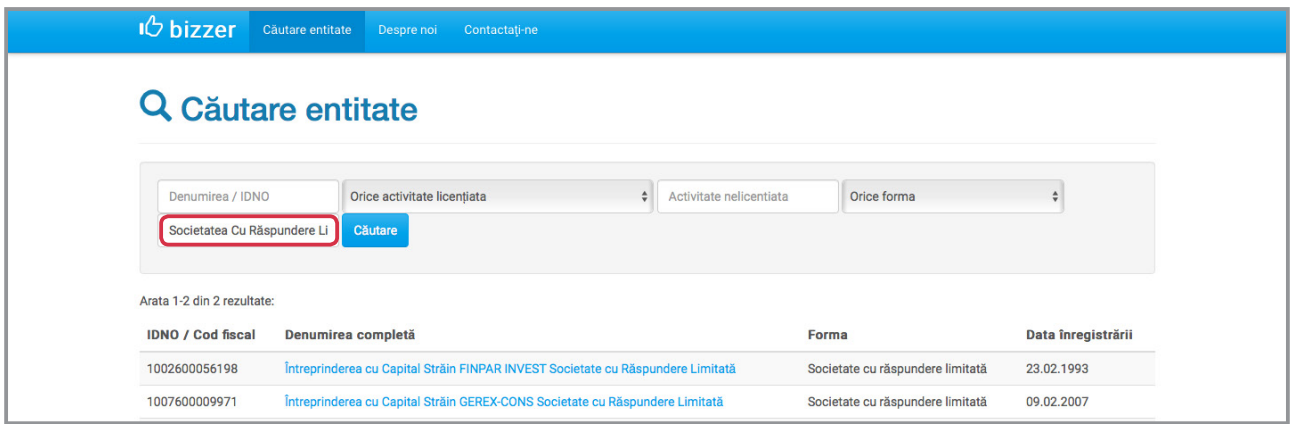

|<br>|<br>| *Rezultatele obținute sunt utile doar pentru procesul de pre-documentare. Este necesar să verificăm din alte surse rezultatele generate. Asta, deoarece pot exista mai multe persoane care au același nume și prenume.*

Pentru **A VERIFICA** informația obținută pe [http://www.bizzer.md/,](http://www.bizzer.md/) accesăm baza de date deschisă a *Camerei Înregistrării de Stat*. De aici putem obține extrasul companiei, care conține informații și despre *cotele-părți* deținute de fiecare fondator în parte.

# *Acces GRATUIT la Baza de date a Camerei Înregistrării de Stat*

Baza de date a Camerei Înregistrării de Stat poate fi accesată de pe pagina web oficială - [http://cis.gov.md/,](http://cis.gov.md/) selectând categoria *Date din Registrul de Stat*.

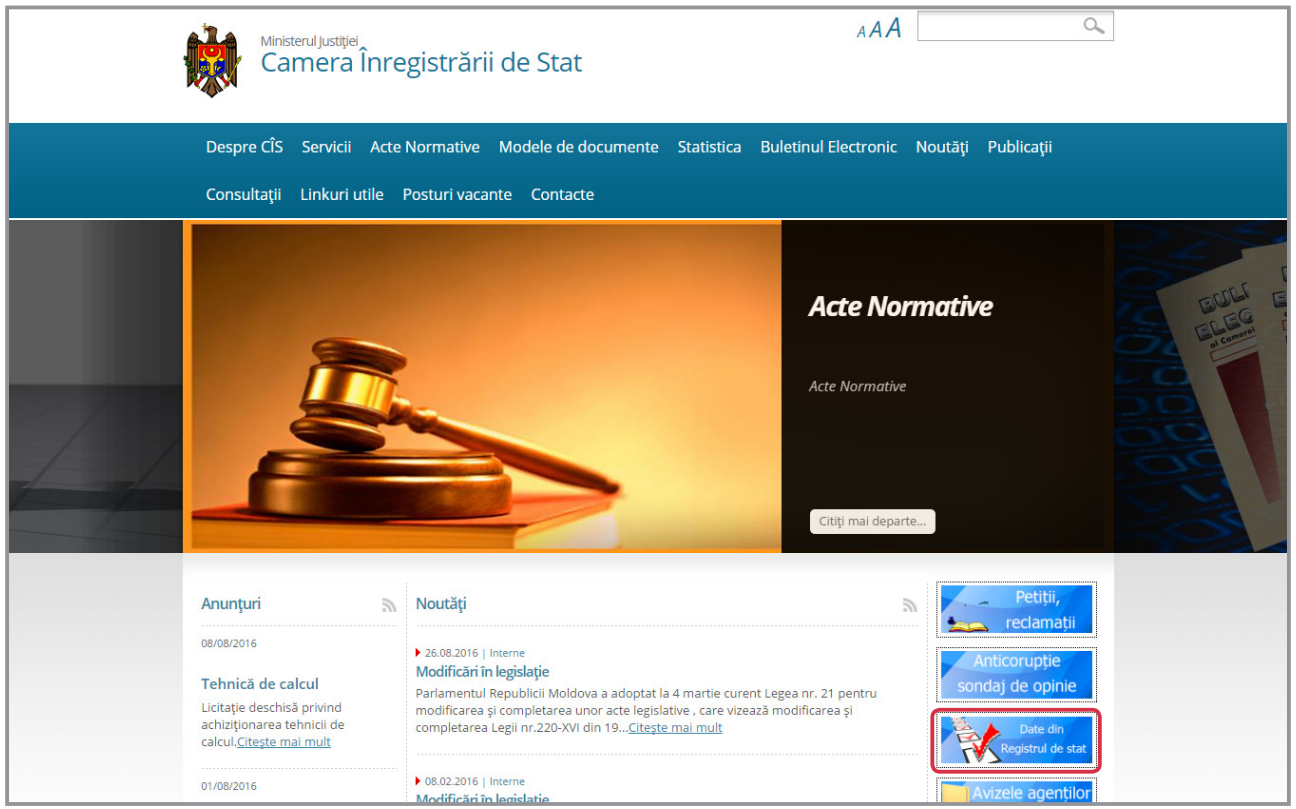

*Indicăm denumirea prescurtată* a companiei sau IDNO-ul acesteia și codul *din imagine*.

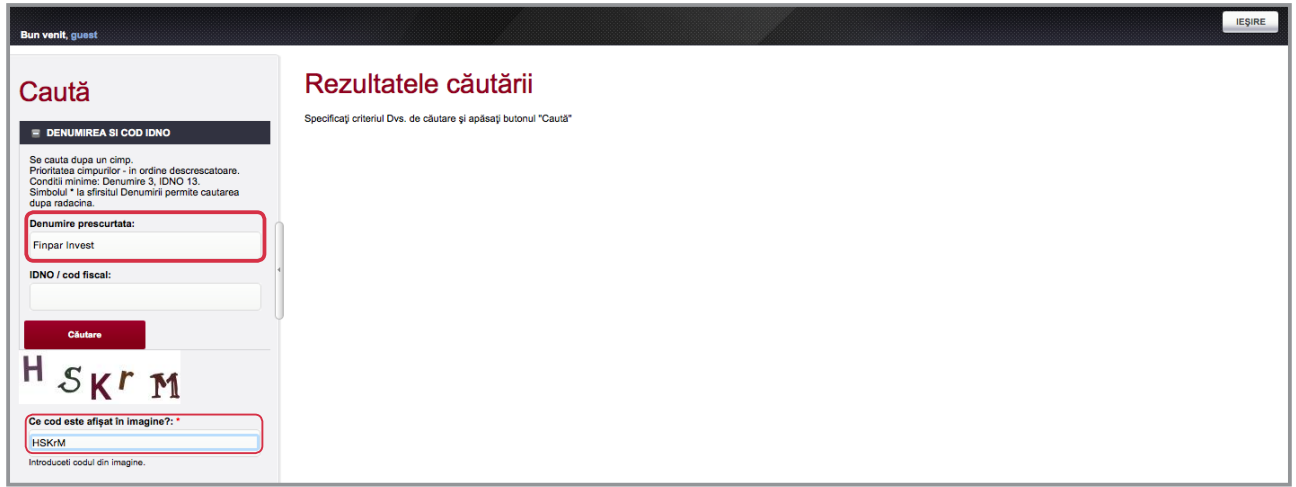

## Facem click pe *Afișează* pentru a accesa documentul.

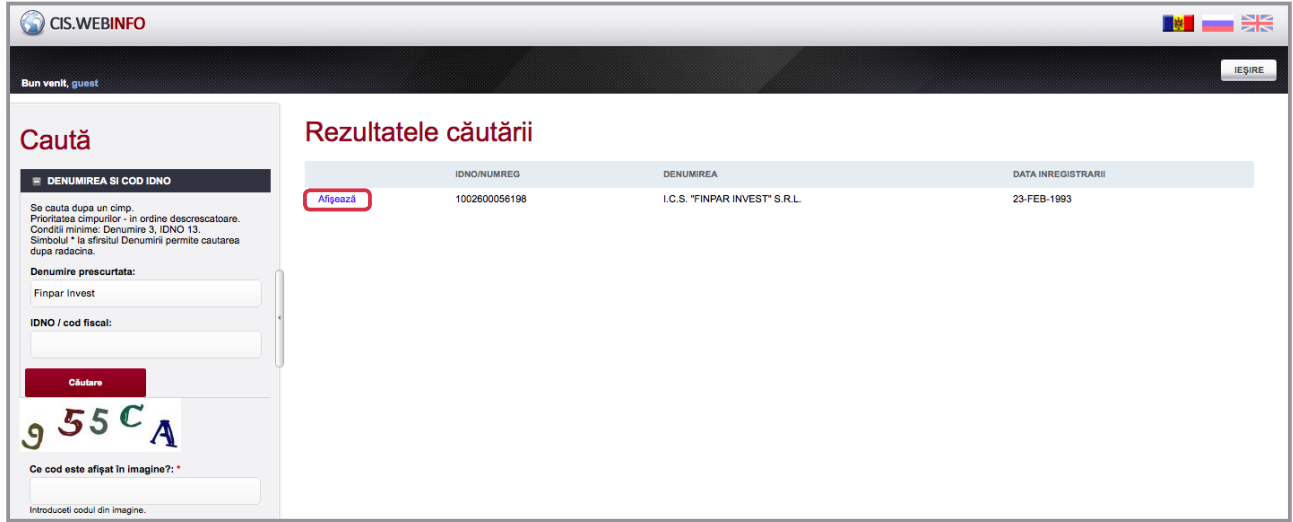

#### Selectăm *versiunea gratuită*.

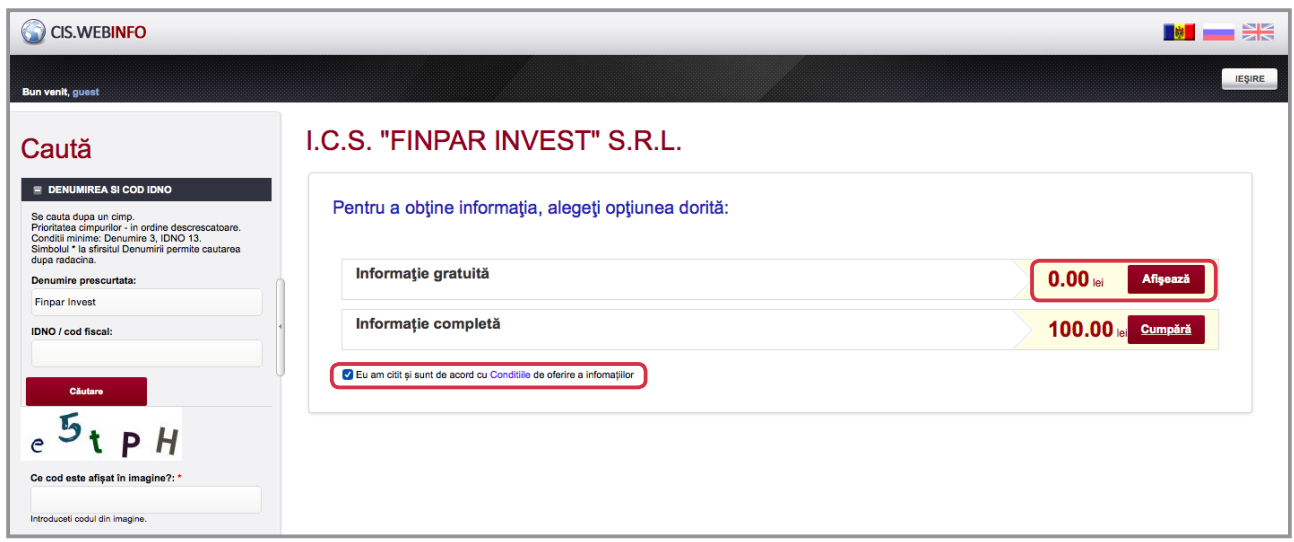

C CIS.WEBINFO  $\blacksquare$ **IEŞIRE** View company information Caută  $\equiv$  DENUMIREA SI  $t^t$  B<sup>m</sup> Ce cod este afișat în imag minime<br>il \* la sf nire pres Finpar Invest **IDNO / cod fiscal:** f<sub>e</sub>  $m$  $\mathbf{m}$ Ce cod este afișat în imagine?:

Ulterior, programul cere să mai includem o dată *codul din imagine*.

Programul ne dă posibilitatea SĂ SALVĂM EXTRASUL FIRMEI în format *pdf*.

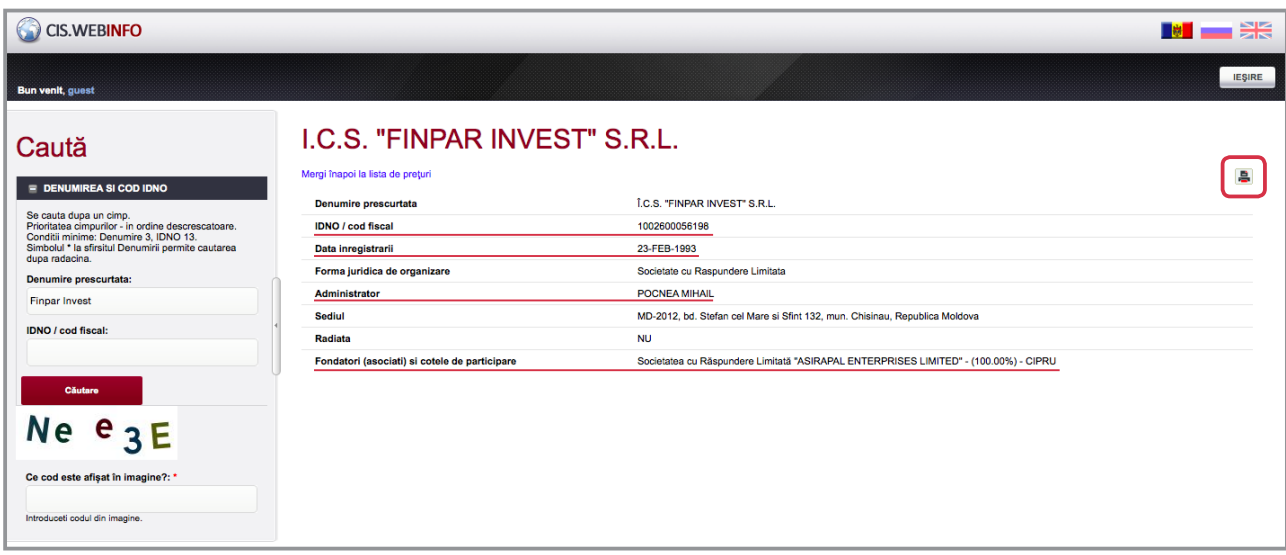

# *Acces CU PLATĂ la Baza de date a Camerei Înregistrării de Stat*

Pe lângă varianta gratuită, Camera Înregistrării de Stat oferă acces on-line la baza de date a companiilor și contra plată. Este necesar, însă, ca redacția pentru care lucrăm să încheie un *CONTRACT* cu instituția, pentru a obține un nume de utilizator și parolă de acces.

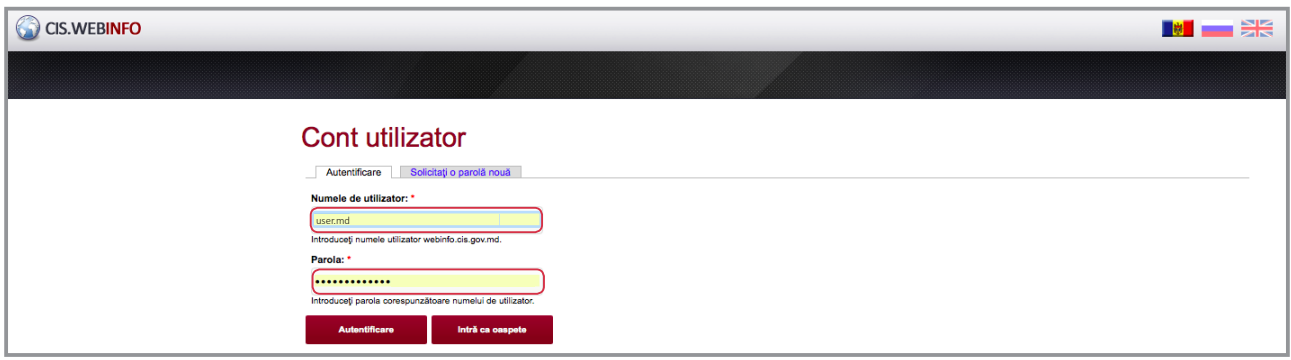

Baza de date cu plată oferă utilizatorului posibilitatea să efectueze căutări după MAI MAI MULTE CRITERII, cum ar fi: *numele* sau *codul numeric personal al fondatorului* și/sau *al administratorului*, *adresa juridică* a companiei sau *țara de origine a fondatorilor*, în cazul companiilor cu capital străin.

|<br>|<br>| *În cazul căutărilor după numele și prenumele persoanei este recomandabil să indicăm și patronimicul, pentru a evita confuzii în cazul persoanelor cu nume și prenume similar. Dacă știm codul personal al persoanei, putem fi siguri că rezultatul generat este corect sută la sută.*

**DACĂ nu cunoaștem patronimicul** administratorului companiei, baza de date deschisă a Fiscului ne ajută să-l aflăm. Pentru aceasta, intrăm pe pagina oficială a Serviciului Fiscal de Stat -<http://www.fisc.md/>.

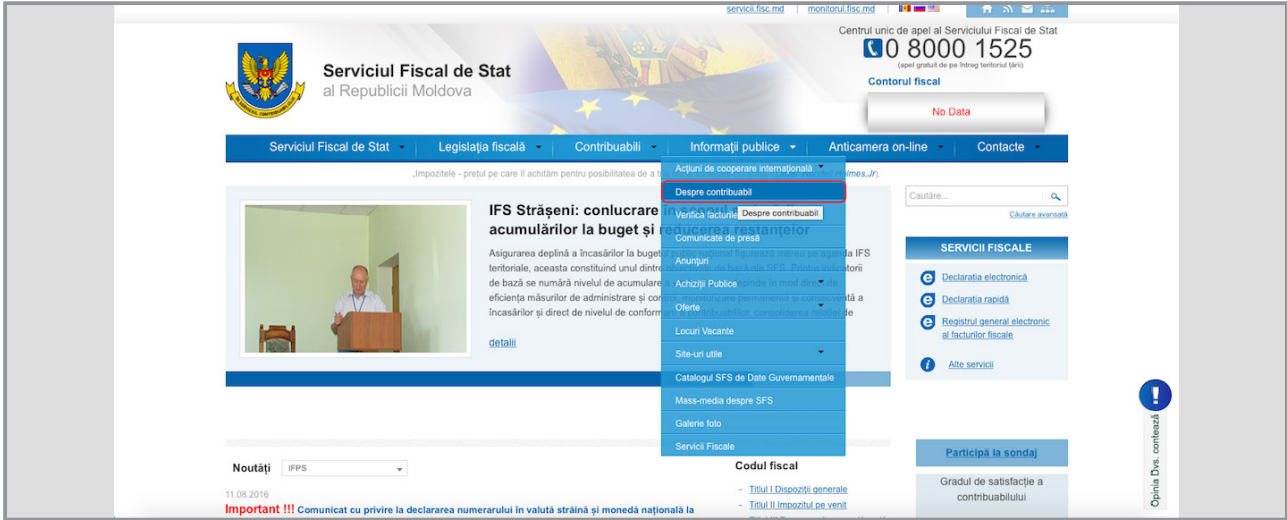

Din categoria *Informații publice* selectăm *Despre contribuabili* și vom fi redirecționați pe pagina [https://](https://servicii.fisc.md/contribuabil.aspx) [servicii.fisc.md/contribuabil.aspx](https://servicii.fisc.md/contribuabil.aspx). **Aici putem căuta doar după IDNO**-ul companiei.

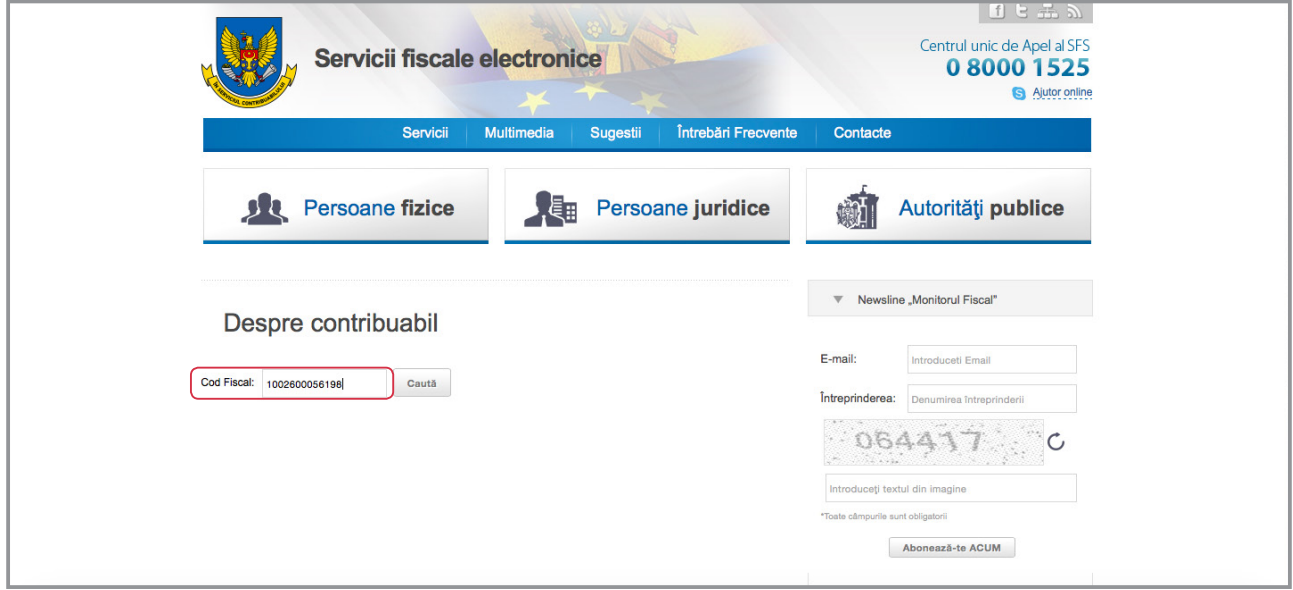

Pe lângă patronimicul administratorului, baza de date deschisă a Fiscului oferă și alte informații, precum *date cu privire la TVA și accize*.

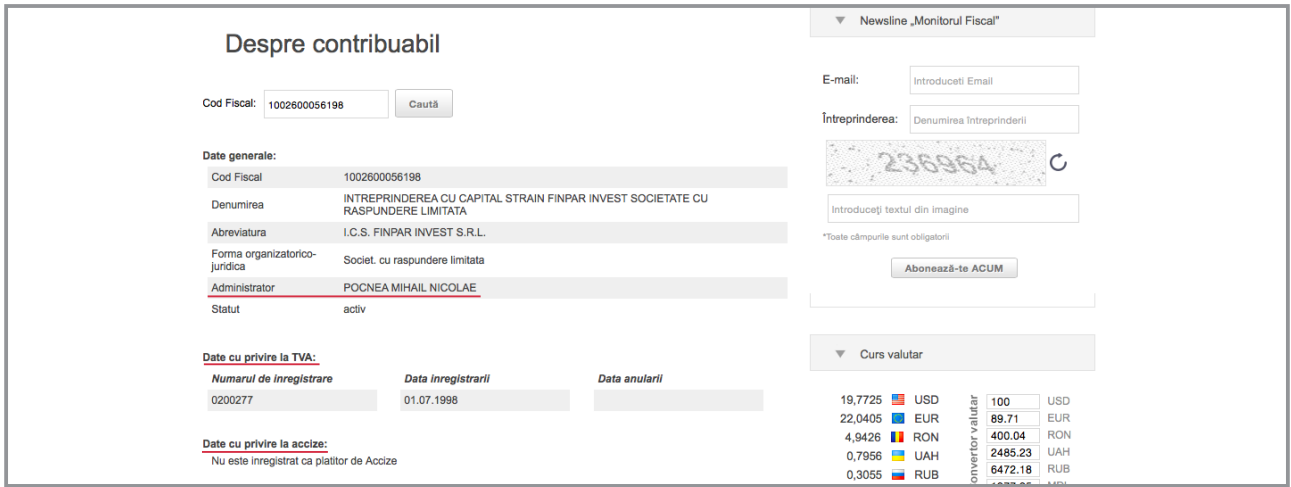

|<br>|<br>| *Camera Înregistrării de Stat nu deține informații despre acționarii societăților pe acțiuni. Însă societățile pe acțiuni sunt obligate să-și publice anual rapoartele financiare care conțin, pe lângă datele financiare, detalii despre organele de conducere și acționari. Majoritatea societăților pe acțiuni publică rapoartele financiare în ziarul "Capital Market".*

#### *Ziarul "Capital Market"*

On-line putem afla numărul ziarului și pagina la care a fost publicat raportul financiar, accesând pagina oficială a publicației - [http://capital.market.md/ro.](http://capital.market.md/ro) În bara de căutări, introducem numele societății pe care o documentăm.

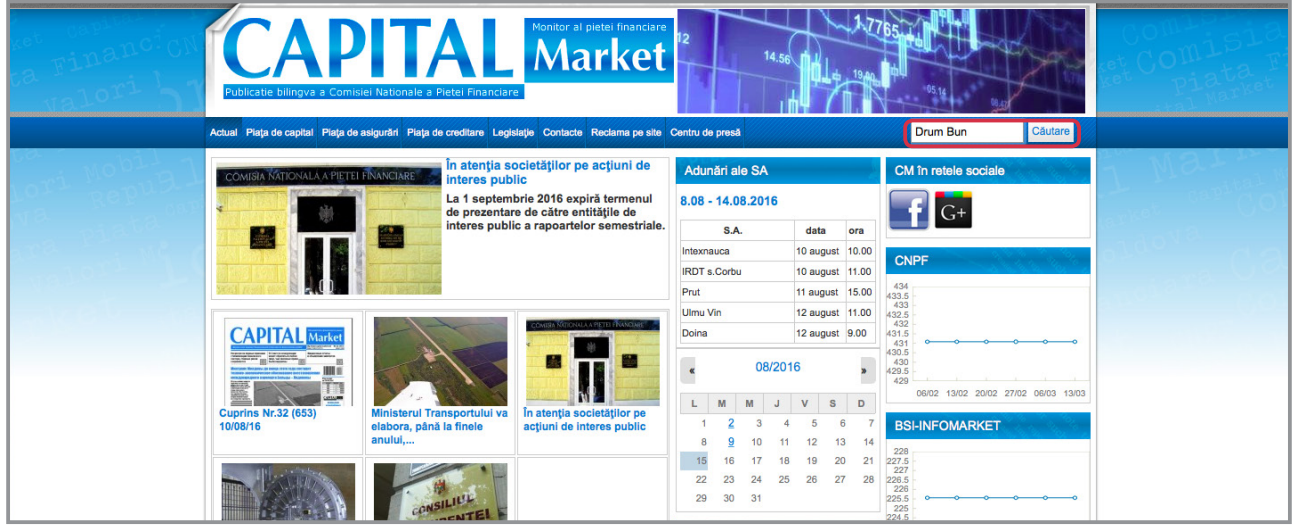

Site-ul va afișa TOATE EDIȚIILE ziarului în care apare numele societății indicate în motorul de căutare.

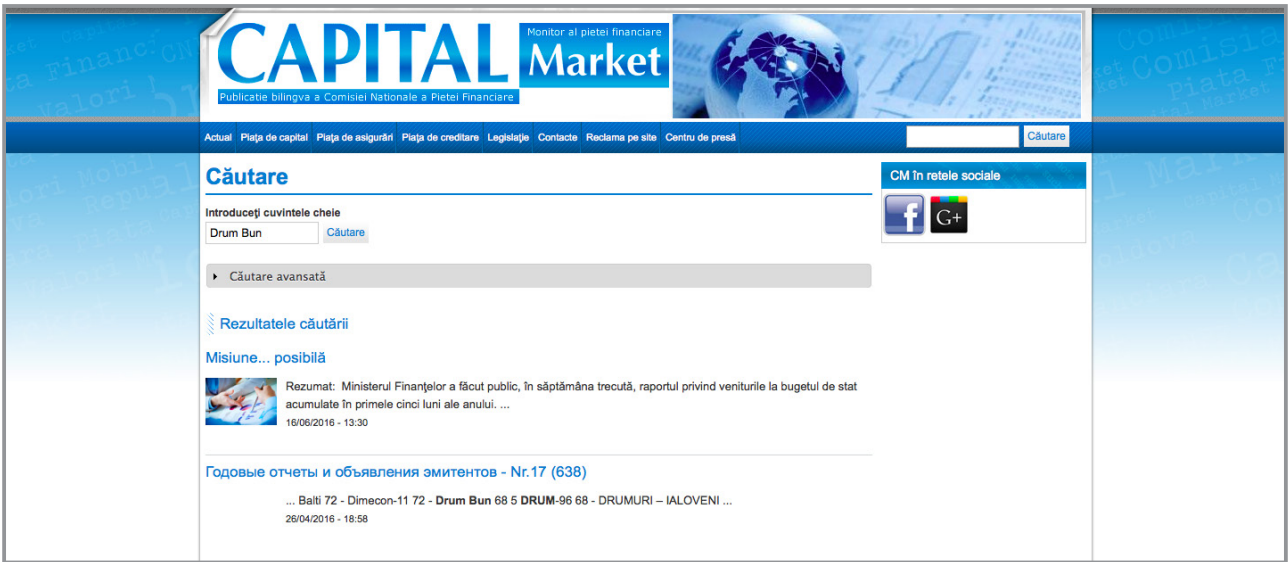

Selectați una dintre ediții pentru a afla la ce pagină a ziarului veți găsi raportul financiar al societății.

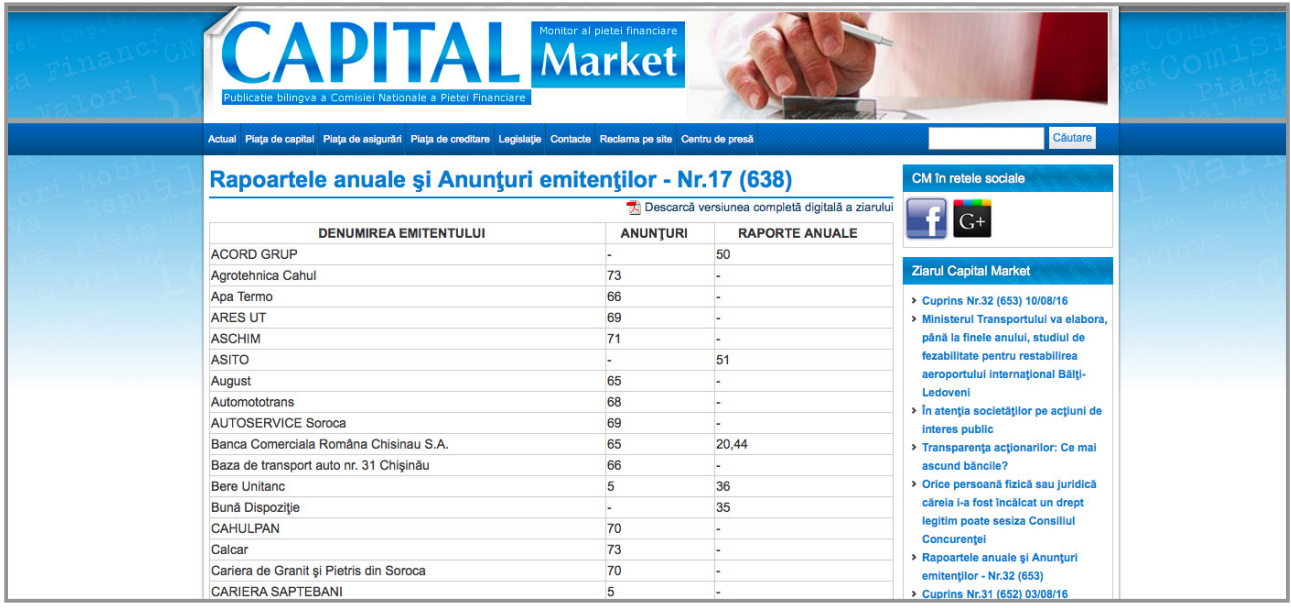

*GRATUIT*, arhiva ziarului "Capital Market" poate fi găsită la bibliotecă. Pentru *acces on-line la arhivă*, este nevoie să încheiem un *CONTRACT cu redacția*.

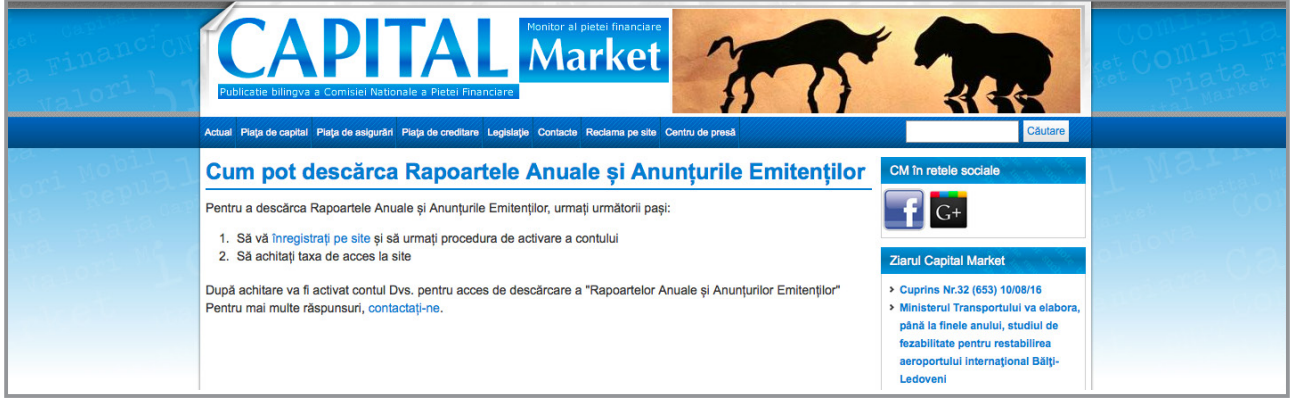

# <span id="page-27-0"></span>4.4 Unde găsim informații despre LICENȚELE COMPANIILOR?

Companiile trebuie să solicite și să obțină licență pentru o serie de domenii de activitate, cum ar fi funcționarea caselor de amanet, păstrarea și comercializarea angro a băuturilor alcoolice, comerțul cu metale și pietre prețioase sau activități de turism ori farmaceutice.

Pentru a verifica dacă firma pe care o documentăm are licență, accesăm portalul *Camerei de Licențiere* <http://licentiere.gov.md/>. Facem click pe banner-ul *Verifică statutul licenței*, aflat pe coloana din partea dreaptă a site-ului.

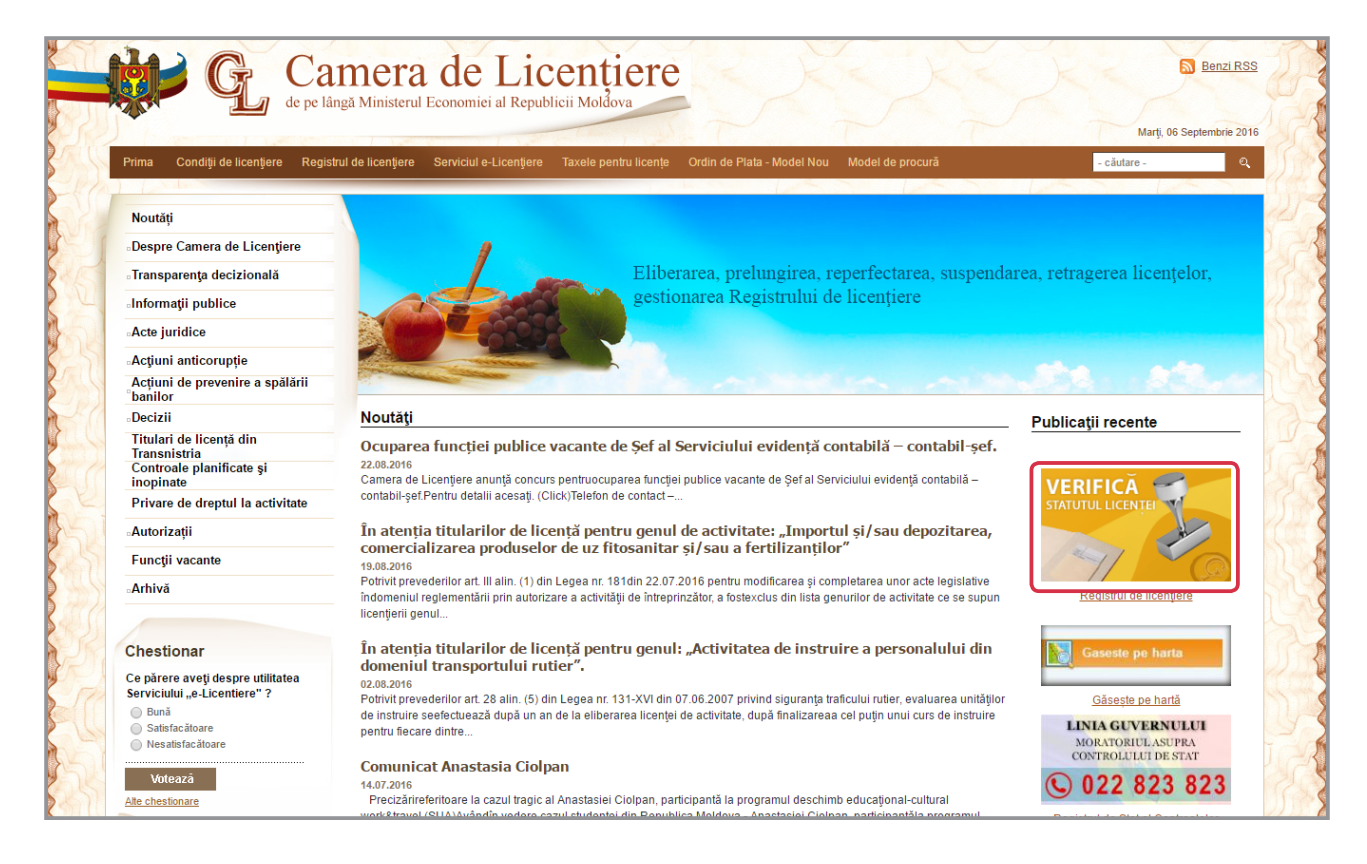

Baza de date a Camerei de Licențiere ne dă posibilitatea să efectuăm căutări după MAI MULȚI PARAMETRI, precum *numele companiei*, *IDNO*, *genul de activitate* sau *numărul licenței*.

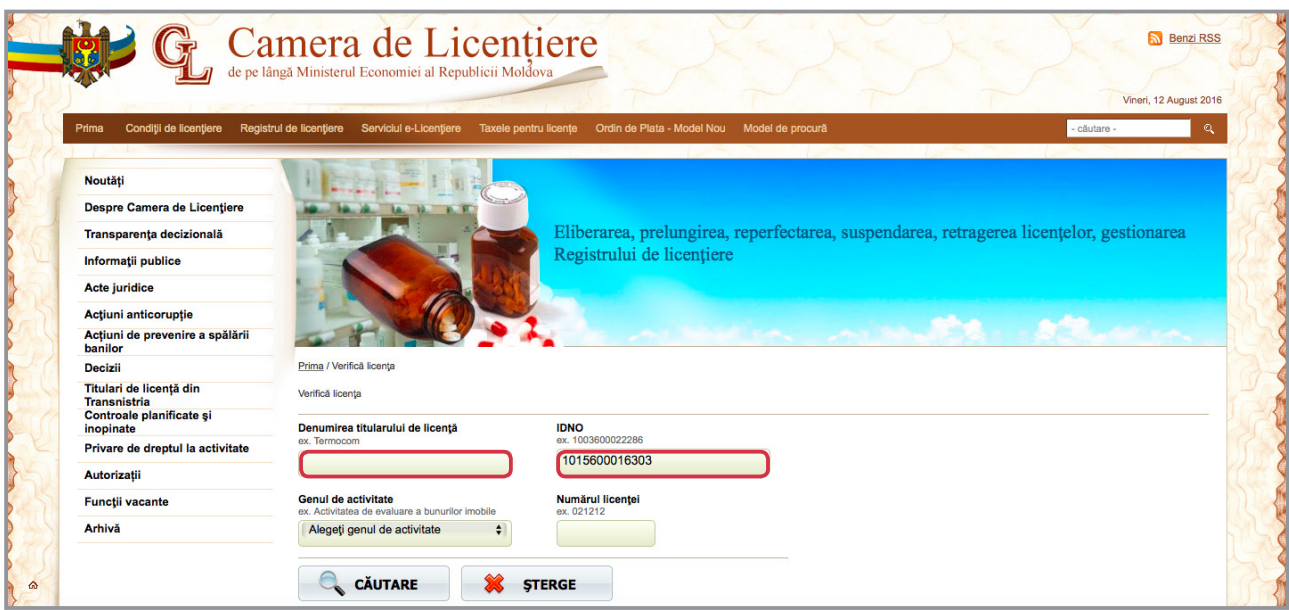

<span id="page-28-0"></span>După ce indicăm *cel puțin* un parametru de căutare, vor fi afișate rezultatele. Pe lângă *numărul* și *seria licenței*, vom afla *data expirării licenței* și *genurile de activitate* pentru care compania a solicitat și a obținut licență.

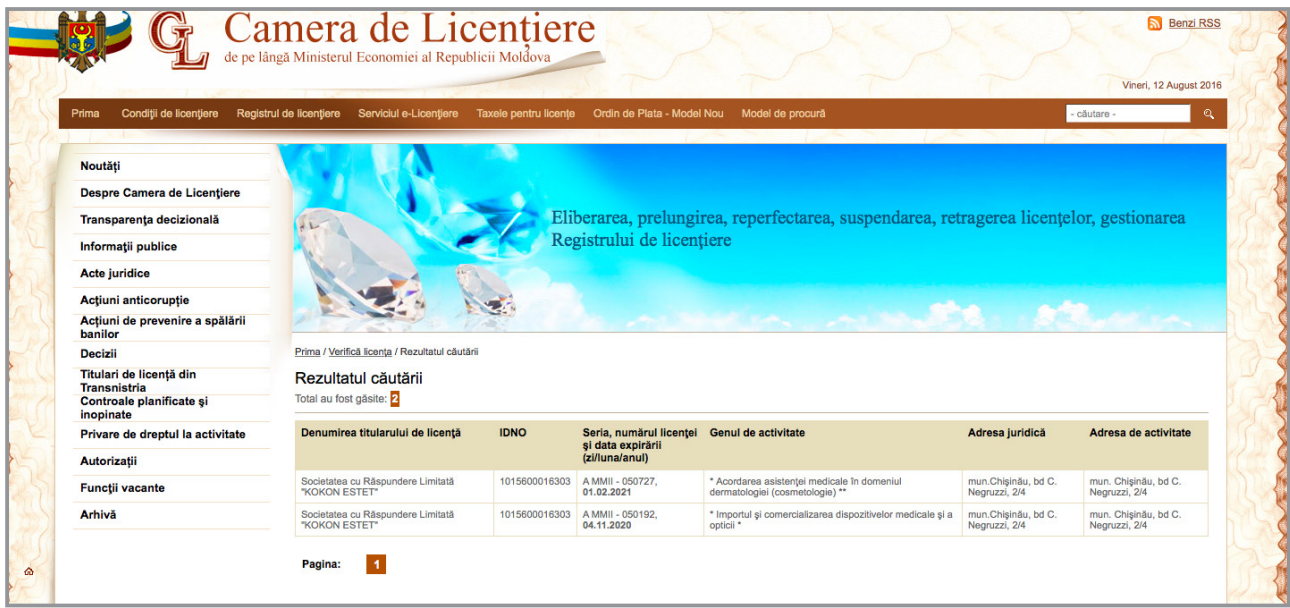

# 4.5 Unde găsim informații despre ACHIZIȚIILE PUBLICE?

**Agenția Achiziții Publice** (AAP) este organul de specialitate din subordinea Ministerului Finanțelor care asigură implementarea politicii statului în domeniul achizițiilor publice. Pe site-ul oficial al AAP – [http://](http://tender.gov.md/ro) [tender.gov.md/ro](http://tender.gov.md/ro) – găsim informații despre achizițiile publice, începând cu anul 2013.

Pentru a accesa baza de date a Agenției, din categoria *Transparența*, din bara de meniu a site-ului, selectăm *Contracte atribuite*.

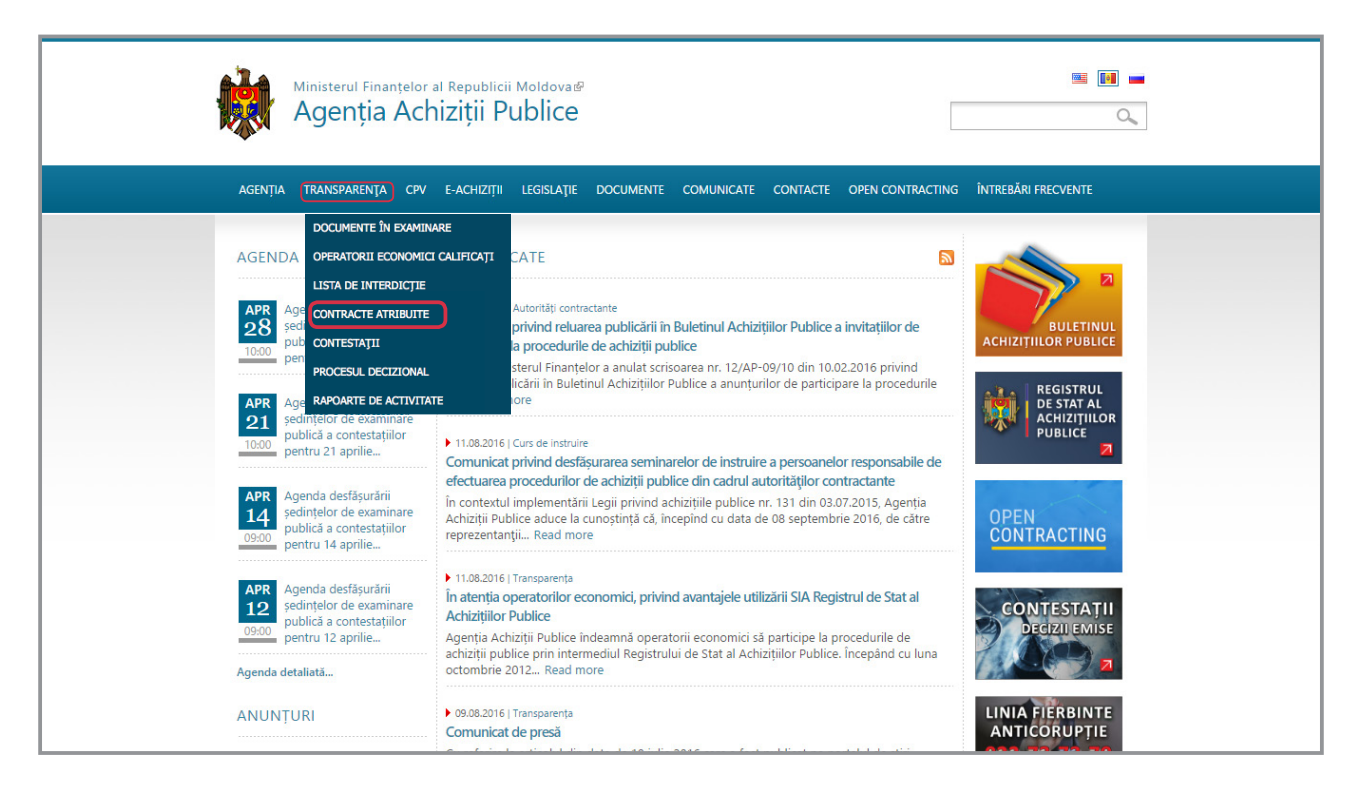

Baza de date a APP oferă mai MULTE OPȚIUNI DE CĂUTARE: după *numele operatorului economic* (a companiei) care a fost desemnat câștigător al licitației publice, după *autoritatea publică contractantă*, *obiectul achiziției* sau/și *raion*.

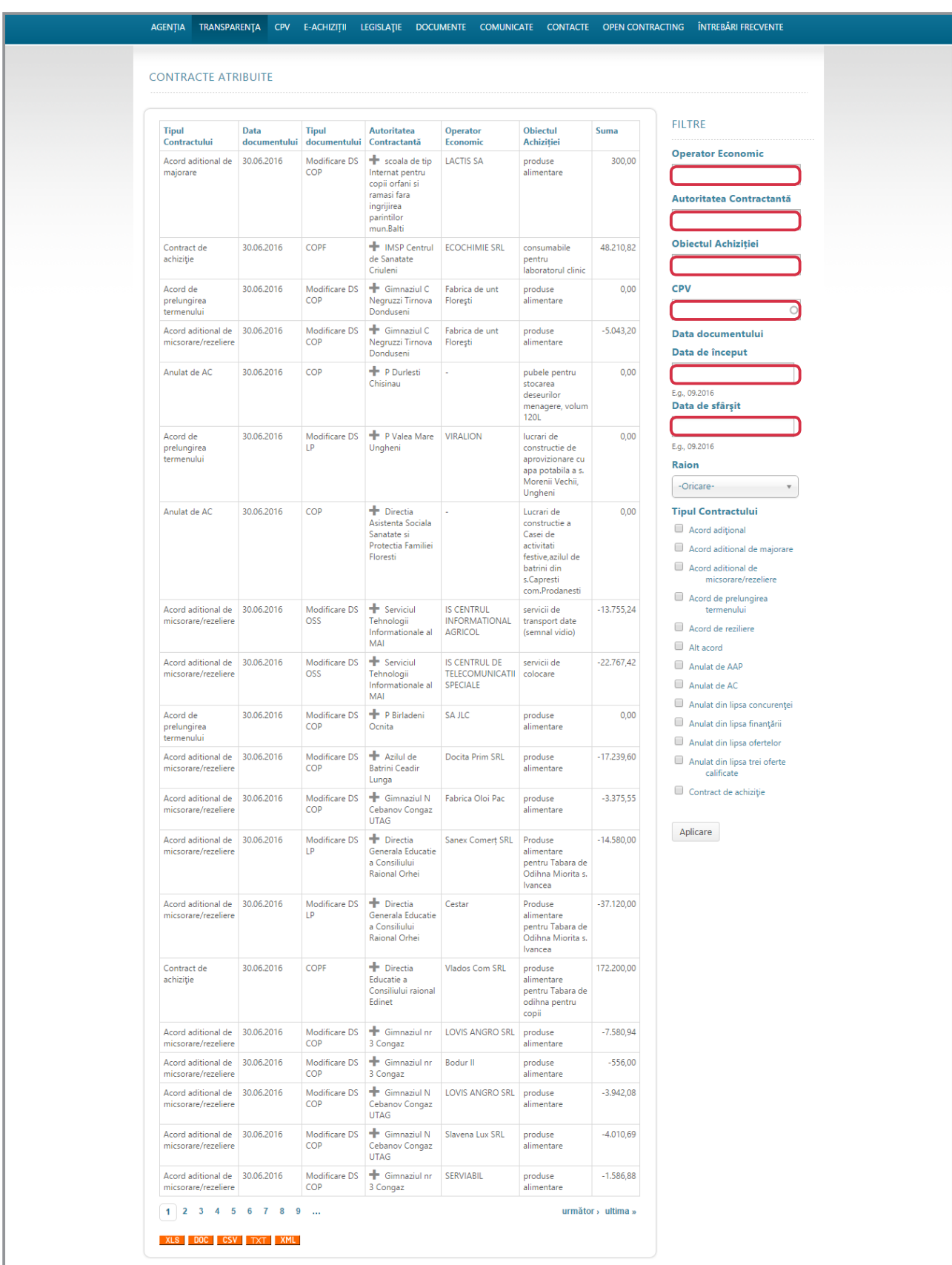

*Spre exemplu*, căutăm după *numele operatorului economic* - Dita Estfarm. Observăm că firma a câștigat în 2016 zece licitații în valoare totală de peste 1,5 milioane de lei. Dar în cazul în care dorim să analizăm și istoricul licitațiilor câștigate de Dita Estfarm, descărcăm toate rezultatele într-un singur fișier *Excel* sau *Doc*.

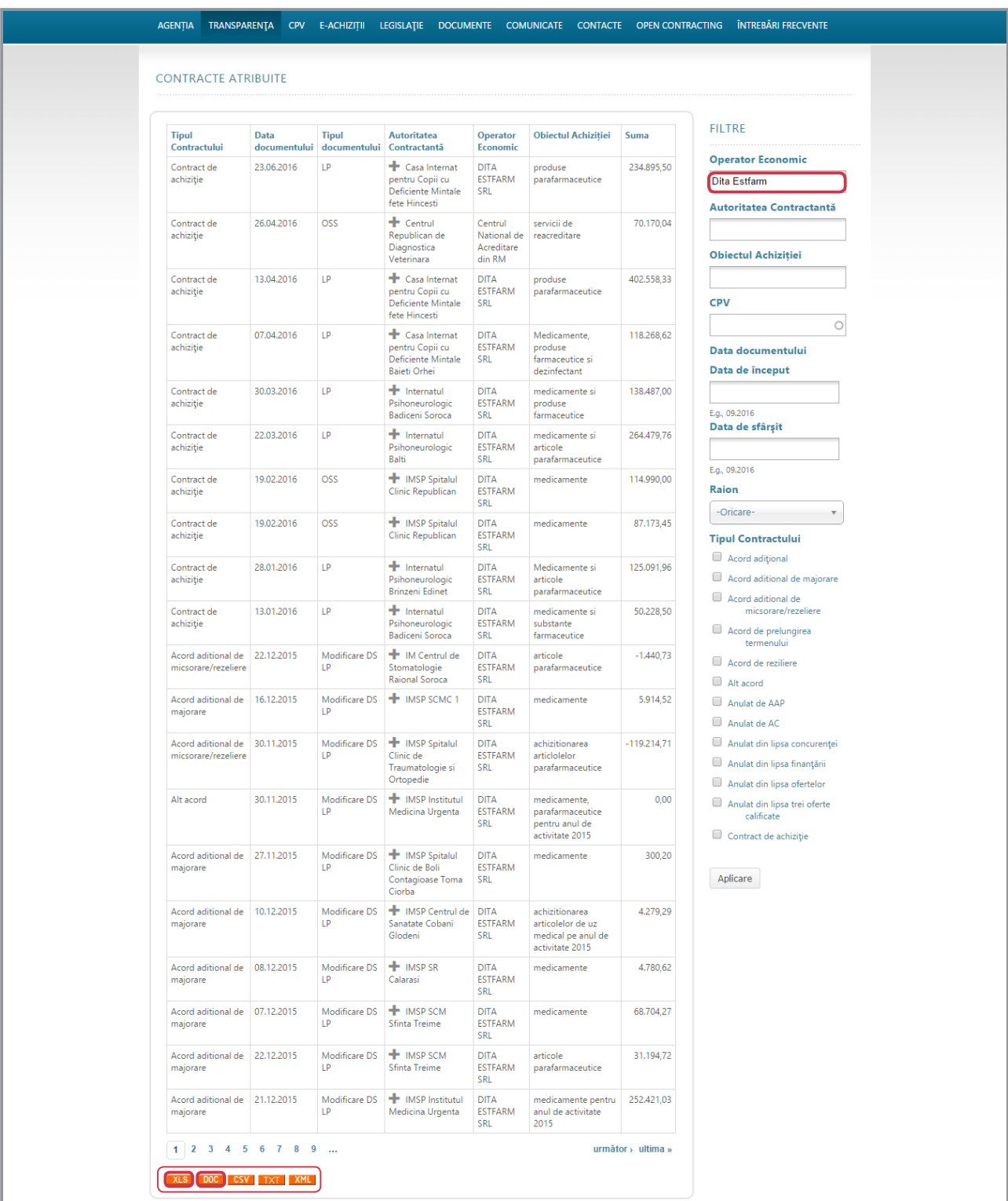

 $m$ ight © 2016

Adresa:

Parteneri: Banca Mond<br>Centrul F-gu E-government Sites:

Termeni și Condiții | Contacte

<span id="page-31-0"></span>Pe site-ul Agenției Achiziții Publice putem afla *TOP 5 agenți economici* care au semnat contracte de achiziții cu instituțiile statului, dar și *TOP 5 instituții de stat* care au cheltuit cei mai mulți bani publici pentru achiziții. Pentru a accesa aceste date, facem click pe *Open Contracting* din bara de meniu.

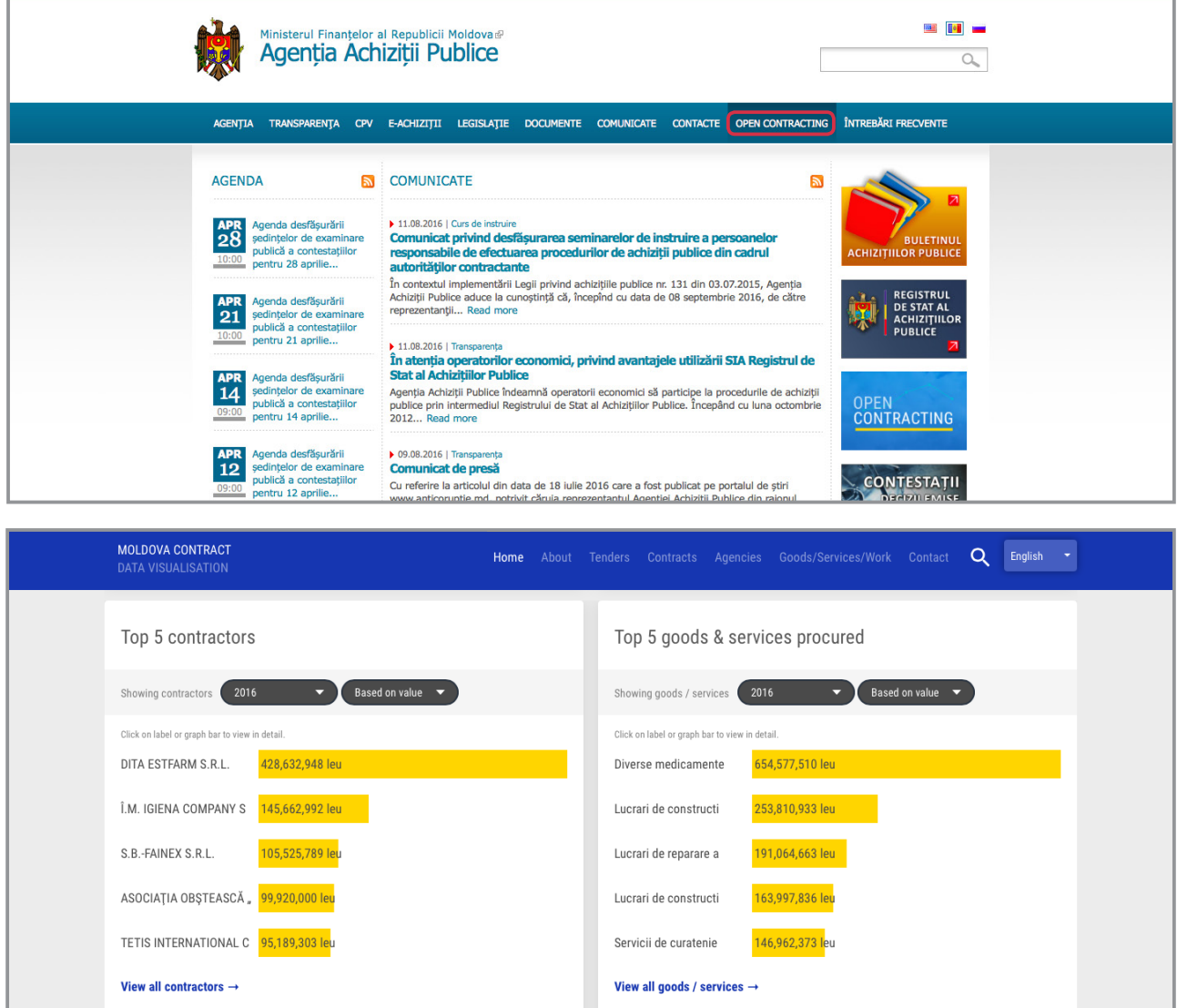

# 4.6 Unde găsim informații despre ONG-uri?

În REGISTRUL DE STAT AL ORGANIZAȚIILOR NECOMERCIALE sunt stocate informații despre: *Asociații obștești, Fundații, Partide politice, Culte religioase, Instituții private și publice, Publicații periodice, Sindicate, Uniuni de persoane juridice* – *de ex: Asociația Producătorilor și Exportatorilor Agricoli.* **ÎN TOTAL,**  registrul conține peste *10 mii de organizații*, cele mai multe fiind:

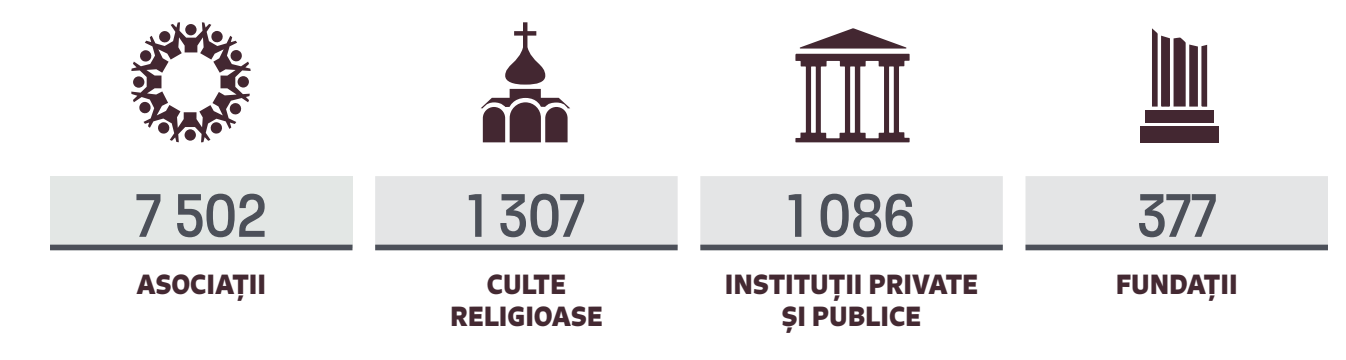

Acest registru este deținut de Ministerul Justiției, iar varianta on-line poate fi accesată la adresa: [http://](http://rson.justice.md/organizations) [rson.justice.md/organizations](http://rson.justice.md/organizations).

În REGISTRUL DE STAT AL ORGANIZAȚIILOR NECOMERCIALE cele mai importante informații care ne ajută în documentarea unei anchete jurnalistice sunt:

- *- Denumirea completă a organizației (avem nevoie de aceasta atunci când facem căutări în alte baze de date)*
- *- Conducătorul sau președintele organizației*
- *- Scopul și domeniul de activitate*
- *- Adresa juridică*

#### *Cum aflăm informații despre o FUNDAȚIE?*

De obicei, fundațiile sunt create în scop nobil, ca să ofere ajutor și suport unor categorii de oameni nevoiași. Însă, de multe ori, oameni de afaceri controversați și politicieni corupți își crează fundații pentru "a-și spăla imaginea" pătată de corupție și abuz de putere, făcând acte de caritate în toată țara.

În Republica Moldova, cele mai cunoscute FUNDAȚII CREATE DE POLITICIENI sunt:

- *- Fundația lui Vlad Plahotniuc "EDELWEISS"*
- *- Fundația RENATO USATÎI*
- *Fundația de Binefacere "SOLUȚIA"***, înființată de Igor Dodon**
- *- Fundația "MIRON SHOR"*, administrată de Ilan Șor

Dacă vrem să aflăm mai multe informații despre Fundația "MIRON SHOR", intrăm pe pagina [http://rson.](http://rson.justice.md/organizations) [justice.md/organizations.](http://rson.justice.md/organizations)

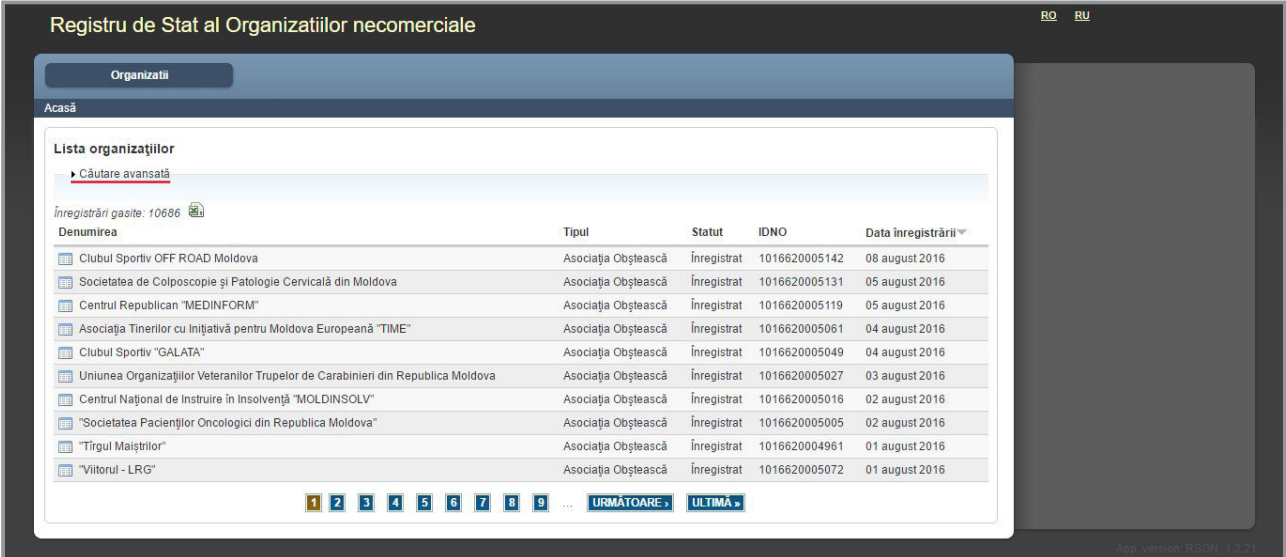

Interfața ne oferă mai multe opțiuni de căutare a unei fundații. Cea mai practică este să dăm click pe "*Căutare avansată*", iar în căsuță dreptunghiulară de sus să scriem denumirea fundației "*MIRON SHOR*". Dacă nu cunoaștem numele complet al organizației, este necesar să folosim simbolul "%" – la început și la sfârșitul cuvântului: %SHOR%

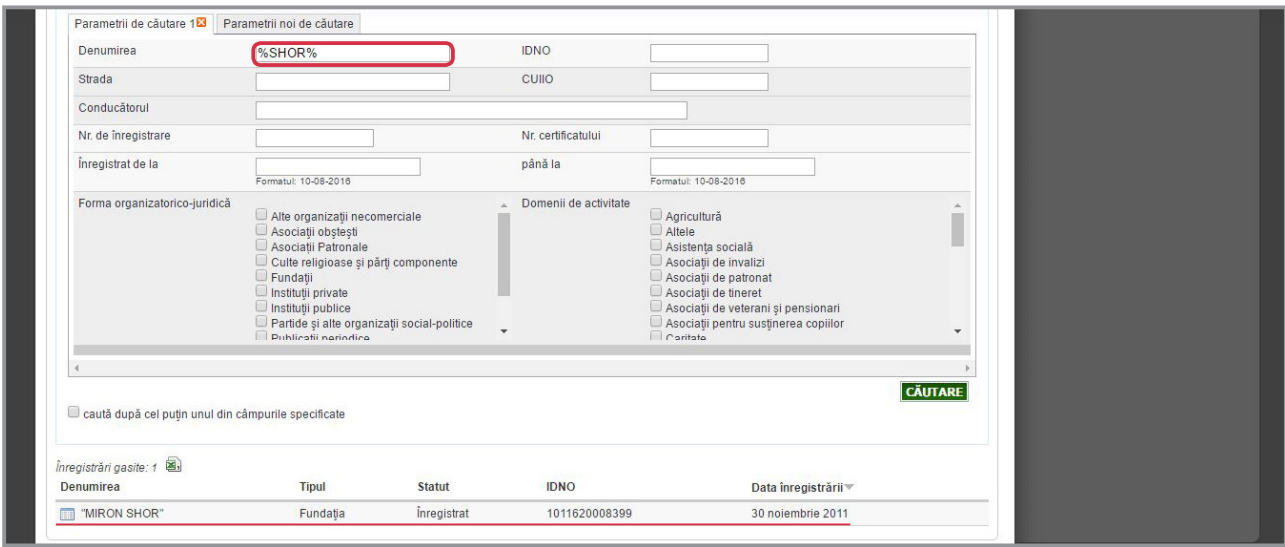

După ce denumirea completă a apărut în josul ecranului, intrăm pe pagina fundației. Pe ecran se deschide criteriul "*Informații generale*". Aici putem să vedem informații despre: *data înregistrării*, *scopul fundației*, *domeniul de activitate* și *adresa juridică*.

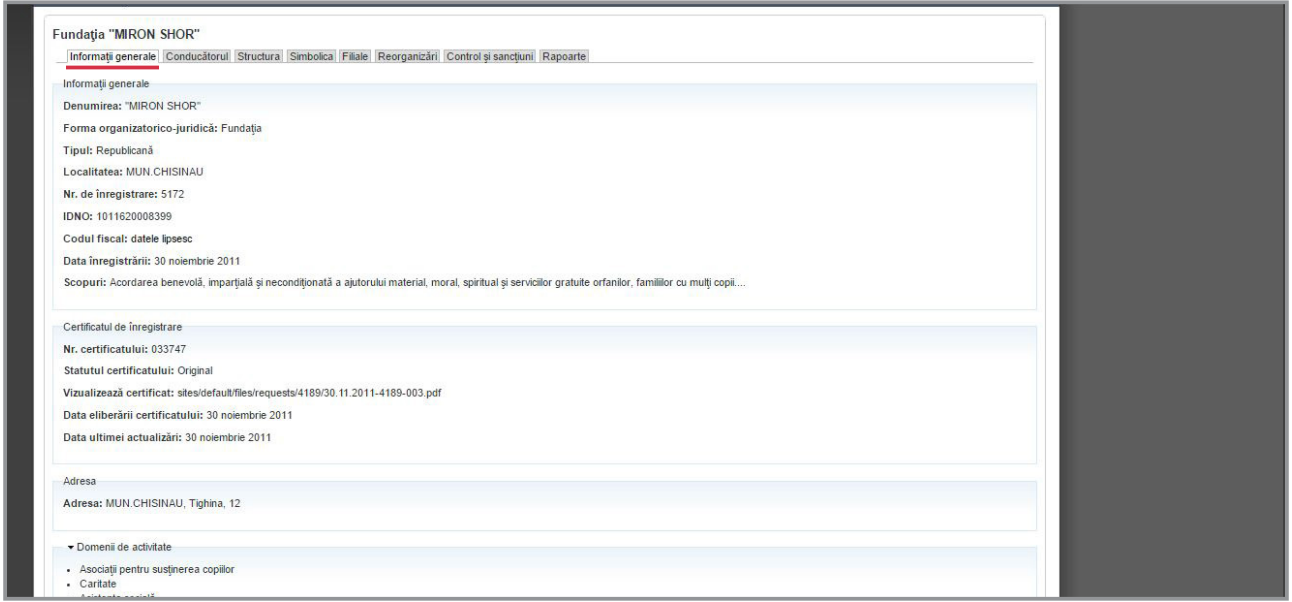

În continuare, dacă dăm click pe criteriul "*Conducătorul*", aflăm că președintele fundației este *Ilan Șor Miron*, actualul primar de Orhei, prins în scandalurile "*[Furtul miliardului](https://www.rise.md/foto-shor-holding-proiecte-imobiliare-schitate-la-moscova-2/)*" și "*[Mită pentru premierul Filat](https://www.rise.md/filat-shor-documentele-afacerii-cu-petrol-2/)*". Tot aici este menționată data la care acesta a fost numit în funcție și data expirării mandatului de președinte al fundației.

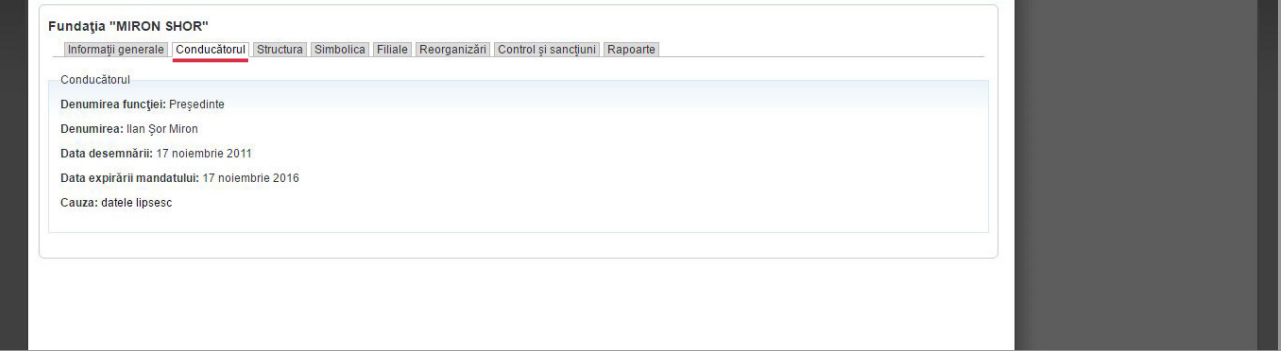

#### <span id="page-34-0"></span>*Câte ONG-uri conduce Ilan Șor?*

Deși interfața portalului [rson.justice.md/organizations](http://rson.justice.md/organizations) afișează opțiunea de căutare după numele conducătorului, de multe ori nu putem obține un rezultat pozitiv din cauza unor erori tehnice. În acest caz, varianta cea mai simplă și sigură este să facem următoarea căutare pe Google: *"Ilan Șor" site:.rson. justice.md*.

În urma căutării, Google ne-a oferit cinci rezultate cu denumirile organizațiilor neguvernamentale în care figurează numele lui Ilan Șor, dar și link-ul activ spre Registrul de Stat al Organizațiilor Necomerciale.

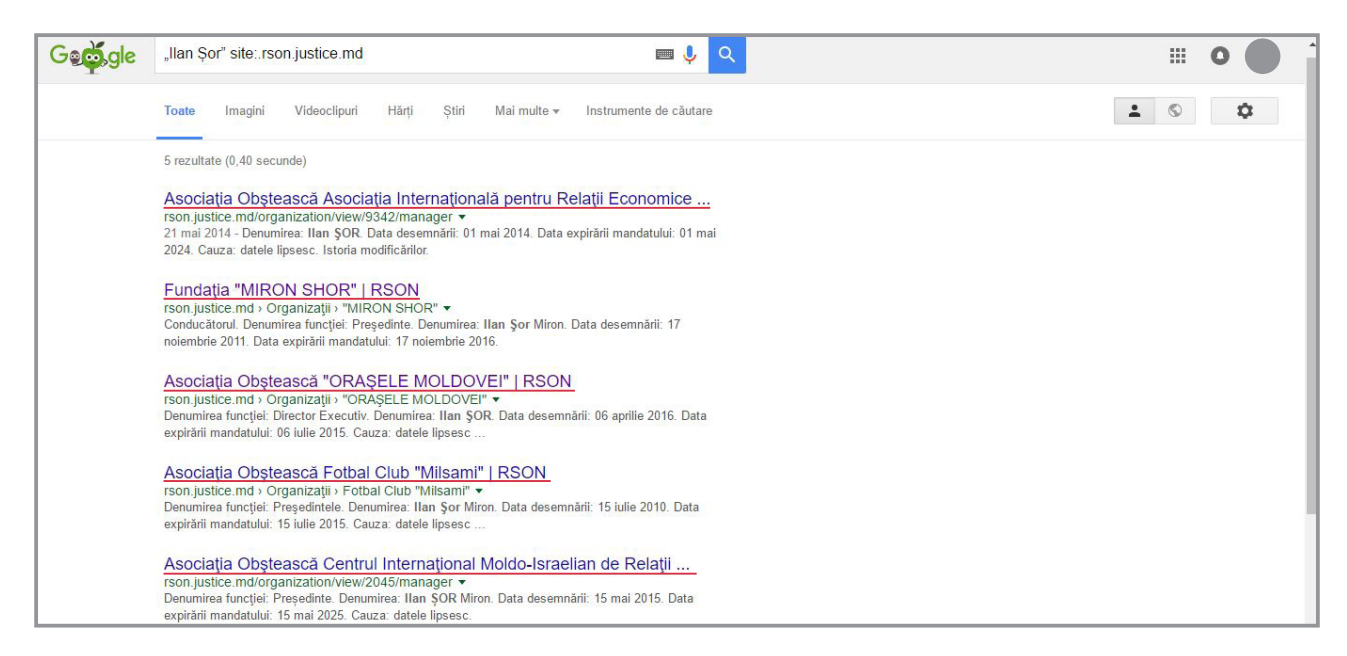

# 4.7 Unde găsim informații despre PROCESELE DE JUDECATĂ?

Sistemul judiciar din Republica Moldova are *trei nivele*:

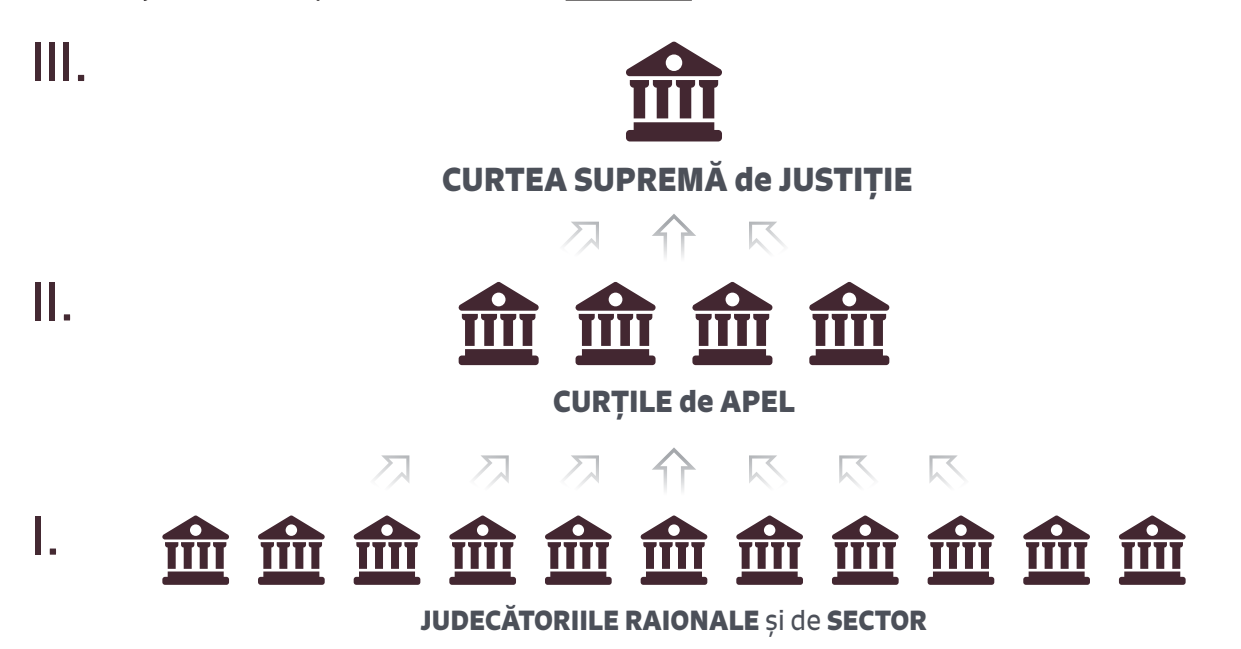

**DECIZIILE** și **HOTĂRÂRILE** *judecătoriilor și curților de apel* sunt indexate pe portalul instanțelor naționale de judecată, care poate fi accesat la adresa - [www.instante.justice.md](http://www.instante.justice.md/). *Curtea Supremă de Justiție* are însă o pagină electronică separată, care poate fi accesată aici: [http://csj.md.](http://csj.md/)

#### *Cum identificăm un proces*

Intrăm pe portalul instanțelor [www.instante.justice.md](http://www.instante.justice.md/). Alegem oricare dintre judecătorii. De exemplu, accesăm pagina *Judecătoriei sect. Ciocana*. În mijlocul paginii, pe partea stângă putem vedea patru rubrici:

- **- Cereri în instanță**
- **- Agenda ședințelor**
- **- Hotărârile instanței**
- **- Citații în instanță**

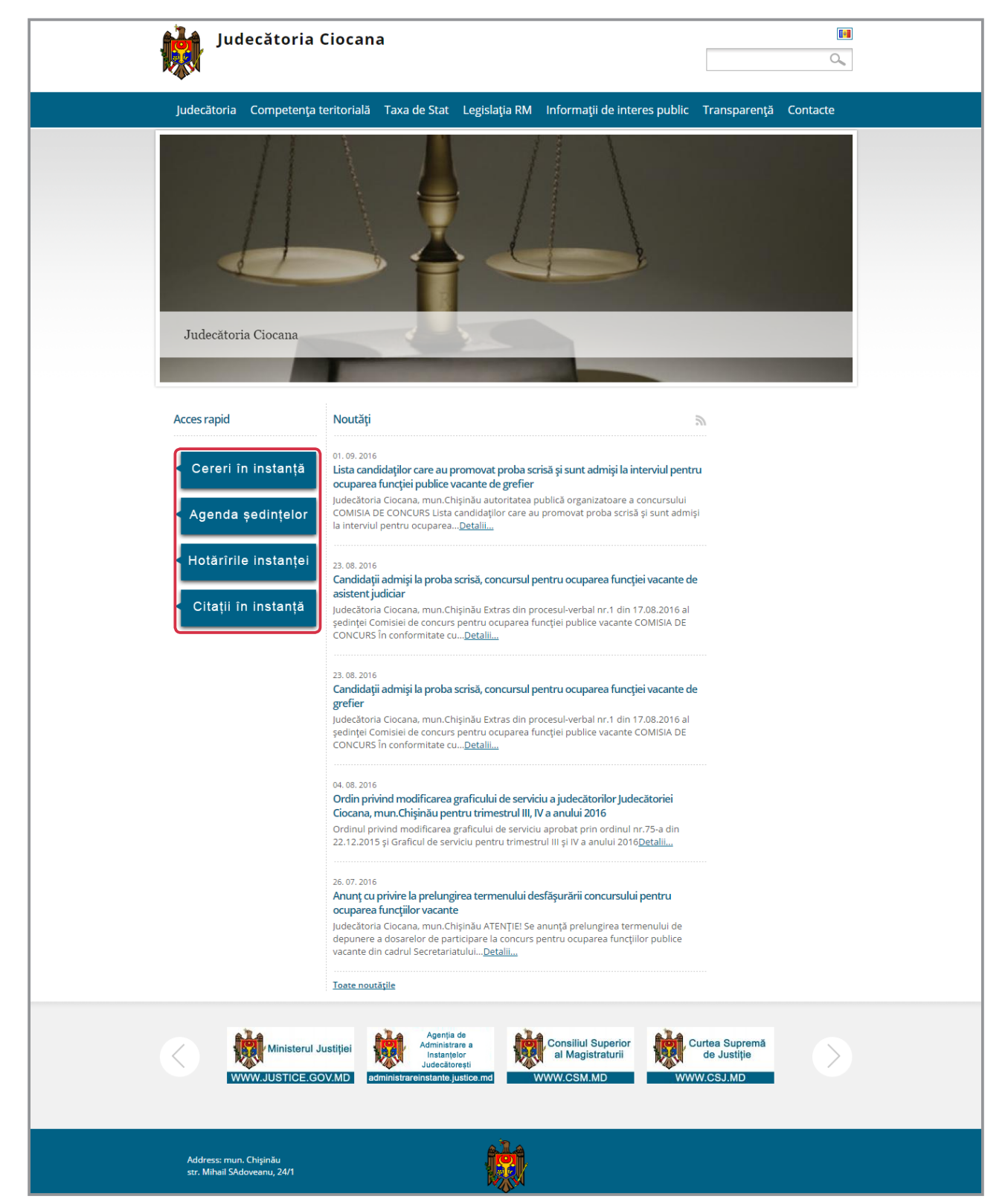

În cazul nostru, ca să aflăm *în câte procese este implicat fostul prim-ministru Vladimir Filat*, dăm click pe "Cereri în instanță". Pe pagina care s-a deschis observăm patru casete dreptunghiulare: trei fără text, iar în ultima scrie "*Ciocana*" - denumirea instanței de judecată. Pentru a căuta în toate judecătoriile și curțile de apel din Moldova, trebuie să ștergem cuvântul "Ciocana", iar caseta să rămână fără text. În continuare, în caseta "*Părțile dosarului*" vom scrie "*Filat Vladimir*" și apăsăm butonul *APLICARE*.

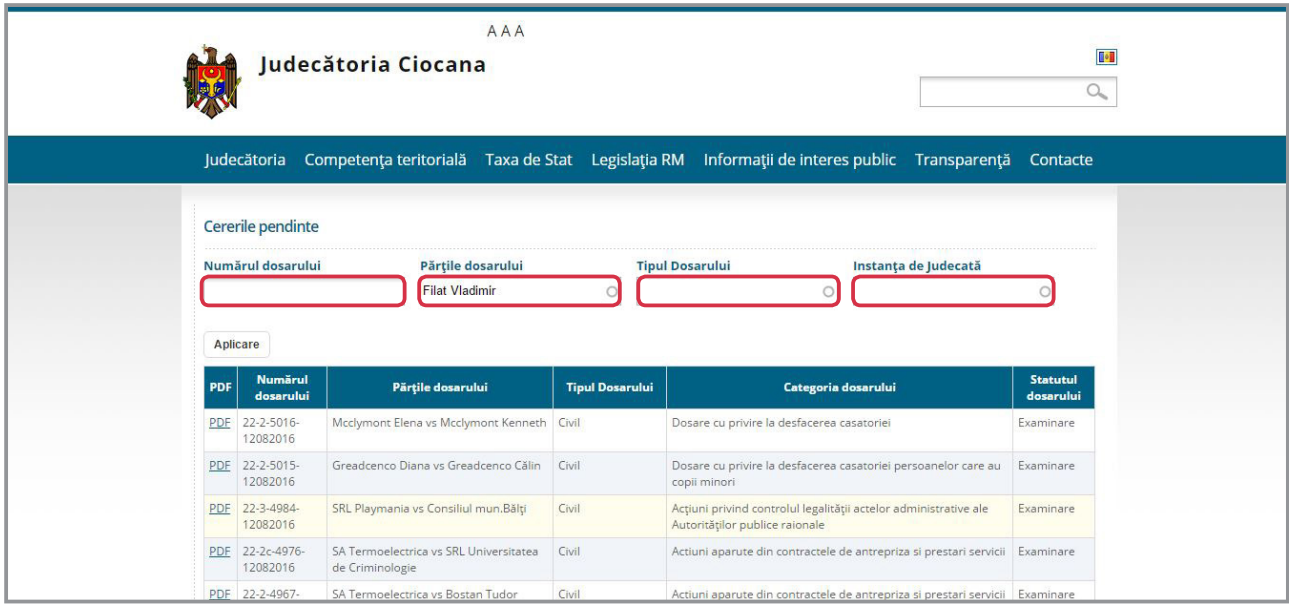

Din rezultatul obținut observăm că *Filat Vladimir figurează în 12 procese*, dintre care *7 sunt dosare penale*.

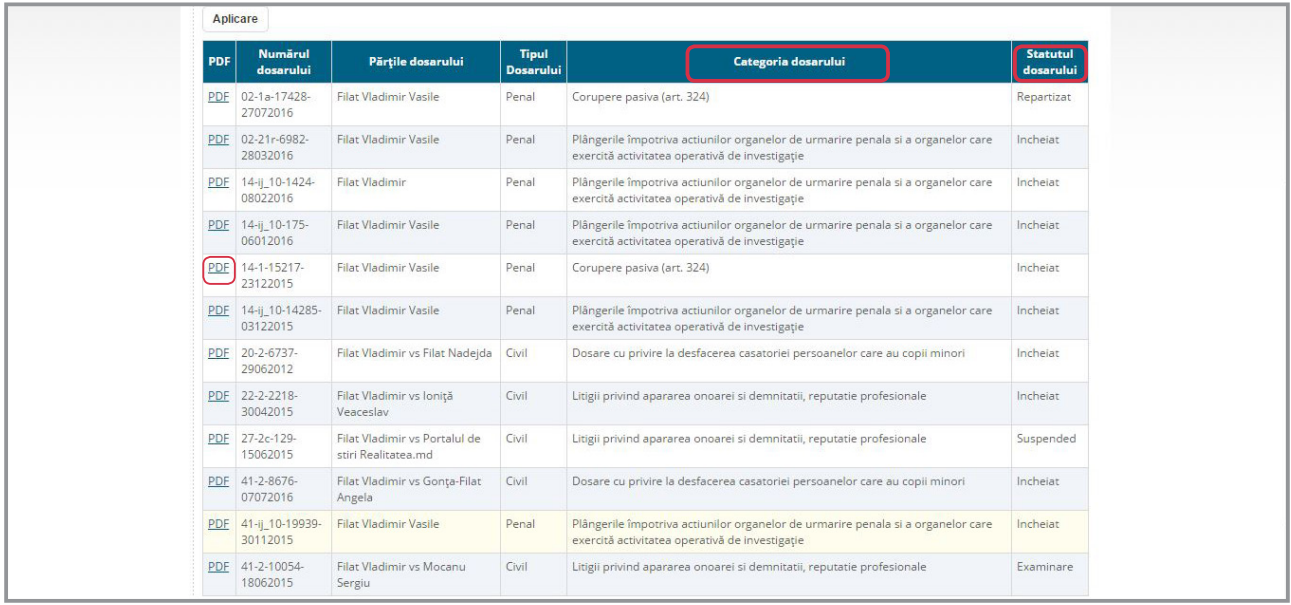

În tabelul cu informații este important să privim cu atenție "*Categoria dosarului*" și "*Statutul dosarului*". De exemplu, dacă statul dosarului este "*Repartizat"* – înseamnă că dosarul se află în proces de examinare și încă nu a fost emisă o decizie judecătorească. Însă, dacă apare "*Încheiat*", știm că a fost pronunțată o decizie judecătorească și urmează să o căutăm.

Din tabel, *dosarul cu Nr. 14-1-15217-23122015*, în care Filat este anchetat pentru corupere pasivă, are statutul "*Încheiat*". Pentru a afla ce instanță a pronunțat decizia, dăm click pe fișierul *pdf* aflat în stânga *Numărului de dosar 14-1-15217-23122015*.

S-a deschis *fișierul PDF* care ne informează că procesul a fost examinat de instanța de la Buiucani.

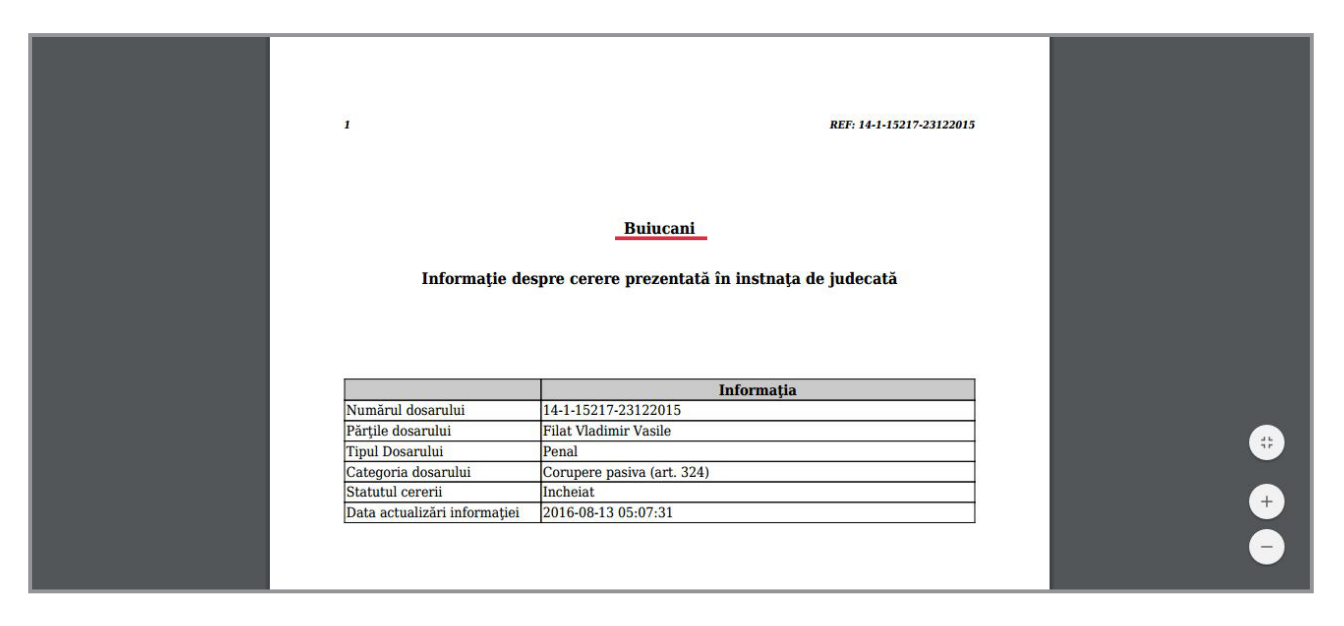

Revenim la [www.instante.justice.md](http://www.instante.justice.md/) și accesăm "**Buiucani**". După ce pe ecran apare pagina Judecătoriei sect. Buiucani, pe partea stângă a ecranului selectăm categoria "Hotărârile instanței".

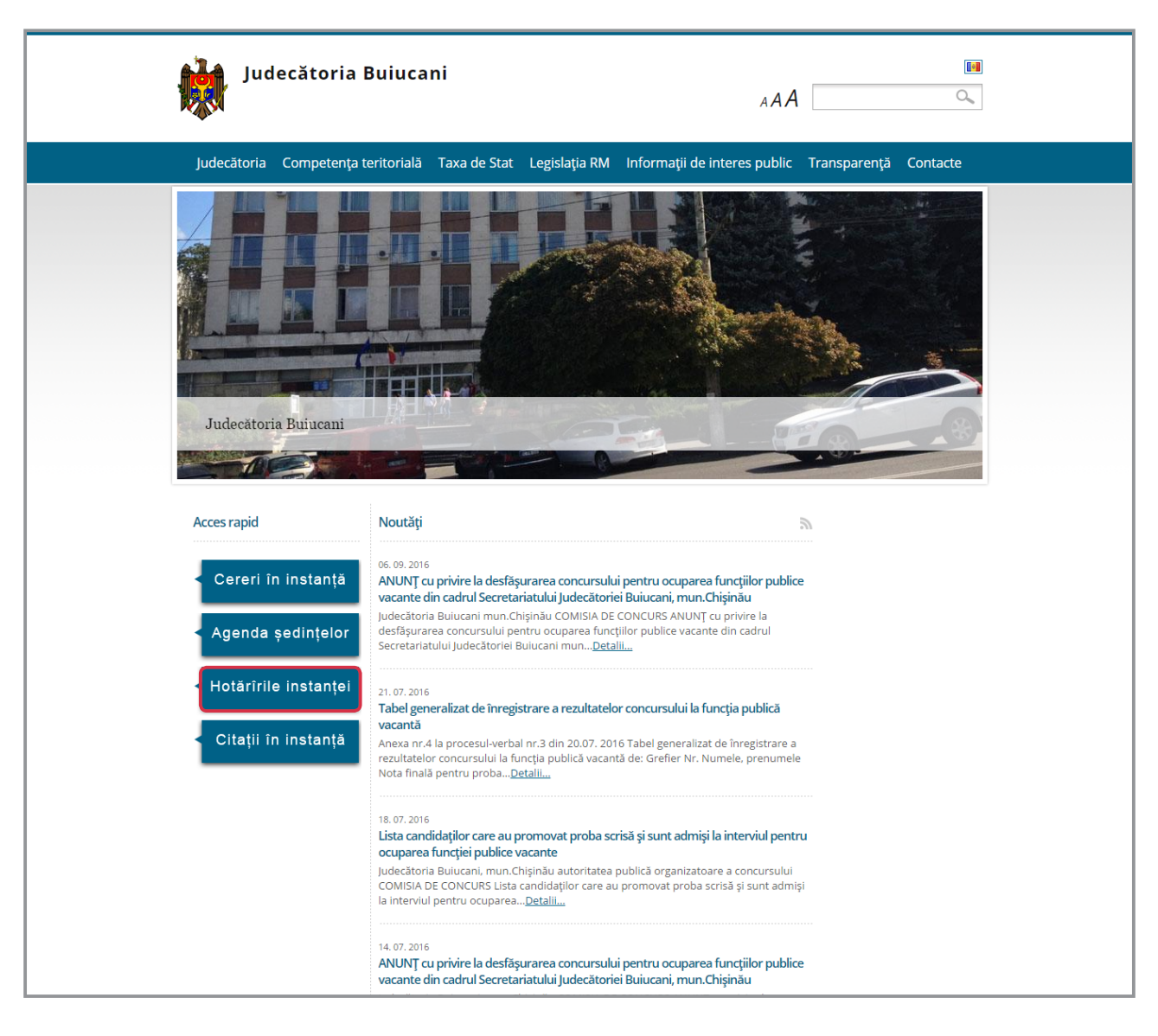

Pe noua pagină deschisă PUTEM SĂ CĂUTĂM DOSARUL după: *data pronunțării*, *numărul dosarului*, *denumirea dosarului (numele persoanei fizice sau juridice)* și *tipul dosarului*. Pentru că de multe ori nu cunoaștem numărul dosarului, este indicat să căutăm după "*Denumirea dosarului*", unde scriem *Filat Vladimir*. Acesta este rezultatul afișat:

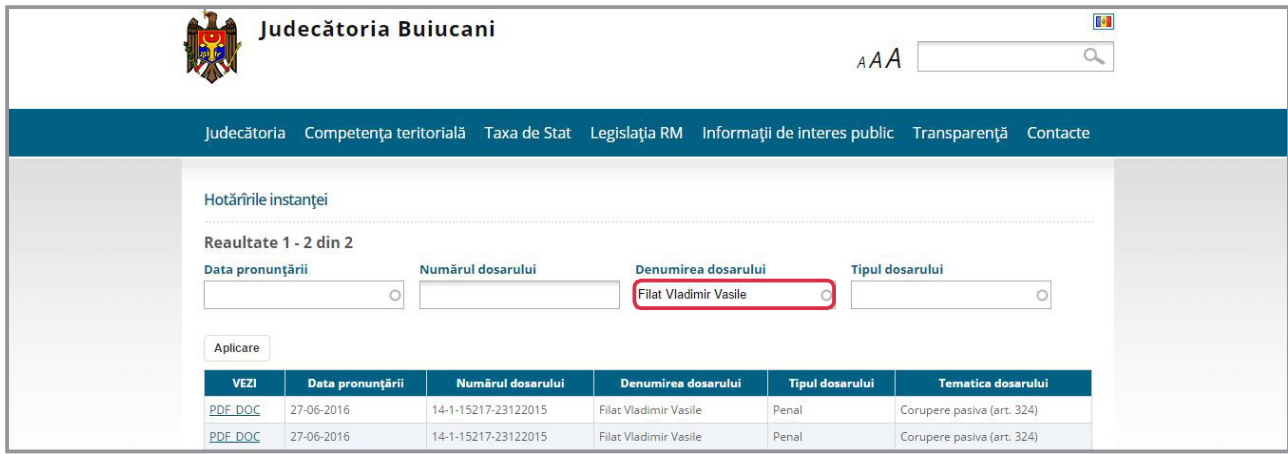

De regulă, se afișează un singur document. În acest caz, apar două. Dăm click pe ambele documente. După ce le-am descărcat, observăm că *primul* se numește "Dispozitiv" - conține informații despre participanții la proces și sentința de condamnare.

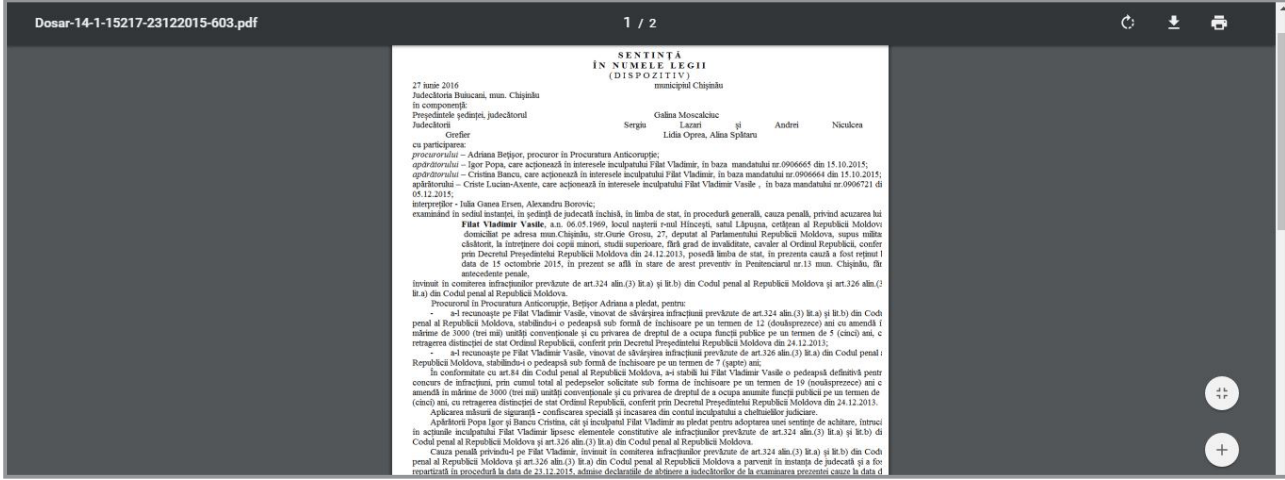

În al *doilea* document se regăsesc sentința de condamnare, derularea procesului și depozițiile martorilor.

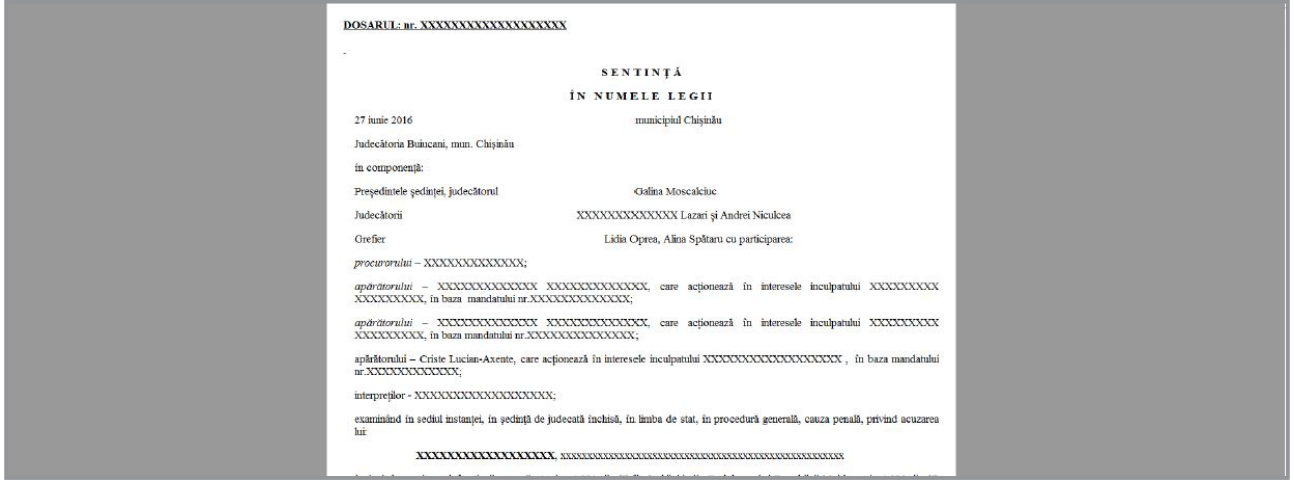

|<br>|<br>| *Uneori, documentul descărcat poate fi fără text. În astfel de situații, solicităm instanței de judecată care a examinat dosarul să ne ofere o copie a deciziei pronunțate. Solicitarea poate fi făcută și prin e-mail.*

#### *Cum găsim o hotărâre la CSJ*

Accesăm portalul Curții Supreme de Justiție la adresa [http://csj.md.](http://csj.md/) În partea stângă a ecranului dăm click pe "*Jurisprudența CSJ*". Dacă ne interesează un proces civil, alegem opțiunea "*Colegiul civil, comercial și de contencios administrativ*", iar în cazul în care căutăm un dosar penal, alegem secțiunea "*Colegiul penal*".

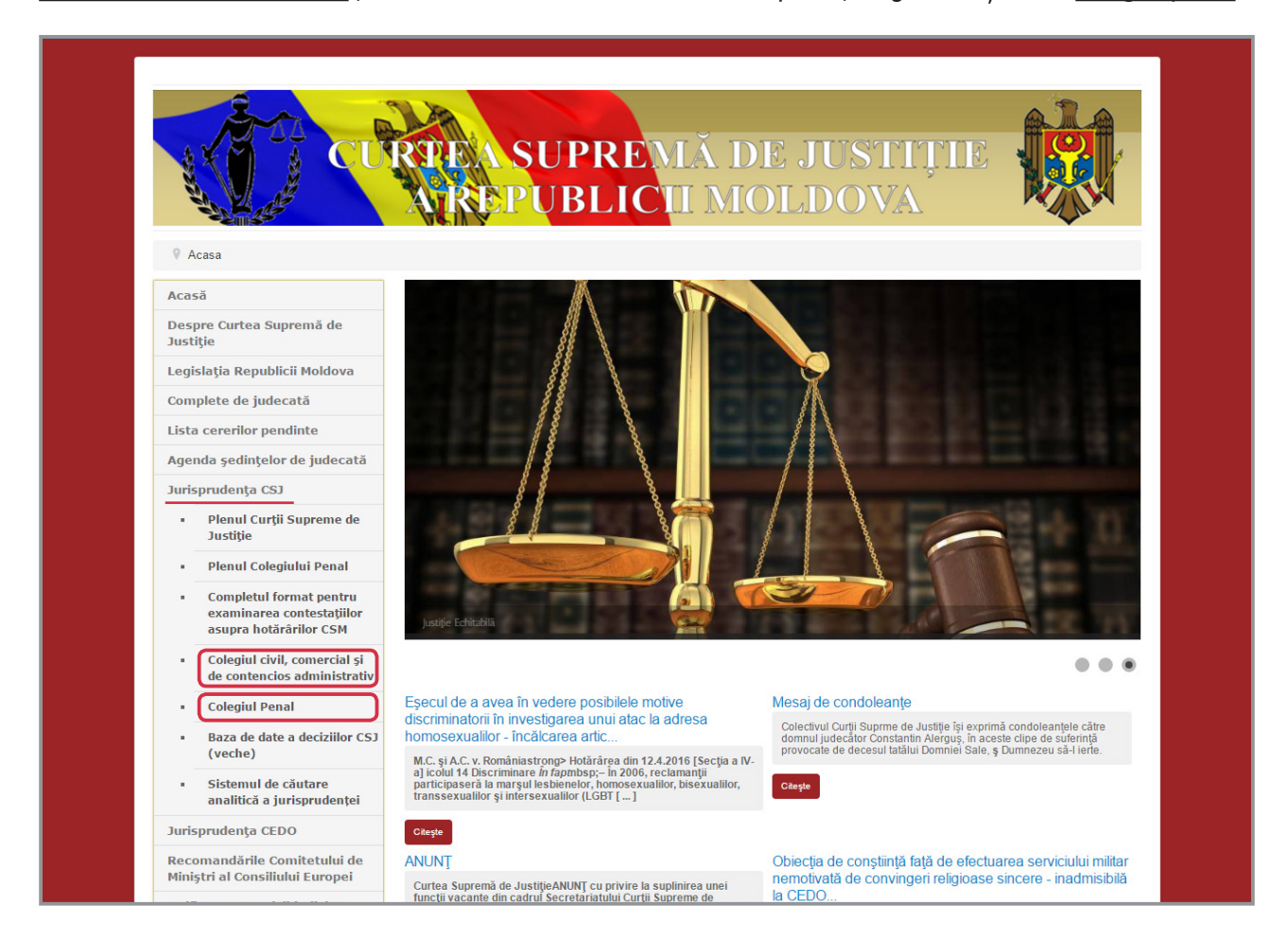

Dacă am ales "*Colegiul penal*", pe ecran va apărea **BAZA DE DATE A HOTĂRÂRILOR COLEGIULUI PENAL**  AL CURȚII SUPREME DE JUSTIȚIE. La secțiunea "Părțile dosarului", putem efectua căutări după persoane fizice și juridice. *DE EXEMPLU*, dacă aici scriem numele *fostului ministru de Interne, Gheorghe Papuc*, obținem două rezultate.

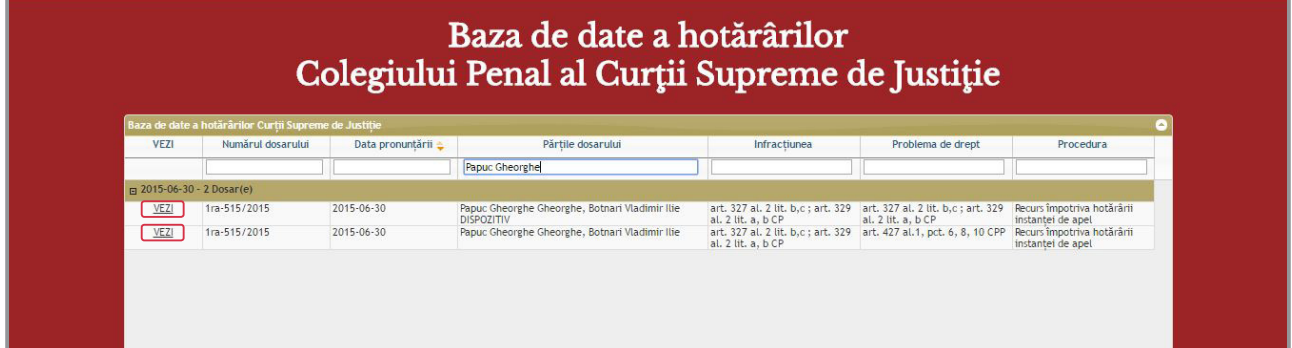

<span id="page-40-0"></span>Ca să afișăm decizia instanței, trebuie să facem click pe secțiunea "VEZI" din stânga ecranului și obținem documentul.

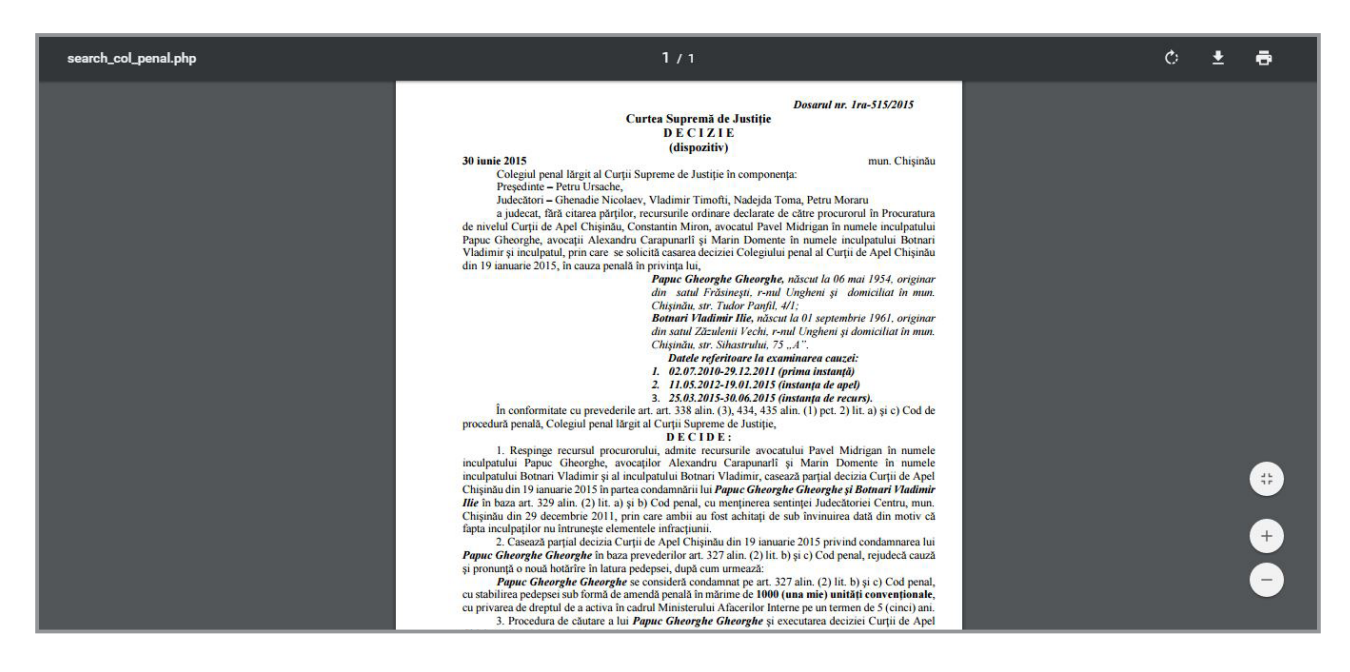

# 4.8 Unde găsim informații despre PROPRIETARII DE SITE-uri?

#### *Domenii .md*

Domeniile de internet cu terminația *.md* sunt înregistrate și administrate de Întreprinderea de Stat "MoldData". Ca să aflăm cine este proprietarul site-ului sau persoana care s-a ocupat de înregistrarea siteului, deschidem [http://nic.md/,](http://nic.md/) și accesăm opțiunea "**Whois**" din partea stângă a ecranului.

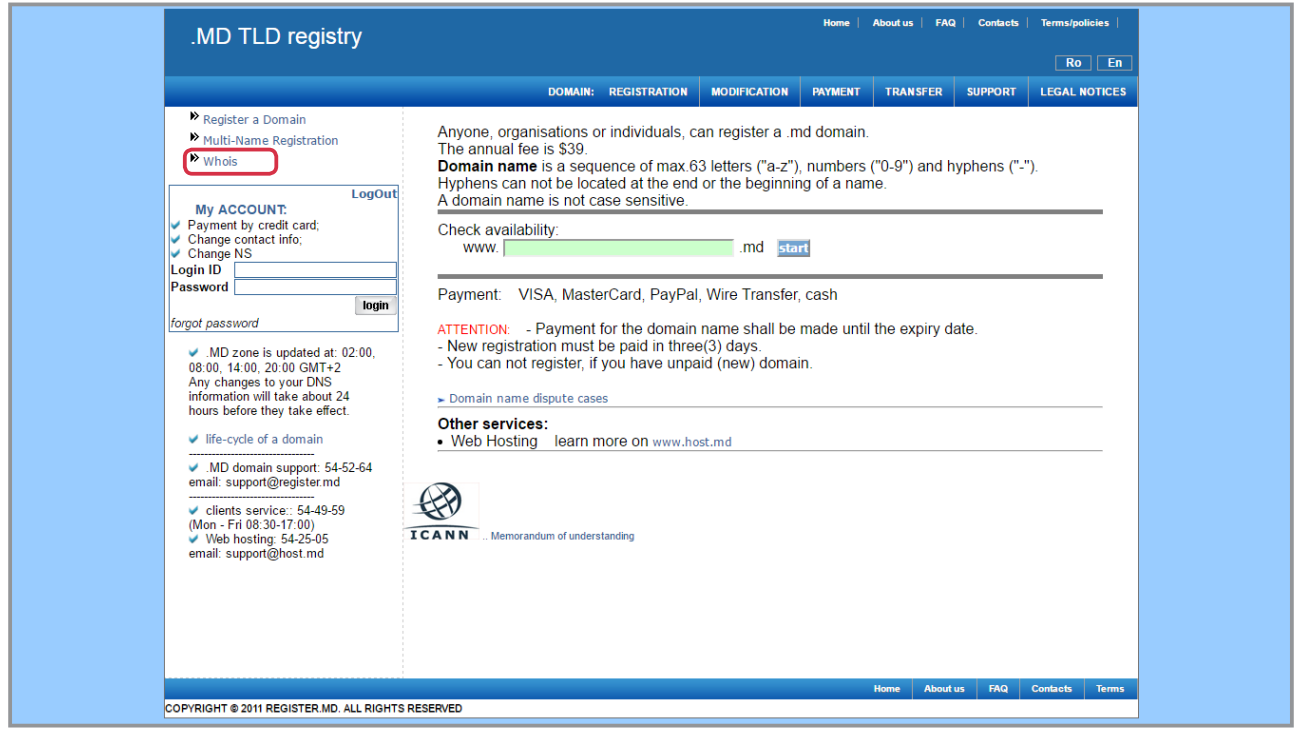

În caseta care începe cu "*www*" introducem denumirea site-ului, fără terminația "*.md*", și apăsăm butonul "*search*". Pentru exemplificare vom folosi pagina [www.chirinciuc.md.](http://www.chirinciuc.md)

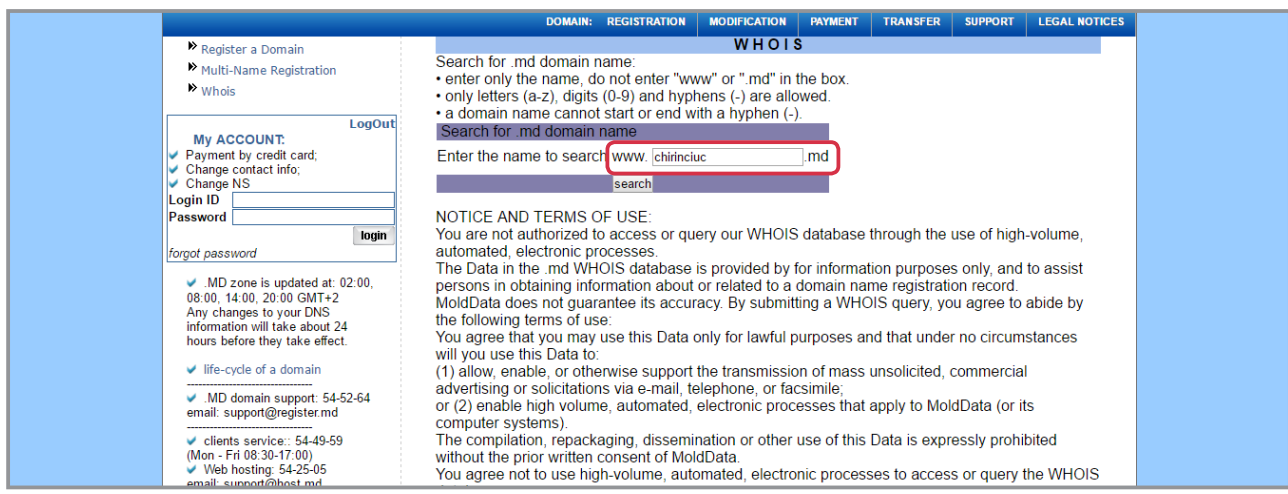

#### Următorul pas: *introducem codul din patru cifre*.

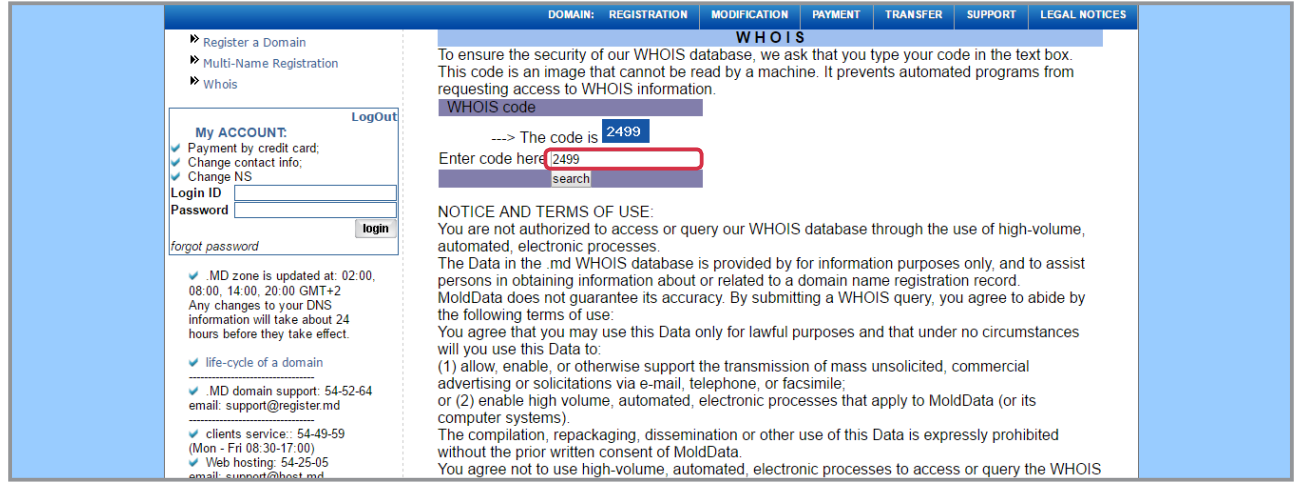

În rezultat, obținem fișa domeniului [www.chirinciuc.md](http://www.chirinciuc.md/). Din informația afișată reiese că proprietarul este *Iurie Chirinciuc, ministrul Transporturilor*, iar la e-mail este trecută adresa *vitalie.rapcea@gmail.com*, care aparține *vice-ministrului Transporturilor, Vitalie Rapcea*. Prin urmare, deși proprietarul este Chirinciuc, de înregistrarea site-ului s-a ocupat Rapcea.

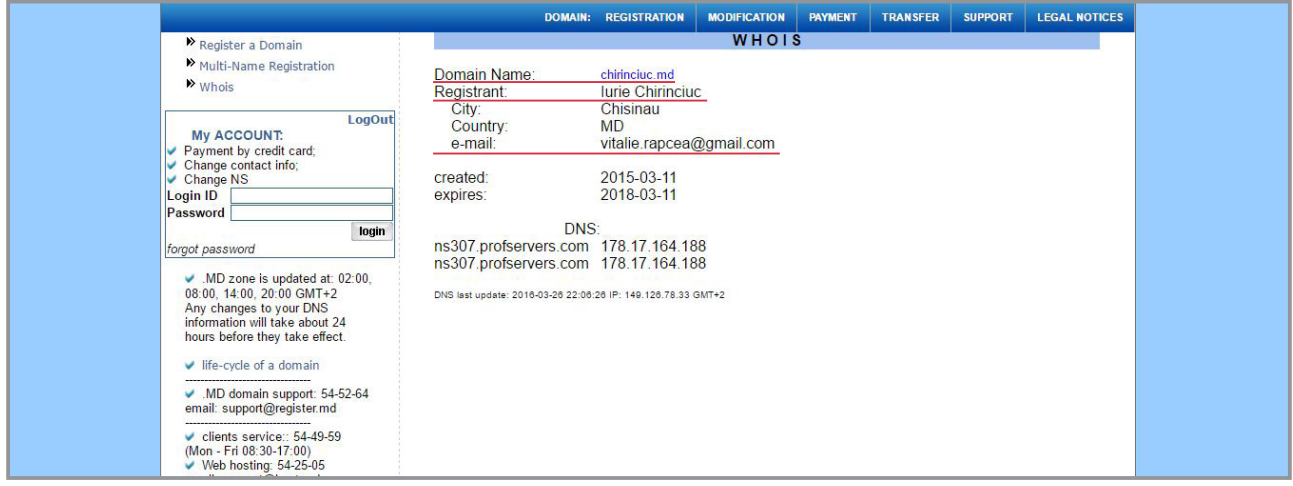

#### *Domenii .org, .com, .net, .aero*

Pe platforma <http://whois.domaintools.com/>putem căuta informații după orice domeniu. Dacă dorim să aflăm cine este proprietarul companiei aeriene din Republica Moldova [http://flyone.aero](http://flyone.aero/) și cine s-a ocupat de înregistrarea domeniului, intrăm pe *whois.domaintools.com*, introducem denumirea site-ului - [http://](http://flyone.aero/) [flyone.aero](http://flyone.aero/) și tastăm "*enter*".

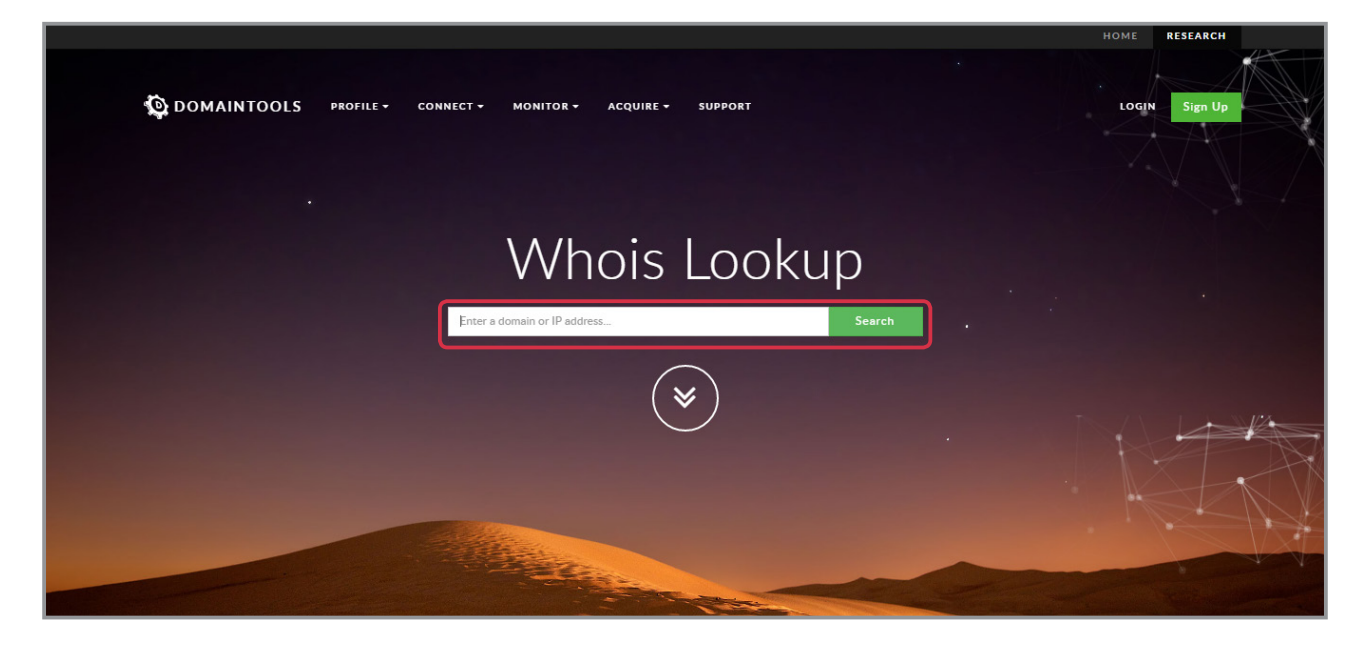

*Domaintools.com* afișează informația găsită despre domeniul pe care îl căutăm.

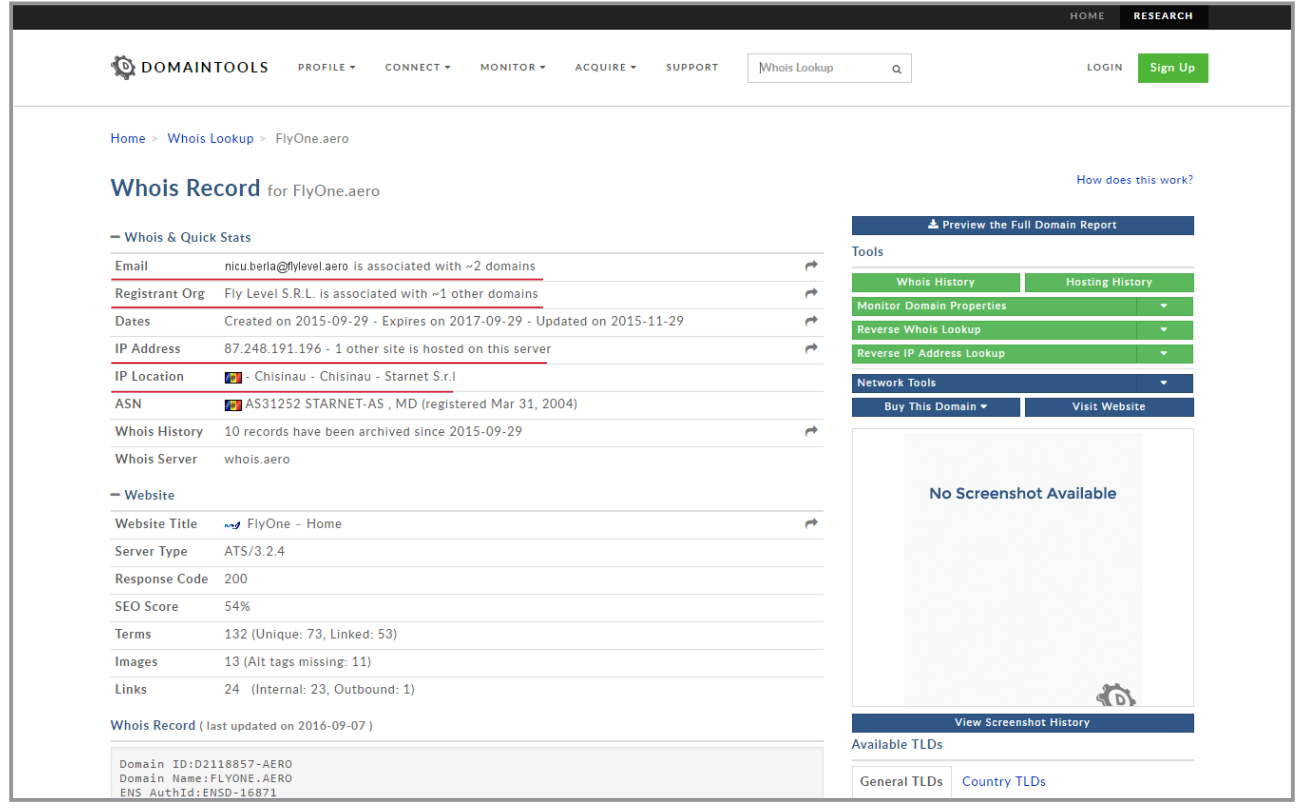

Analizând informația de mai sus aflăm când a fost înregistrat domeniul și când expiră, adresa de IP, dar și cine este proprietarul site-ului [http://flyone.aero](http://flyone.aero/): compania *Fly Level SRL*. Persoana care s-a ocupat de înregistrarea domeniului: *Nicu Berla*. Tot aici găsim și datele de contact ale lui Berla.

### <span id="page-43-0"></span>4.9 Cum verificăm DOCUMENTELE PRIMARE?

Pe portalul serviciilor electronice <http://e-services.md>, administrat de Centrul Resurselor Informaționale de Stat "REGISTRU", putem verifica cele mai importante documente despre o persoană, un automobil sau o companie.

*Primul pas* – accesăm portalul [http://e-services.md.](http://e-services.md/) *Pasul doi* - mergem în submeniul "*Comanda serviciilor electronice*" la categoria *Servicii pentru verificarea datelor din resursele informaționale*. *Pasul 3* – dăm click și obținem următoarele **opțiuni de verificare**:

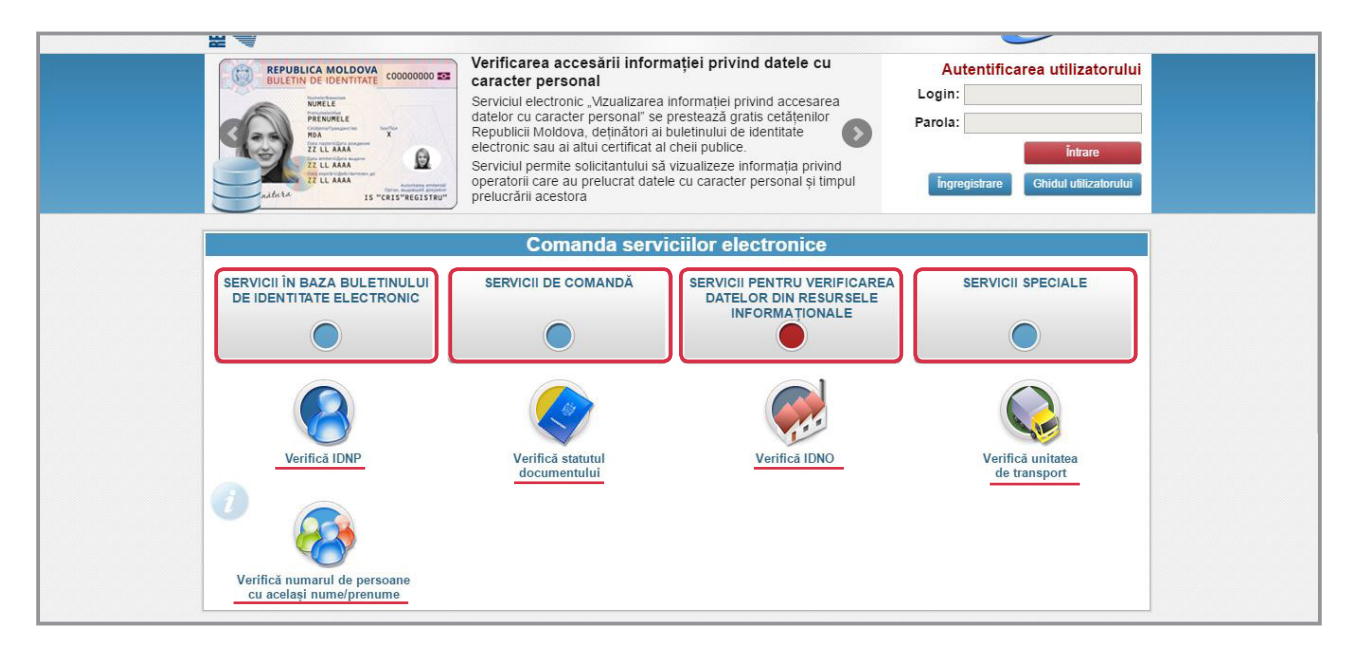

Dacă alegem opțiunea *Verifică IDNP (numărul de identificare al persoanei).* Pagina deschisă două casete în care trebuie să introducem IDNP-ul și codul din imagine.

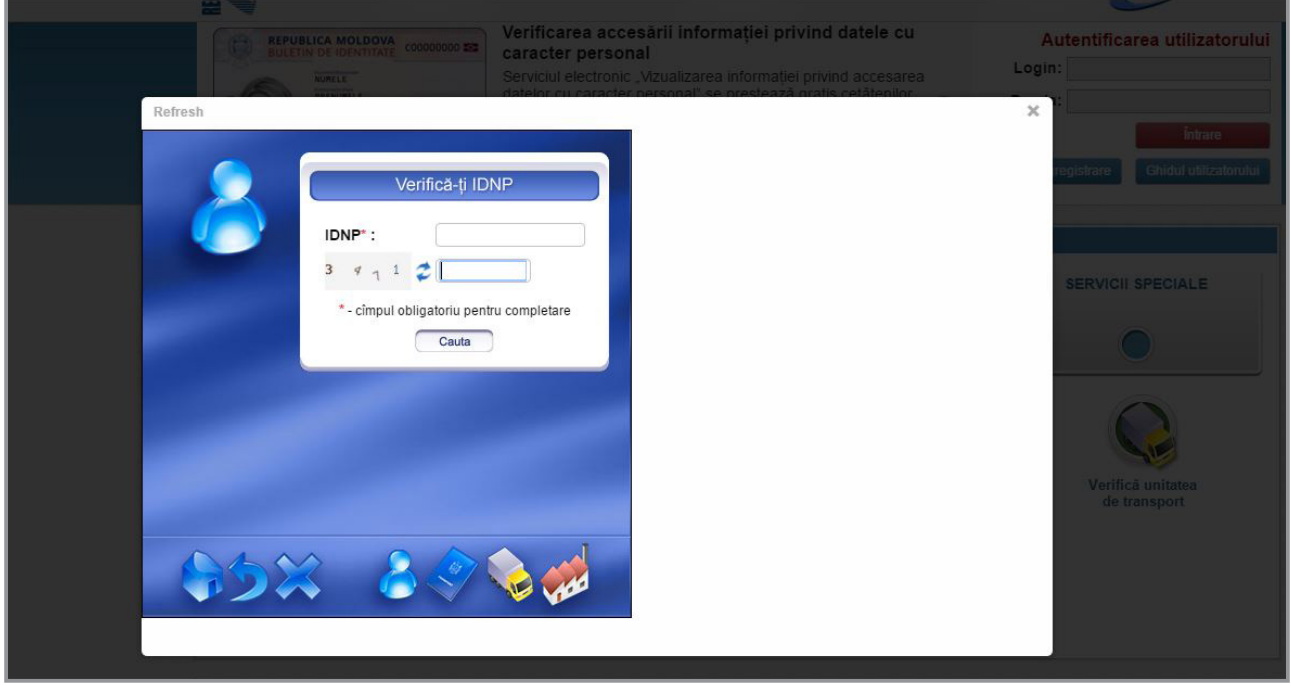

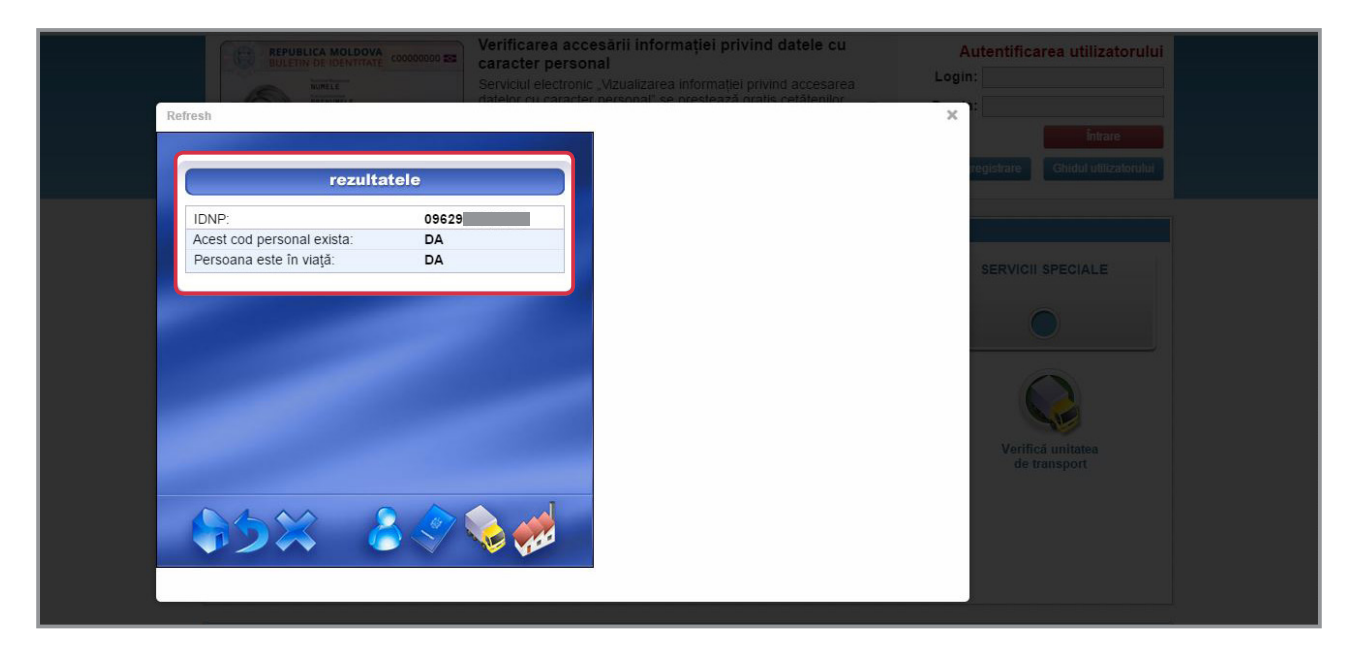

După ce am completat câmpurile și tastăm "*Caută*", obținem următorul rezultat:

#### *Cum aflăm numărul de persoane cu același nume/prenume*

Această opțiune este utilă în special atunci când găsim companii sau imobile ai căror proprietari au nume și prenume rar întâlnite în Republica Moldova.

De exemplu, accesăm "*Verifică numărul de persoane cu același nume/prenume*" și în câmpurile care apar pe ecran scriem: *ȘOR ILAN*. Din rezultatul obținut, aflăm că în Republica Moldova există doar *o persoană cu numele și prenumele ȘOR ILAN*.

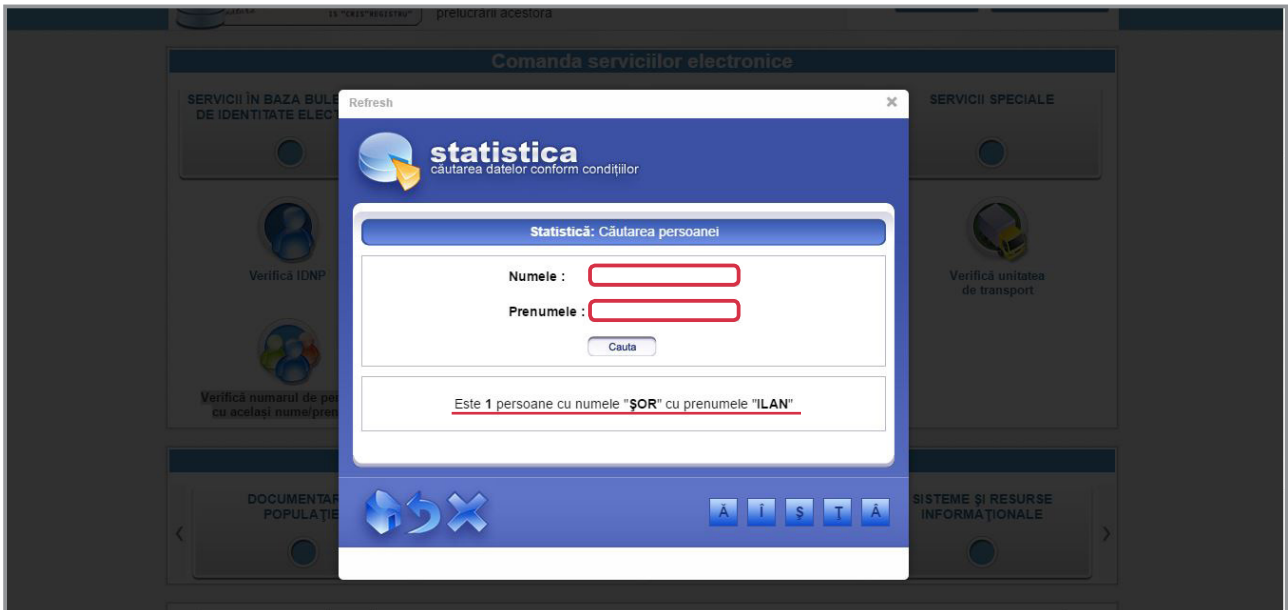

# <span id="page-45-0"></span>Capitolul V Cum redactăm o solicitare de informație

O solicitare pentru obținerea unor informații de interes public TREBUIE SĂ CONȚINĂ:

- *Data și numărul cererii*
- *Instituția în adresa căreia expediem solicitarea*
- *În baza căror legi și regulamente solicităm informația*
- *Întrebările adresate (trebuie să fie clare și concise), documentul/ele la care dorim să obținem o copie (în cazul în care cunoaștem, e bine să menționăm data la care a fost redactat/publicat/adoptat și numărul documentului)*
- *Adresa la care să ne fie expediat răspunsul*
- *Datele de contact*
- *Semnătura*

*M O D E L*

*16.08.2016 / S.01*

*Către*

#### **MINISTERUL AFACERILOR INTERNE** *MD 2012, mun. Chișinău, bd. Ștefan cel Mare și Sfânt, nr. 75*

#### **SOLICITARE DE INFORMAȚII**

*NUMELE* și *PRENUMELE*, în baza Legii 982/2000 privind Accesul la informație, a Legii Presei Nr. 243 din 26.10.1994, a Legii cu privire la libertatea de exprimare Nr. 64 din 23.04.2010 și a Articolului 34 din Constituție – Dreptul la informație, solicit pentru o documentare în scop jurnalistic și în interes public, următoarea informație oficială:

- • *Întrebarea 1 / Copie document 1*
- • *Întrebarea 2 / Copie document 2*

Vă rugăm să ne expediați răspunsul la adresa de e-mail: *risemoldova.project@gmail.com* sau în format print la adresa: *Chișinău, sect. Centru, str. ...*

#### *NUMELE și PRENUMELE SEMNĂTURA*

*Funcția și Instituția GSM: (+373) Fax: E-mail: Web:*

#### *Termenul legal de primire a răspunsului*

Potrivit *Legii privind accesul la informație*, termenul de răspuns la solicitarea de informație este de "**nu mai târziu de 15 zile' lucrătoare** de la data înregistrării cererii de acces la informație".

<sup>1</sup> La momentul redactării acestui ghid, Parlamentul a votat deja în primă lectură un proiect de lege care prevede ca termenul de răspuns la solicitările de informație să fie redus "*până la cel mult 10 zile calendaristice*".

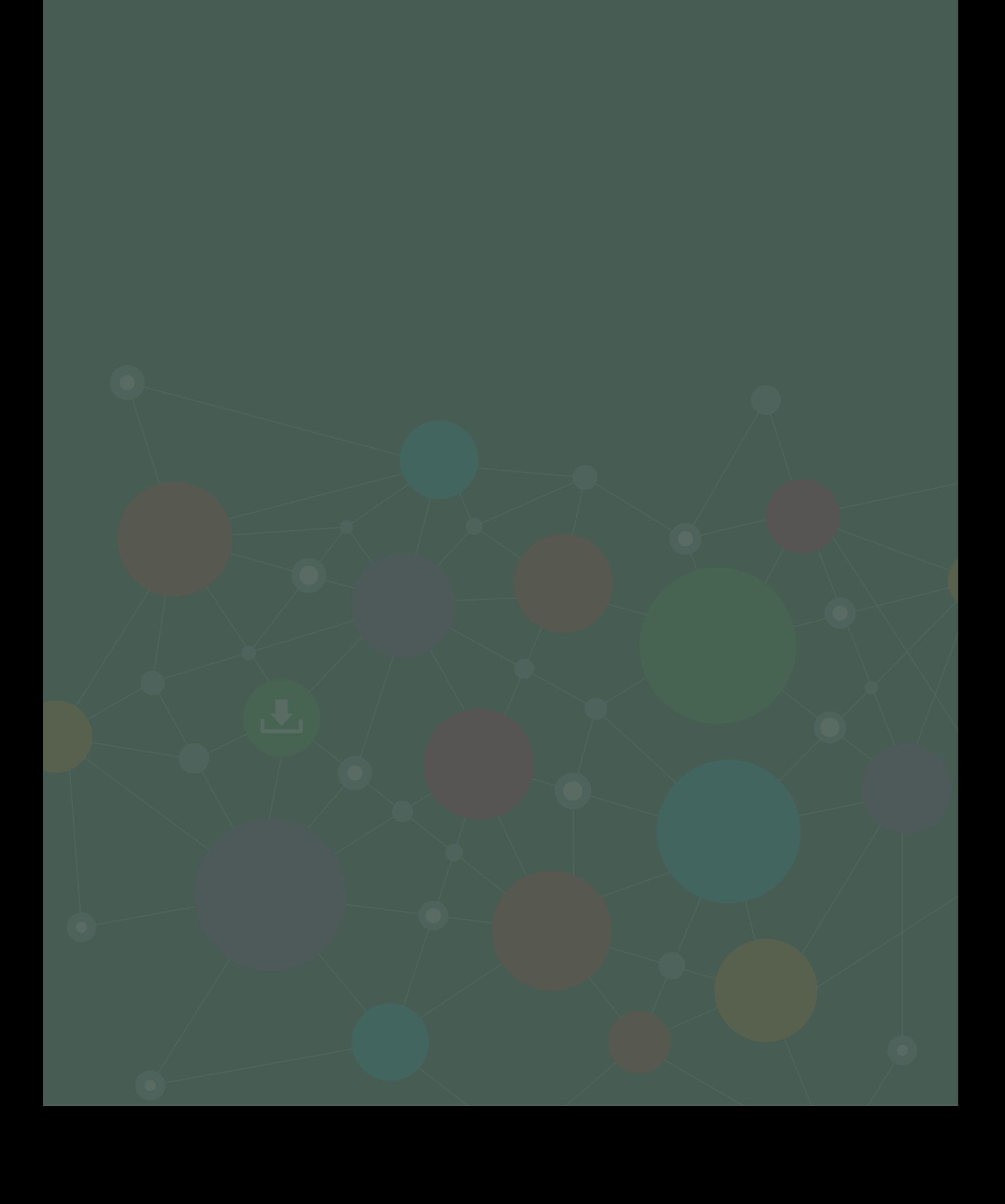